# RF Toolbox For Use with MATLAB®

- Computation
- Visualization
- Programming

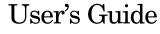

Version 1

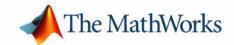

#### **How to Contact The MathWorks:**

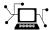

www.mathworks.com Web

comp.soft-sys.matlab Newsgroup

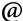

support@mathworks.com Technical support

suggest@mathworks.com Product enhancement suggestions

bugs@mathworks.com

doc@mathworks.com

service@mathworks.com info@mathworks.com Documentation error reports

Order status, license renewals, passcodes Sales, pricing, and general information

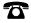

508-647-7000

Phone

Bug reports

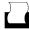

508-647-7001

Fax

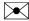

The MathWorks, Inc.

Mail

3 Apple Hill Drive Natick, MA 01760-2098

For contact information about worldwide offices, see the MathWorks Web site.

#### RF Toolbox User's Guide

#### © COPYRIGHT 2004-2005 by The MathWorks, Inc.

The software described in this document is furnished under a license agreement. The software may be used or copied only under the terms of the license agreement. No part of this manual may be photocopied or reproduced in any form without prior written consent from The MathWorks, Inc.

FEDERAL ACQUISITION: This provision applies to all acquisitions of the Program and Documentation by, for, or through the federal government of the United States. By accepting delivery of the Program or Documentation, the government hereby agrees that this software or documentation qualifies as commercial computer software or commercial computer software documentation as such terms are used or defined in FAR 12.212, DFARS Part 227.72, and DFARS 252.227-7014. Accordingly, the terms and conditions of this Agreement and only those rights specified in this Agreement, shall pertain to and govern the use, modification, reproduction, release, performance, display, and disclosure of the Program and Documentation by the federal government (or other entity acquiring for or through the federal government) and shall supersede any conflicting contractual terms or conditions. If this License fails to meet the government's needs or is inconsistent in any respect with federal procurement law, the government agrees to return the Program and Documentation, unused, to The MathWorks, Inc.

MATLAB, Simulink, Stateflow, Handle Graphics, Real-Time Workshop, and xPC TargetBox are registered trademarks of The MathWorks, Inc.

Smith is a registered trademark of Analog Instruments Company, New Providence, NJ. Touchstone is a U.S. registered trademark of Agilent Technologies, Inc.

Other product or brand names are trademarks or registered trademarks of their respective holders.

Revision History: June 2004 Online only New for Version 1.0 (Release 14)

August 2004 Online only Revised for Version 1.0.1 (Release 14+)
March 2005 Online only Revised for Version 1.1 (Release 14SP2)

# **Contents**

## **Getting Started**

|                                             | O              |
|---------------------------------------------|----------------|
|                                             |                |
| What Is the RF Toolbox?                     | 1-2            |
| Work Directly with Network Parameter Data . | 1-2            |
| Model RF Networks                           | 1-2            |
| Analyze Circuits Interactively              | 1-5            |
| Other Features                              | 1-8            |
| Help for Objects                            | 1-6            |
| Workin                                      | g with Objects |
| Overview                                    | 2-2            |
| Creating an Object                          | 2-:            |
| Constructing a New Object                   |                |
| Copying an Existing Object                  |                |
| Properties and Property Values              | 2-0            |
| Setting Property Values                     |                |
| Retrieving Property Values                  | 2-8            |
| Functions Acting on Objects                 | 2-10           |
| Examples                                    | 2-12           |
| RF Circuit Objects                          | 2-12           |
| RF Data Objects                             | 9_10           |

## RF Tool: An RF Analysis GUI

3

| Overview                             |
|--------------------------------------|
| Sessions                             |
| Available RF Circuits                |
| Getting Help                         |
|                                      |
| Opening RF Tool 3-4                  |
| Creating Circuits 3-5                |
| Adding an RF Component to a Session  |
| Adding an RF Network to a Session    |
| Populating an RF Network             |
| Reordering Circuits Within a Network |
| Deleting Circuits 3-11               |
| Renaming Circuits 3-12               |
| Techanning Circuits                  |
| Setting Component Parameters 3-13    |
| Analyzing Circuits                   |
| Plotting Circuit Data 3-18           |
| Importing RF Objects                 |
| Importing from the Workspace 3-16    |
| Importing From a File                |
| Exporting RF Objects 3-19            |
| Exporting to the Workspace           |
| Exporting to a File                  |
|                                      |
| Working with Sessions 3-22           |
| Saving a Session                     |
| Opening an Existing Session          |
| Renaming a Session                   |
| Starting a New Session 3-24          |

## **Function Reference**

| Function                                              | s — Cate                                            | gorical I | ist      | <br>            |      |    |
|-------------------------------------------------------|-----------------------------------------------------|-----------|----------|-----------------|------|----|
| Circuit                                               | Objects                                             |           |          | <br>            |      |    |
| Data C                                                | ojects                                              |           |          | <br>            |      |    |
| Calcula                                               | tions                                               |           |          | <br>            |      |    |
| Data V                                                | sualizatio                                          | n         |          | <br>            |      |    |
| Utility                                               | Functions                                           |           |          | <br>            |      |    |
| Data I/                                               | O                                                   |           |          | <br>            |      |    |
| Netwo                                                 | k Paramet                                           | er Conve  | rsion    | <br>            |      |    |
| Graphi                                                | eal User In                                         | terface . |          | <br>            |      |    |
| _                                                     |                                                     |           |          |                 |      |    |
| Function                                              | s — Alph                                            | abetical  | List     | <br>            |      |    |
|                                                       |                                                     |           |          |                 |      |    |
|                                                       |                                                     |           |          |                 |      |    |
|                                                       |                                                     |           |          |                 |      |    |
|                                                       |                                                     |           |          | AMP             | File | Fo |
|                                                       |                                                     |           |          | AMP             | File | Fo |
| Overviev                                              | 7                                                   |           |          |                 |      |    |
| Overvie                                               | 7                                                   |           |          |                 |      |    |
|                                                       | 7 ts                                                |           |          | <br>            |      |    |
| Commen                                                | ts                                                  |           |          | <br>• • • • • • |      |    |
| Commen                                                | ts                                                  |           |          | <br>            |      |    |
| Comment  Data Sec S, Y, or                            | ts                                                  | x Parame  | <br>ters | <br>            |      |    |
| Comment  Data Sec S, Y, or                            | ts                                                  | x Parame  | <br>ters | <br>            |      |    |
| Comment<br>Data Sec<br>S, Y, or<br>Noise I<br>Noise I | ts<br>tions<br>Z Networl<br>arameters<br>igure Data | x Parame  | ters     | <br>            |      |    |
| Comment<br>Data Sec<br>S, Y, or<br>Noise I<br>Noise I | ts<br>tions<br>Z Networl<br>arameters               | x Parame  | ters     | <br>            |      |    |

**Index** 

# Getting Started

What Is the RF Toolbox? (p. 1-2) Help for Objects (p. 1-6) Introduces the RF Toolbox and describes its capabilities. Tells you where to find help for creating and working with RF Toolbox objects.

## What Is the RF Toolbox?

The RF Toolbox enables you to create and combine RF (Radio Frequency) circuits for simulation in the frequency domain with support for both nonlinear and noise data. You can read, write, analyze, combine, and visualize RF network parameters.

RF technology is used to design and test RF circuits for cable television, wireless LAN, and other wireless applications such as broadcasting, radar, satellite communications, microwave relay, and mobile telephony.

## **Work Directly with Network Parameter Data**

You can work directly with your own network parameter data or with data from files. Functions enable you to:

- Read and write RF data in Touchstone® SnP, YnP, ZnP, and HnP formats, as well as the MathWorks AMP format.
- Convert among S, Y, Z, h, T, and ABCD network parameters
- Plot your data on X-Y plane and polar plane plots, as well as Smith® charts
- Calculate cascaded S-parameters and de-embed S-parameters from a cascaded network
- Calculate input and output reflection coefficients, and voltage standing-wave ratio (VSWR) at the reflection coefficient

### **Model RF Networks**

You can also assemble RF networks from circuit objects that model:

- Passive networks and general circuit elements using Touchstone .snp, .ynp, .znp, and .hnp files.
- Amplifiers and mixers using data from Touchstone format .s2p, .y2p, .z2p, and .h2p files as well as the MathWorks format .amp files.
- Transmission lines based on their geometries.
- LC ladder filters based on their electrical interactions.

From these components and previously created network objects, you can create cascaded, hybrid, parallel, and series networks.

Functions associated with these objects enable you to:

- Analyze network parameters at specified frequencies
- Calculate needed parameters
- Plot network parameters in X-Y plane, polar plane, and Smith chart formats.
- Extract parameters from an object
- Perform a variety of utility functions such as copying an object and listing valid parameters for visualization.

You can move network data among Touchstone format files or MathWorks format .amp files, your workspace, and circuit or data objects – wherever you need it.

The RF Blockset, which accepts data generated by the RF Toolbox, provides time-domain simulation

## **Analyze Circuits Interactively**

A graphical tool, RF Tool, enables you to design, analyze, and visualize RF components and networks interactively, then export the circuits to your workspace or to a file for use with RF Toolbox functions and other circuit objects.

#### Other Features

- "RF Circuits" on page 1-3
- "Data Visualization" on page 1-4
- "Data Format Support" on page 1-4
- "Required Products" on page 1-5
- "Demos" on page 1-5

#### **RF Circuits**

The RF Toolbox provides circuit objects that enable you to model:

- Passive networks
- Amplifiers and mixers

- Transmission lines: coaxial, coplanar waveguide, microstrip, parallel-plate, two-wire, and general transmission
- SeriesRLC and shuntRLC circuits
- LC ladder filters: LC bandpass pi, LC bandpass tee, LC bandstop pi, LC bandstop tee, LC highpass pi, LC highpass tee, LC lowpass pi, and LC lowpass tee
- Networks: cascade, hybrid, parallel, and series

You can also model general circuit elements from data files.

#### **Data Visualization**

The RF Toolbox enables you to plot the network parameters of the circuits you create.

You can generate an X-Y plane plot, polar plane plot, or Smith chart of one or more selected network parameters directly from your data. You can also generate these plots from circuit objects you create using the RF Toolbox. See the rfckt and rfdata reference pages for information.

#### **Data Format Support**

The RF Toolbox supports the Touchstone SnP, YnP, ZnP, and HnP data file formats. It also introduces the MathWorks AMP format for amplifier data.

For information about the Touchstone file formats, see http://www.eda.org/pub/ibis/connector/touchstone\_spec11.pdf.

For information about the AMP file format see "AMP File Format" on page A-1.

### **RF Analysis GUI**

RF Tool is an RF analysis GUI that provides a visual interface for creating and analyzing RF (radio frequency) components and networks. You can create RF circuits quickly with the GUI. You can also import and export circuits from the MATLAB® workspace and RF data files.

RF Tool also provides the ability to set circuit parameters, analyze circuits, view their resulting S-parameter data, and visualize the data using X-Y plane plots, polar plane plots, and Smith charts.

## **Required Products**

The RF Toolbox requires MATLAB. It provides simulation in the frequency domain. The RF Blockset, which can accept data generated by the RF Toolbox, provides time-domain simulation.

#### **Demos**

Demos of the RF Toolbox capabilities are available on the Demos tab of the MATLAB Help browser. These demos show examples of

- RF data objects
- RF circuit objects
- De-embedding S-parameters
- Placing circles on a Smith chart
- Designing impedance matching networks

## **Help for Objects**

Follow these instructions to get specific information about RF Toolbox objects and their methods. Note that methods are treated and referred to as functions in the rest of this user's guide. For help in using objects, see Chapter 2, "Working with Objects."

#### Lists of Objects and Methods

To get a list of available circuit objects and methods, type help rfckt or doc rfckt at the command line.

Similarly for data objects, type help rfdata or doc rfdata.

#### **Method Descriptions**

To get detailed descriptions of the methods for circuit (rfckt) and data (rfdata) objects:

- At the command line, type doc *methodname*. For example, type doc analyze. If more than one product has a method or function by that name, MATLAB returns a list from which you can choose.
- At the command line, type help rfckt.objecttype.methodname for circuit objects, or help rfdata.data.methodname for data objects. For example, type help rfckt.amplifier.analyze.

## **Object and Property Descriptions**

To get detailed information about a specific object and its properties:

- At the command line, type doc rfckt.objecttype or doc rfdata.data.
   For example, type doc rfckt.amplifier, doc rfckt.lcbandpasspi, or doc rfdata.data.
- At the command line, type help rfckt.objecttype or help rfdata.data. For example, type help rfckt.amplifier, or help rfdata.data.

## Working with Objects

Overview (p. 2-2) Introduces the types of objects used by the RF Toolbox.

Creating an Object (p. 2-3) Describes two ways you can create objects.

Properties and Property Values (p. 2-6) Tells you how to set and retrieve an object's property

values.

Functions Acting on Objects (p. 2-10) Introduces the RF Toolbox functions you can use to act on

objects.

Examples (p. 2-12) Shows you how to perform some basic operations on

circuit and data objects.

## **Overview**

The RF Toolbox uses circuit objects to create

- Circuit components such as amplifiers, transmission lines, and ladder filters
- RLC network components
- Networks of RF components. Networks can be cascaded, parallel, series, or hybrid. They can include both circuit and network components.

The RF Toolbox also uses data objects, created from files or derived from circuit objects, to hold analyzed date for existing components or parameter data for general components.

This chapter explains concepts you need to know to work with these objects.

## **Creating an Object**

You can create a new object by doing one of the following

- "Constructing a New Object" on page 2-3
- "Copying an Existing Object" on page 2-5

## **Constructing a New Object**

Use the rfckt function to construct a new circuit object such as an amplifier or transmission line. Objects can be amplifiers, mixers, transmission lines, ladder filters, or networks.

Each type of object has a name. For example, an amplifier is an rfckt.amplifier object. A cascaded network is an rfckt.cascade object. The following table lists the types of objects you can create.

| Type of Object      | Description                               |
|---------------------|-------------------------------------------|
| rfckt.amplifier     | Amplifier, described by a data file       |
| rfckt.cascade       | Cascaded network,                         |
| rfckt.coaxial       | Coaxial transmission line                 |
| rfckt.cpw           | Coplanar waveguide transmission line      |
| rfckt.datafile      | General circuit, described by a data file |
| rfckt.hybrid        | Hybrid connected network                  |
| rfckt.lcbandpasspi  | LC bandpass pi network                    |
| rfckt.lcbandpasstee | LC bandpass tee network                   |
| rfckt.lcbandstoppi  | LC bandstop pi network                    |
| rfckt.lcbandstoptee | LC bandstop tee network                   |
| rfckt.lchighpasspi  | LC highpass pi network                    |
| rfckt.lchighpasstee | LC highpass tee network                   |

| Type of Object      | Description                      |
|---------------------|----------------------------------|
| rfckt.lclowpasspi   | LC lowpass pi network            |
| rfckt.lclowpasstee  | LC lowpass tee network           |
| rfckt.microstrip    | Microstrip transmission line     |
| rfckt.mixer         | Mixer, described by a data file  |
| rfckt.parallel      | Parallel connected network       |
| rfckt.parallelplate | Parallel-plate transmission line |
| rfckt.series        | Series connected network         |
| rfckt.seriesrlc     | Series RLC network               |
| rfckt.shuntrlc      | Shunt RLC network                |
| rfckt.twowire       | Two-wire transmission line       |
| rfckt.txline        | General transmission line        |

Every type of object has predefined fields called properties. The properties define the characteristics of a particular object. You can specify object property values by either:

- Specifying the property values when you create the object
- Creating an object with default property values, and changing some or all of the property values later

**Example.** This example creates a microstrip transmission line object with default properties. The output h is the handle of the newly created transmission line object.

```
h = rfckt.microstrip
```

The RF Toolbox lists the properties of the transmission line you created along with the associated default property values.

```
h =
           Name: 'Microstrip Transmission Line'
          nPort: 2
```

The rfckt.microstrip reference page describes these properties in detail.

For examples of setting object properties, see "Properties and Property Values" on page 2-6.

## **Copying an Existing Object**

If you already have an object with all or most property values set the way you want them, you can create a new one with the same property values by copying the first object. For example,

```
h2 = copy(h);
```

creates a new object which has the same property values as the microstrip transmission line object with handle h. You can later change specific property values for this copy.

**Note** The syntax h2 = h copies only the object handle and does not create a new object.

## **Properties and Property Values**

All circuit (rfckt) and data (rfdata) objects have properties associated with them. The properties define the characteristics of a particular object.

Each property associated with an object is assigned a value. You can set the values of many properties or you can accept the default values. Some properties have read-only values.

To learn about properties that are specific to a specific type of circuit or data object, see the reference page for that type of object. For example, the rfckt.amplifier reference page describes the properties of amplifier objects.

**Note** The rfckt and rfdata reference pages list the available types of circuit and data objects and provide links to their reference pages.

- "Setting Property Values" on page 2-6
- "Retrieving Property Values" on page 2-8

## **Setting Property Values**

You can set circuit and data object property values when you construct the object or at a later time using the set command.

- "Setting Property Values at Construction" on page 2-6
- "Setting Property Values for an Existing Object" on page 2-7

#### **Setting Property Values at Construction**

To set a property directly when you construct an object, include a property/value pair in the argument list of the object construction command. A property/value pair consists of:

- A string for the property name you want to set followed by a comma
- The associated property value.

Include as many property names in the argument list as there are properties you want to set directly. Any property values you do not set, retain their

default values. The circuit and data object reference pages list the valid values as well as the default value for each property.

This example creates a coaxial transmission line circuit object. Note that RF Toolbox lists the available properties and their values.

```
h = rfckt.coaxial('LineLength',0.05)
h =
           Name: 'Coaxial Transmission Line'
          nPort: 2
         RFdata: []
             Z0: []
             PV: []
           Loss: []
     LineLength: 0.0500
       StubMode: 'None'
    Termination: 'None'
    OuterRadius: 1.0000e-003
    InnerRadius: 5.0000e-005
            MuR: 1
       EpsilonR: 1
      SigmaCond: Inf
      SigmaDiel: 0
```

#### **Setting Property Values for an Existing Object**

Once you construct an object, you can modify its property values using the set command. You can use the set command to both:

- Set specific property values
- Display a listing of all property values you can set

For example, this code creates a copy of the coaxial transmission line from the previous example then changes it to be a series stub with open termination.

```
h2 = copy(h);
set(h2, 'StubMode', 'series', 'Termination', 'open')
```

**Note** When you set any object property values, the strings for property names and their values are case-insensitive. In addition, you only need to type the shortest uniquely identifying string for the property name. You could have written the previous function call as

```
set(h2, 'st', 'series', 't', 'open')
```

To display a list of all properties you can set for a specific object, use the set command without specifying any property/value pairs. This example list the properties you can set for the coaxial transmission line h2.

```
set(h2)
ans =
     LineLength: {}
       StubMode: {}
    Termination: {}
    OuterRadius: {}
    InnerRadius: {}
            MuR: {}
       EpsilonR: {}
      SigmaCond: {}
      SigmaDiel: {}
```

## **Retrieving Property Values**

For an existing object, you can retrieve its property values using the get command. You can use the get command to both

- Retrieve specific property values for an object
- Display a list of properties associated with an object and their current values

For example, this code retrieves the value of the inner radius and outer radius for the coaxial transmission line in the previous example.

```
ir = get(h2, 'InnerRadius')
or = get(h2, 'OuterRadius')
```

```
ir = 5.0000e-005
or = 1.0000e-003
```

To display a list of properties associated with a specific object as well as their current values, use the get command without specifying a property name.

```
get(h2)
           Name: 'Coaxial Transmission Line'
          nPort: 2
         RFdata: []
             Z0: []
             PV: []
           Loss: []
     LineLength: 0.0500
       StubMode: 'series'
    Termination: 'open'
    OuterRadius: 1.0000e-003
    InnerRadius: 5.0000e-005
            MuR: 1
       EpsilonR: 1
      SigmaCond: Inf
      SigmaDiel: 0
```

Note that this list includes read-only properties that do not appear when you type set(h2). For a coaxial transmission line object, the read-only properties are Name, nPort, RFdata, ZO, PV, and Loss. The Name and nPort properties are fixed by the RF Toolbox. The remaining read-only property values are calculated and set by the toolbox when you analyze the component at specified frequencies.

## **Functions Acting on Objects**

The RF Toolbox provides a variey of functions that act on circuit (rfckt) and data (rfdata) objects. The following table lists these functions and tells you the types of objects on which each can act. These functions are also referred to as methods.

"Examples" on page 2-12 illustrates the use of these functions.

| Function   | Types of Objects | Description                                                                                          |
|------------|------------------|----------------------------------------------------------------------------------------------------|
| analyze    | rfckt,<br>rfdata | Calculate network parameters and noise figure for a circuit or data object at specified frequencies. |
| calculate  | rfckt,<br>rfdata | Calculate specified network parameters for a circuit or data object.                                 |
| сору       | rfckt,<br>rfdata | Copy a circuit or data object.                                                                       |
| extract    | rfdata           | Extract the specified network parameters from a data object and returns the result in a matrix.      |
| getdata    | rfckt            | Get data object containing analyzed data.                                                            |
| listformat | rfckt,<br>rfdata | List valid formats for a specified network parameter for a specified circuit or data object.         |
| listparam  | rfckt,<br>rfdata | List valid network parameters for a specified circuit or data object.                                |
| plot       | rfckt,<br>rfdata | Plot network parameters from a circuit or data object on an X-Y plane.                               |
| polar      | rfckt,<br>rfdata | Plot network parameters from a circuit or data object on polar coordinates.                          |
| read       | rfdata           | Read RF network parameters from a file to a new or existing data object.                             |

| Function | Types of Objects | Description                                                             |
|----------|------------------|-------------------------------------------------------------------------|
| smith    | rfckt,<br>rfdata | Plot network parameters from a circuit or data object on a Smith chart. |
| write    | rfdata           | Write RF data from a data object to a file.                             |

## **Examples**

These examples show you how to perform some basic operations with objects.

- "RF Circuit Objects" on page 2-12
- "RF Data Objects" on page 2-19

## **RF Circuit Objects**

This example first creates three circuit (rfckt) objects: two transmission lines and an amplifier. It visualizes the amplifier data using RF Toolbox functions and shows you how to retrieve frequency data that was read from a file into the amplifier rfckt object. The example then analyzes the amplifier over a different frequency range and visualizes the results.

The example continues by cascading the three components to get a cascaded rfckt object. Finally, the example analyzes the cascaded network and visualizes its S-parameters over the original frequency range.

1 Create three rfckt objects and view their properties. Create a default transmission line, an amplifier described by the data in the data file 'default.amp', and a second transmission line. Use the get command to view the properties of the three rfckt objects.

Setting the interpolation method for the amplifier to 'cubic' anticipates the interpolation that takes place later in this example when the amplifier is analyzed over a different frequency range.

```
% Create three circuit objects
FirstCkt = rfckt.txline:
SecondCkt = rfckt.amplifier('File','default.amp',...
            'IntpType','cubic');
ThirdCkt = rfckt.txline('LineLength', 0.025, 'PV', 2.0e8);
% View their properties
PropertiesOfFirstCkt = get(FirstCkt)
PropertiesOfSecondCkt = get(SecondCkt)
PropertiesOfThirdCkt = get(ThirdCkt)
```

The toolbox displays the following output.

```
PropertiesOfFirstCkt =
           Name: 'Transmission Line'
          nPort: 2
         RFdata: []
             Z0: 50
             PV: 299792458
           Loss: 0
     LineLength: 0.0100
       StubMode: 'None'
    Termination: 'None'
PropertiesOfSecondCkt =
        Name: 'Amplifier'
       nPort: 2
      RFdata: [1x1 rfdata.data]
        File: 'default.amp'
    IntpType: 'cubic'
        OIP3: Inf
          NF: 0
PropertiesOfThirdCkt =
           Name: 'Transmission Line'
          nPort: 2
         RFdata: []
             Z0: 50
             PV: 200000000
           Loss: 0
     LineLength: 0.0250
       StubMode: 'None'
    Termination: 'None'
```

**2** Change properties of rfckt objects. Use the set command to change the line length of the first transmission line (FirstCkt).

```
DefaultLength = get(FirstCkt, 'LineLength')
set(FirstCkt, 'LineLength', .001);
NewLength = get(FirstCkt, 'LineLength')
```

The toolbox displays the following output.

```
DefaultLength =
    0.0100
NewLength =
  1.0000e-003
```

3 Plot the amplifier \$11 and \$22 parameters. Use the smith function to plot the original S11 and S22 parameters of the amplifier (SecondCkt) on a ZY Smith chart. In step 1, the example read these parameters from the file default.amp. The amplifier has S-parameters over the frequency range 1GHz to 2.9GHz. It also has Pin-Pout data at the frequency 2.1GHz. Type legend show to display the legend.

```
lineseries1 = smith(SecondCkt, 'S11', 'S22');
set(lineseries1(1), 'LineStyle', '-', 'LineWidth',1);
set(lineseries1(2), 'LineStyle',':', 'LineWidth',1);
legend show
```

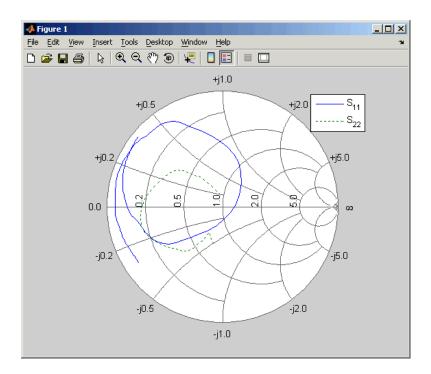

4 Plot the amplifier Pout parameter. Use the RF Toolbox plot function to plot Pin-Pout data, in dBm, of the amplifier (SecondCkt) on an X-Y plane

```
figure
plot(SecondCkt, 'Pout', 'dBm');
legend('Location', 'SouthEast')
```

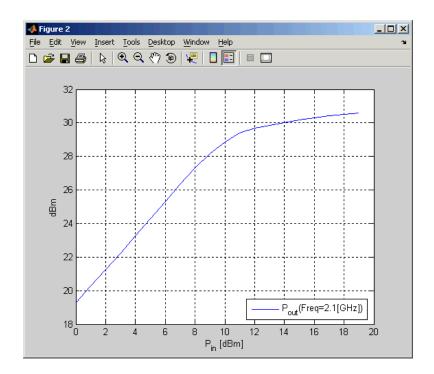

5 Get the frequency data that was obtained from the file default.amp. When the RF Toolbox reads data from a file into an amplifier (rfckt) object, it also creates a data (rfdata) object and stores data from the file as properties of the data object. You can use the getdata function to retrieve the handle of this data object, then use the get command to retrieve property values. The following code gets the frequency values from the rfdata object associated with the SecondCkt amplifier object.

f = get(getdata(SecondCkt), 'Freq');

This example uses these frequencies to analyze the cascaded circuit in a later step.

6 Analyze the amplifier over a new frequency range and plot S11 and **S22 again.** If you want to visualize the S-parameters of a circuit over a different frequency range, you need to first analyze the circuit over that frequency range.

```
analyze(SecondCkt,[1.85e9:1e7:2.55e9]);
figure
lineseries2 = smith(SecondCkt,'S11','S22','zy');
set(lineseries2(1),'LineStyle','-','LineWidth',1);
set(lineseries2(2),'LineStyle','--','LineWidth',1);
legend show
```

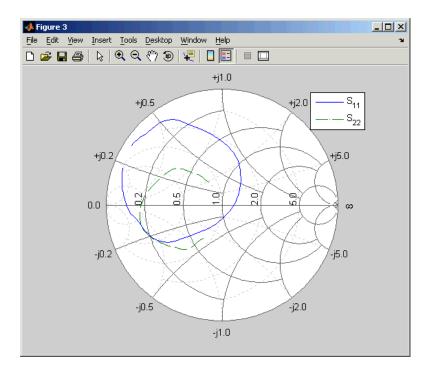

**7** Create a cascaded circuit object and analyze it. Cascade the three circuit objects to create a new cascaded circuit object, and then analyze it at the original amplifier frequencies

**8** Plot the S11 and S22 parameters of the cascaded circuit. Use the smith function to plot the S11 and S22 parameters of the cascaded circuit (CascadedCkt) on a Z Smith chart.

```
figure
lineseries3 = smith(CascadedCkt, 'S11', 'S22', 'z');
set(lineseries3(1), 'LineStyle','-','LineWidth',1);
set(lineseries3(2), 'LineStyle', ':', 'LineWidth', 1);
legend show
```

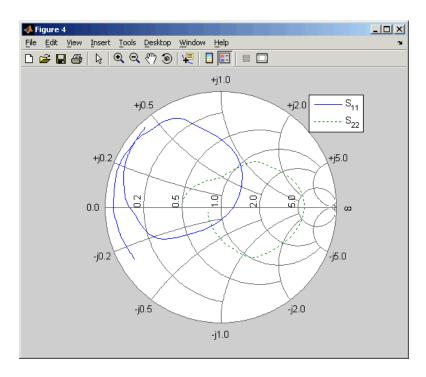

9 Plot the \$21 parameters of the cascaded circuit. Use the RF Toolbox plot function to plot the S21 parameters of the cascaded circuit (CascadedCkt) on an X-Y plane.

```
figure
plot(CascadedCkt, 'S21', 'dB');
legend show
```

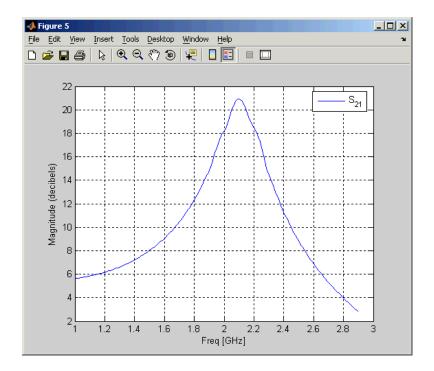

## **RF Data Objects**

This example first creates an rfdata.data object by reading the S-parameters of a 2-port passive network stored in the Touchstone format data file passive.s2p, and visualizes the original S-parameters. Then, it calculates and visualizes the S-parameters over a new frequency range.

1 Read parameter data from a data file. Use the read function to read the Touchstone data file passive.s2p. The read function creates an rfdata.data object and stores data from the file in the object's properties.

h = read(rfdata.data, 'passive.s2p');

**2** View the properties of the data object. Use the get command to view the object's properties.

PropertiesOfData = get(h)

The toolbox displays the following output.

```
PropertiesOfData =
            Name: 'rfdata.data object'
            Freq: [202x1 double]
    S Parameters: [2x2x202 double]
              Z0: 50
            OIP3: Inf
              NF: 1
        IntpType: 'linear'
              ZS: 50
              ZL: 50
```

3 Change the properties of the data object. Use the set command to change the Z1 (load impedance) property.

```
DefaultZl = get(h, 'Zl')
set(h, 'Z1',30+60i);
NewZl = get(h, 'Zl')
The toolbox displays the following output.
DefaultZ1 =
```

50 NewZ1 =30.0000 +60.0000i

4 List the network parameters that can be visualized. Use the listparam function to display the network parameters of the rfdata.data object that you can visualize. You can plot these parameters using the smith, plot, and polar functions. For any parameter, the listformat function tells you what formats you can use for the plot.

This code first lists the parameters of the rfdata.data object h that you can visualize. It then lists the formats you can use to visualize the S11 parameters and GammaIn. The first format in each list is the default.

```
ParamsOfData = listparam(h)
FormatsOfS11 = listformat(h, 'S11')
FormatsOfGammaIn = listformat(h, 'GammaIn')
```

The toolbox displays the following output.

```
ParamsOfData =
    'S11'
    'S12'
    'S21'
    'S22'
    'GAMMAIn'
    'GAMMAOut'
    'VSWRIn'
    'VSWROut'
    '0IP3'
    'NF'
FormatsOfS11 =
    'dB'
    'Magnitude (decibels)'
    'Abs'
    'Mag'
    'Magnitude (linear)'
    'Angle'
    'Angle (degrees)'
    'Angle (radians)'
    'Real'
    'Imag'
    'Imaginary'
FormatsOfGammaIn =
    'dB'
    'Magnitude (decibels)'
    'Abs'
    'Mag'
    'Magnitude (linear)'
    'Angle'
    'Angle (degrees)'
    'Angle (radians)'
    'Real'
    'Imag'
    'Imaginary'
```

5 Plot the \$11 parameters and the input reflection coefficient. Use the smith function to plot the S11 parameters and the input reflection coefficient, GAMMAIn, on a Z Smith chart. Type legend show to display the legend.

```
lineseries1 = smith(h, 'S11', 'GAMMAIn', 'z');
set(lineseries1(1), 'LineStyle', '-', 'LineWidth',1);
set(lineseries1(2), 'LineStyle',':', 'LineWidth',1);
legend show
```

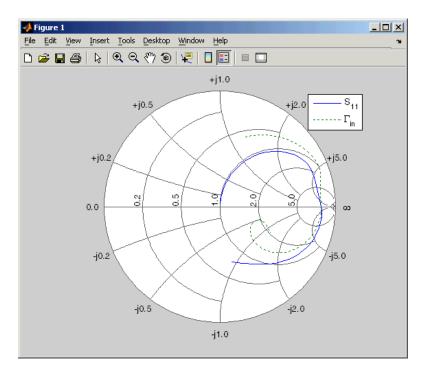

6 Plot the S21 parameters. Use the plot function to plot the S21 parameters, in dB, on an X-Y plane.

```
figure
plot(h,'S21','db');
```

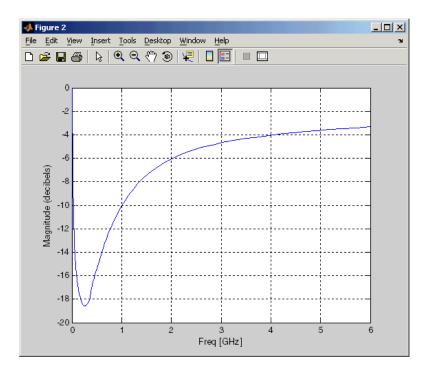

**7** Analyze the data object over a new frequency range. The original S-parameters are given over the frequency range 315KHz to 6GHz. If you want to see the S-parameters over a new frequency range, you need to analyze the data object first.

```
f = [1e9:1e8:3e9];
analyze(h,f);
```

**8** Plot the \$11 and \$22 parameters over the new frequency range. Use the smith function to plot the \$11 and \$22 parameters on a Y Smith chart.

```
figure
lineseries2 = smith(h, 'S11', 'S22', 'y');
set(lineseries2(1), 'LineStyle', '-', 'LineWidth',1);
set(lineseries2(2), 'LineStyle', ':', 'LineWidth',1);
legend show
```

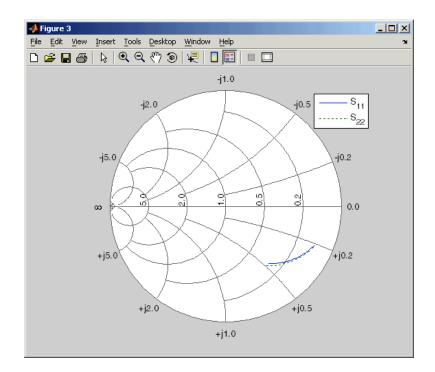

9 Plot the S21 parameters over the new frequency range. Use the polar function to plot the S21 parameters on a polar plane.

```
figure
polar(h,'s21');
```

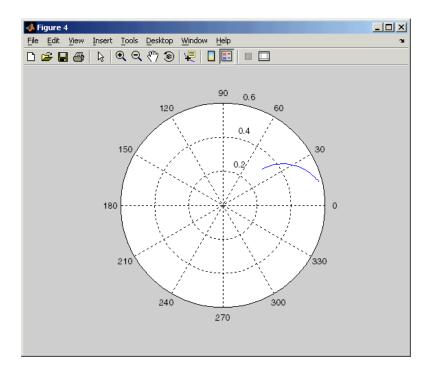

# RF Tool: An RF Analysis GUI

Overview (p. 3-2) Introduction to RF Tool Opening RF Tool (p. 3-4) How to start RF Tool Creating Circuits (p. 3-5) Creating RF circuit objects in RF Tool Deleting Circuits (p. 3-11) Deleting RF circuit objects from an RF Tool session Renaming Circuits (p. 3-12) Renaming components and networks in an RF Tool session **Setting Component Parameters** Setting parameter values of RF component objects (p. 3-13) Analyzing Circuits (p. 3-14) Setting parameters for circuit analysis and performing the analysis Plotting file data or the results of a circuit analysis Plotting Circuit Data (p. 3-15) Importing RF Objects (p. 3-16) Importing RF circuit objects from a file or from the MATLAB workspace Exporting RF Objects (p. 3-19) Exporting RF circuit objects to a file or to the MATLAB workspace Working with Sessions (p. 3-22) Working with RF Tool sessions

#### **Overview**

The RF Tool is a GUI that provides a visual interface for creating and analyzing RF (radio frequency) components and networks. You can use the RF Tool as a convenient alternative to command line RF circuit design and analysis functions that come with the RF Toolbox.

RF Tool provides the ability to set circuit parameters, analyze the circuits, and display their S-parameters in both tabular and graphical form using X-Y plots, polar plots, and Smith charts. You can also import and export circuit data from the MATLAB workspace and RF data files.

RF Tool is available on supported UNIX and Windows platforms.

#### Sessions

The work you do with this tool is organized into sessions. Each session is a collection of independent RF circuits, which can be RF components or RF networks. You can save sessions and then load them for later use.

See "Working with Sessions" on page 3-22 for more information.

#### **Available RF Circuits**

The following tables lists the RF components and networks that you can create using RF Tool. These are the RF components:

| RF Component                         | Corresponding RF Toolbox Function |
|--------------------------------------|-----------------------------------|
| Data File                            | rfckt.datafile                    |
| Coaxial Transmission Line            | rfckt.coaxial                     |
| Coplanar Waveguide Transmission Line | rfckt.cpw                         |
| Microstrip Transmission Line         | rfckt.microstrip                  |
| Parallel-Plate Transmission Line     | rfckt.parallelplate               |
| Transmission Line                    | rfckt.txline                      |
| Two-Wire Transmission Line           | rfckt.twowire                     |

| RF Component    | Corresponding RF Toolbox Function |
|-----------------|-----------------------------------|
| Series RLC      | rfckt.seriesrlc                   |
| Shunt RLC       | rfckt.shuntrlc                    |
| LC Bandpass Pi  | rfckt.lcbandpasspi                |
| LC Bandpass Tee | rfckt.lcbandpasstee               |
| LC Bandstop Pi  | rfckt.lcbandstoppi                |
| LC Bandstop Tee | rfckt.lcbandstoptee               |
| LC Highpass Pi  | rfckt.lchighpasstee               |
| LC Highpass Tee | rfckt.lchighpasstee               |
| LC Lowpass Pi   | rfckt.lclowpasspi                 |
| LC Lowpass Tee  | rfckt.lclowpasstee                |

The following table lists the available RF networks.

| RF Network                 | Corresponding RF Toolbox<br>Function |
|----------------------------|--------------------------------------|
| Cascaded Network           | rfckt.cascade                        |
| Series Connected Network   | rfckt.series                         |
| Parallel Connected Network | rfckt.parallel                       |
| Hybrid Connected Network   | rfckt.hybrid                         |

## **Getting Help**

At any time, you can access the Help menu to see complete Help information on the RF Tool, RF Toolbox, and RF Demos.

# **Opening RF Tool**

To open RF Tool, type rftool

The RF Tool opens with a new untitled session.

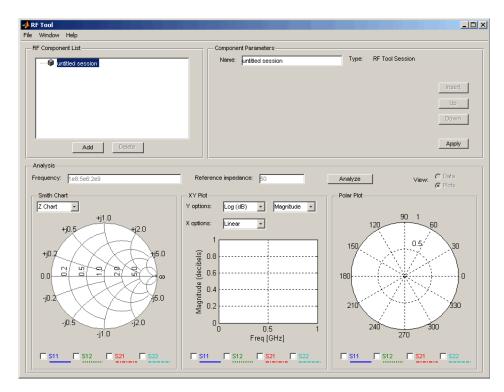

To give the session a name:

- 1 Type the desired name in the **Name** field of the **Component Parameters** panel.
- 2 Click Apply.

## **Creating Circuits**

In the RF Tool, you can create circuits that include RF components and RF networks. Networks can contain both components and other networks. "Available RF Circuits" on page 3-2 lists the kinds of RF circuits you can create.

Topics in this section include:

- "Adding an RF Component to a Session" on page 3-5
- "Adding an RF Network to a Session" on page 3-7
- "Populating an RF Network" on page 3-8
- "Reordering Circuits Within a Network" on page 3-10

#### Adding an RF Component to a Session

1 In the RF Component List of the RF Tool, click Add to open the Create Component dialog box.

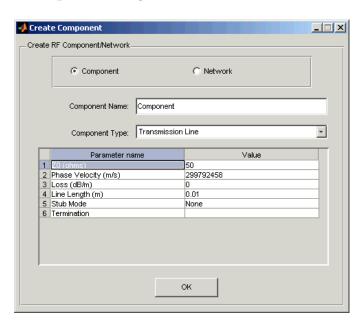

- **2** In the **Create Component** dialog box, click the **Component** radio button if it is not already selected.
- **3** In the **Component Name** field, enter a name for the component.
- **4** From the **Component Type** pull-down menu, select the type of RF component you want to create. The RF Tool displays a list of that component's parameters in the **Create Component** dialog box. See "Available RF Circuits" on page 3-2 for a list of the available components.

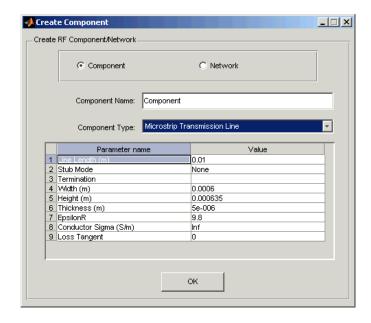

- **5** Modify the parameters as necessary. See "Setting Component Parameters" on page 3-13 for more information.
- 6 Click OK. The RF Tool adds the component to your session.

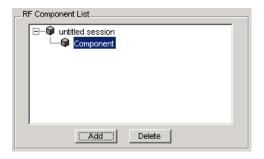

#### Adding an RF Network to a Session

To create a network, first add the network to your session, then populate the network by adding components and networks to it.

You add an RF network to a session in much the same way you add a component. However, to create a network, you must select the **Network** radio button. See "Adding an RF Component to a Session" on page 3-5 for details.

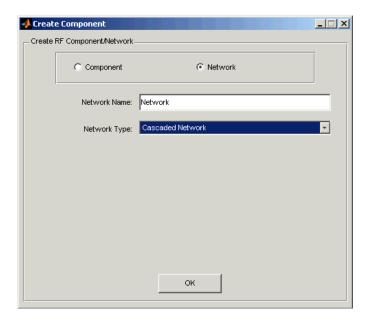

The RF Component List panel shows the new network.

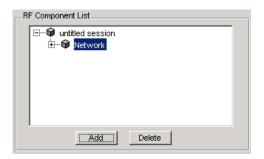

#### Populating an RF Network

After you create a network, you must populate it with RF components and networks.

1 In the RF Component List panel of RF Tool, select the network component you want to modify, and then click Insert in the Component Parameters panel.

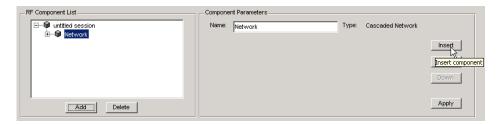

**2** The **Insert Component** dialog box appears.

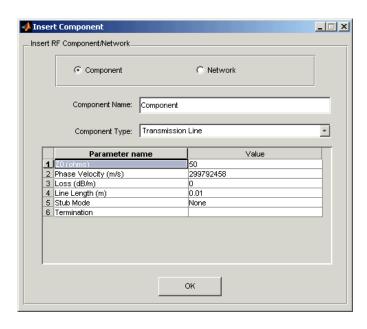

**3** You insert a component or network in a network in much the same way you add one to a session.

In the **Insert Component** dialog box, start by selecting the **Component** or **Network** radio button as appropriate. Continue by giving the component or network a name, and selecting the appropriate type. If you are inserting a component, modify parameter values as necessary. See "Adding an RF Component to a Session" on page 3-5 or "Adding an RF Network to a Session" on page 3-7 for details.

As you insert components and networks into a network, they are reflected in the **RF Component List** and **Component Parameters** panels. This is an example of a cascaded network that contains two components and a network. The subnetwork, in turn, contains two components.

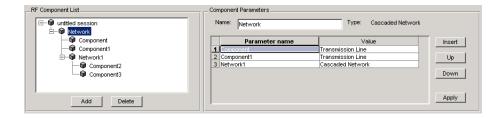

#### **Reordering Circuits Within a Network**

To change the order of the components and networks within a network:

- 1 In the RF Component List panel, select the network whose circuits you want to reorder.
- **2** In the **Component Parameters** panel, select the circuit whose position you want to change.
- **3** Click **Up** or **Down** until the circuit is where you want it.

In the example below, clicking **Down** after selecting Network in the **RF Component List** panel and selecting Component1 in the **Component Parameters** panel, would reverse the positions of Component1 and Network1.

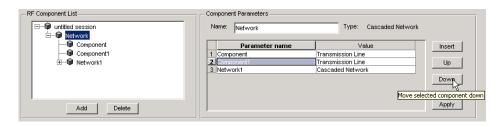

# **Deleting Circuits**

To delete a circuit from your session, select the circuit in the **RF Component** List panel and click **Delete**. If you select a network, the network and all its circuits are deleted.

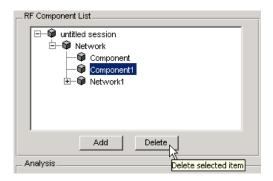

# **Renaming Circuits**

To rename a component or a network:

- 1 Select the component or network in the **RF Component List** panel.
- 2 Type the new name in the Name field of the Component Parameters panel.
- 3 Click Apply.

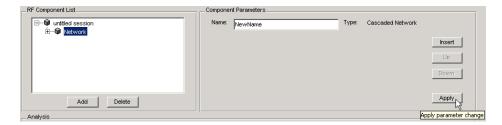

To rename a session see "Renaming a Session" on page 3-23.

## **Setting Component Parameters**

You can change the values of component parameters. To modify these values:

- 1 Select the component in the **RF Component List** panel.
- **2** In the **Component Parameters** panel, select the value you want to change, and enter the new value.

Valid values for component parameters are listed on the corresponding RF Toolbox reference page. Use the links in "Available RF Circuits" on page 3-2 to access these pages. All values are case-insensitive.

3 Click Apply.

## **Analyzing Circuits**

Once you have added your circuits, you can analyze them with the RF Tool:

- Select the component or network you want to analyze in the RF Component List panel of the RF Tool.
- 2 In the **Analysis** panel, enter the analysis frequency range and step size in Hz in the **Frequency** field. Enter 50 in the **Reference impedance** field. You can specify these values as MATLAB workspace variables or as valid MATLAB expressions.

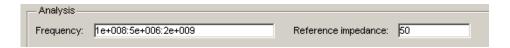

**3** Click **Analyze**. This populates the data display panel with the component's S-parameter data as a function of the specified frequencies. To view the data, click on the **Plots** radio button.

The following figure shows the analysis data for a default Microstrip transmission line at the default frequencies and reference impedance shown in step 2.

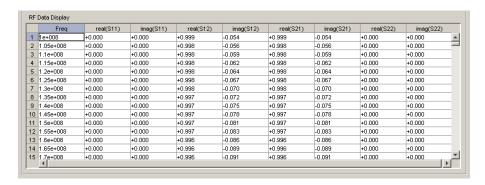

## **Plotting Circuit Data**

After data is analyzed, setting the **View** radio button to **Plots** will display Smith, XY, and polar plots in the lower half of the RF Tool.

The plots will automatically update themselves as you change the check box and pull-down options on the GUI.

For example, loading the samplebjt1.s2p data file, clicking **Analyze**, and selecting **Plots** will display the following.

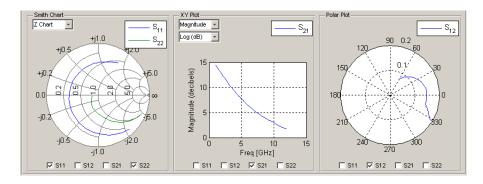

## Importing RF Objects

RF Tool enables you to import RF objects from your workspace and from files to the top level of your session. You may want to import complex component and network objects that you created in your workspace using RF Toolbox functions. You may also want to import components and networks you exported into your workspace from another RF Tool session.

Once you have imported an object, you can change its name and work with it as you would any other component or network.

Topics in this section include:

- "Importing from the Workspace" on page 3-16
- "Importing From a File" on page 3-17

#### Importing from the Workspace

To import RF circuit objects from the MATLAB workspace into the top level of your session:

1 Select Import From Workspace from the File menu. The Import from Workspace dialog box appears. It lists the handles of all RF circuit (rfckt) objects in the workspace.

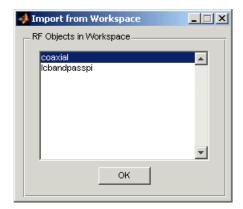

**2** From the list of RF circuit objects, select the object you want to import, and click **OK**. The object is added to your session with the same name as the

object handle. If there is already a circuit by that name, RF Tool appends a numeral, starting with 1, to the new circuit name.

#### **Importing From a File**

You can import RF components from S2P, Y2P, Z2P, and H2P files. To import a component from one of these files:

- 1 Select **Import From File** from the **File** menu. A file browser appears.
- **2** Select the file type you want to import.
- **3** From the list of files in the browser, select the file to import.

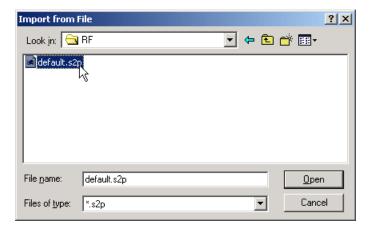

4 Click Open. RF Tool adds the object to your session as a component.

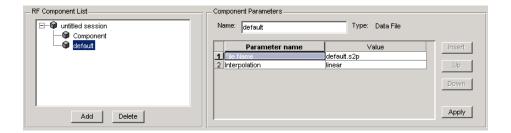

The name of the component is the filename without the extension. If there is already a component by that name, RF Tool appends a numeral, starting with 1, to the new component name. The full filename appears as the value of the component's File Name parameter. If the file is not on the MATLAB path, the value of the File Name parameter also contains the file path.

**Note** To import an RF component from an S2P, Y2P, Z2P, or H2P file into a network, insert it in the network as a Data File component. See "Populating an RF Network" on page 3-8 for details.

## **Exporting RF Objects**

RF Tool enables you to export RF components and networks that you have created and refined in RF Tool to your MATLAB workspace or to files. You may want to to export circuits and then incorporate them into larger RF systems, or you may want to import them into another session.

Topics in this section include:

- "Exporting to the Workspace" on page 3-19
- "Exporting to a File" on page 3-20

#### **Exporting to the Workspace**

RF Tool enables you to export components and networks to the MATLAB workspace. Once in your workspace, you can use the resulting circuit (rfckt) object as you would any other RF circuit object.

1 Select the component or network to export in the **RF Component List** panel of the RF Tool.

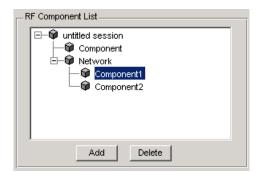

- 2 Select Export to Workspace from the File menu.
- **3** In the **Variable name** field, enter the name you want to give the exported object and click **OK**. The default name is the current name of the component or network prefaced with the string 'rft'.

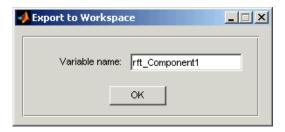

**4** The component or network becomes accessible in the your workspace via its object handle rft\_Component1.

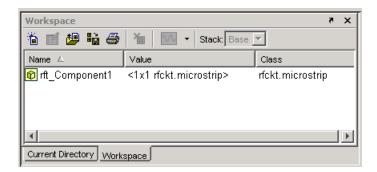

#### **Exporting to a File**

RF Tool enables you to export components and networks to files in S2P format. Note that you must have analyzed a component or network in RF Tool before you can export it to a file. See "Analyzing Circuits" on page 3-14 for more information.

1 Select **Export To File** from the **File** menu. A file browser appears.

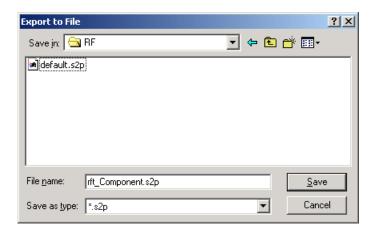

**2** Browse to the appropriate directory. Enter the name you want to give the file and click **Save**.

The default filename is the current name of the component or network prefaced with the string 'rft\_'. RF Tool also converts any characters that are not alphanumeric to underscores (\_).

## **Working with Sessions**

The work you do with the RF Tool is organized into sessions. Each session is a collection of independent RF circuits, which can be RF components or RF networks.

Topics in this section include:

- "Saving a Session" on page 3-22
- "Opening an Existing Session" on page 3-23
- "Renaming a Session" on page 3-23
- "Starting a New Session" on page 3-24

#### Saving a Session

To save your session, select **Save Session** or **Save Session As** from the **File** menu. The first time you save a session a browser opens, prompting you for a file name.

**Note** The default file name is the session name with any characters that are not alphanumeric converted to underscores (\_). The name of the session itself is unchanged.

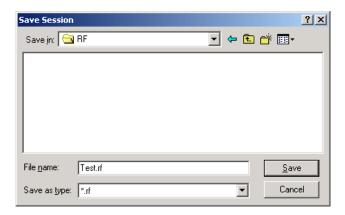

For example, to save your session as Test.rf in your current working directory, you would type Test in the **File name** field as shown above. RF Tool adds the .rf extension automatically to all RF Tool sessions you save.

If the name of your session is gk's session, the default file name is gk\_s\_session.rf.

#### **Opening an Existing Session**

You can load an existing session into the RF Tool by selecting **Open Session** from the **File** menu. A browser enables you to select from your previously saved sessions.

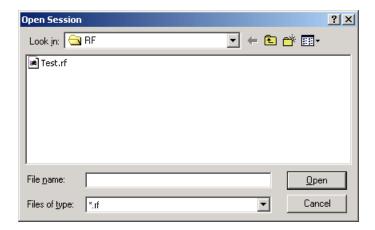

Before opening the requested session, RFTool prompts you to save your current session.

#### **Renaming a Session**

To rename a session:

- 1 Select the session in the RF Component List panel.
- 2 Type the desired name in the Name field of the Component Parameters panel.
- 3 Click Apply.

#### Starting a New Session

To start a new session, select  $\mathbf{New}$   $\mathbf{Session}$  from the  $\mathbf{File}$  menu. A new session opens in the RF Tool. All its values are set to their defaults.

Before starting a new session, RFTool prompts you to save your current session.

# **Function Reference**

Functions — Categorical List (p. 4-2) Lists the RF Toolbox functions and objects according to their purpose.

Functions — Alphabetical List (p. 4-7) Lists the RF Toolbox functions and objects alphabetically.

# Functions — Categorical List

This section lists the RF Toolbox functions and objects according to their purpose.

- "Circuit Objects" on page 4-3
- "Data Objects" on page 4-4
- "Calculations" on page 4-4
- "Data Visualization" on page 4-4
- "Utility Functions" on page 4-4
- "Data I/O" on page 4-5
- "Network Parameter Conversion" on page 4-5
- "Graphical User Interface" on page 4-6

#### **Circuit Objects**

rfckt RF circuit object.

rfckt.amplifier Amplifier, from a data file

rfckt.cascade Cascaded network,

rfckt.coaxial Coaxial transmission line

rfckt.cpw Coplanar waveguide transmission line

rfckt.datafile Gneral circuit, from a data file

rfckt.hybrid Hybrid connected network

rfckt.lcbandpasspi LC bandpass pi network

rfckt.lcbandpasstee LC bandpass tee network

rfckt.lcbandstoppi LC bandstop pi network

rfckt.lcbandstoptee LC bandstop tee network

rfckt.lchighpasspi LC highpass pi network

rfckt.lchighpasstee LC highpass tee network

rfckt.lclowpasspi LC lowpass pi network

rfckt.lclowpasstee LC lowpass tee network

rfckt.microstrip Microstrip transmission line

rfckt.mixer Mixer, from a data file

rfckt.parallel Parallel connected network

rfckt.parallelplate Parallel-plate transmission line

rfckt.series Series connected network

rfckt.seriesrlc Series RLC network
rfckt.shuntrlc Shunt RLC network

rfckt.twowire Two-wire transmission line

rfckt.txline General transmission line

#### **Data Objects**

rfdata Data object.

rfdata.data Network parameters data object.

#### **Calculations**

analyze Calculate network parameters and noise figure for a

circuit or data object at specified frequencies.

calculate Calculate specified network parameters for a circuit

or data object.

cascadesparams Calculate cascaded S-parameters.

deembedsparams De-embed S-parameters from a cascaded circuit.

Calculate GammaIn. gammain gammaout Calculate GammaOut.

Calculate VSWR. vswr

#### **Data Visualization**

plot Plot network parameters from a circuit or data object

on an X-Y plane.

polar Plot network parameters from a circuit or data object

on polar coordinates.

smith Plot network parameters from a circuit or data object

on a Smith chart.

smithchart Plot a complex vector on a Smith chart.

#### **Utility Functions**

сору Copy a circuit or data object.

Extract specified network parameters from a data extract

object and returns the result in a matrix.

getdata Get data object containing analyzed data. listformat List valid formats for a specified network parameter

for a specified circuit or data object.

List valid network parameters for a specified circuit

or data object.

#### Data I/O

read Read RF network parameters from a file to a new or

existing data object.

write Write RF data from a data object to a file.

#### **Network Parameter Conversion**

abcd2h Convert ABCD-parameters to H-parameters.

abcd2s Convert ABCD-parameters to S-parameters.

abcd2y Convert ABCD-parameters to Y-parameters.

abcd2z Convert ABCD-parameters to Z-parameters.

h2abcd Convert H-parameters to ABCD-parameters.

h2s Convert H-parameters to S-parameters.

h2y Convert H-parameters to Y-parameters.

h2z Convert H-parameters to Z-parameters.

s2abcd Convert S-parameters to ABCD-parameters.

s2h Convert S-parameters to H-parameters.

s2s Convert S-parameters to S-parameters with different

impedance.

s2t Convert S-parameters to T-parameters.

s2y Convert S-parameters to Y-parameters.

S2Z Convert S-parameters to Z-parameters.

t2s Convert T-parameters to S-parameters.

y2abcd Convert Y-parameters to ABCD-parameters.

| y2h    | Convert Y-parameters to H-parameters.                                 |
|--------|-----------------------------------------------------------------------|
| y2s    | Convert Y-parameters to S-parameters.                                 |
| y2z    | Convert Y-parameters to Z-parameters.                                 |
| z2abcd | $\label{lem:convert} \mbox{Convert Z-parameters to ABCD-parameters.}$ |
| z2h    | Convert Z-parameters to H-parameters.                                 |
| z2s    | Convert Z-parameters to S-parameters.                                 |
| z2y    | Convert Z-parameters to Y-parameters.                                 |
|        |                                                                       |

# **Graphical User Interface**

rftool Visual interface for creating and analyzing RF circuits

and networks.

# Functions — Alphabetical List

This section contains function reference pages listed alphabetically.

# abcd2h

**Purpose** Convert ABCD-parameters to hybrid h-parameters

**Syntax** h\_params = abcd2h(abcd\_params)

**Description** h params = abcd2h(abcd params) converts the ABCD-parameters

abcd\_params into the hybrid parameters h\_params. The abcd\_params input is a complex 2-by-2-by-m array, representing m two-port ABCD-parameters. h\_params is a complex 2-by-2-by-m array, representing m two-port hybrid

h-parameters.

**See Also** abcd2s, abcd2y, abcd2z, h2abcd, s2h, y2h, z2h

**Purpose** Convert ABCD-parameters to S-parameters

**Syntax** s\_params = abcd2h(abcd\_params,z0)

**Description** s params = abcd2h(abcd params, z0) converts the ABCD-parameters

abcd\_params into the scattering parameters s\_params. The abcd\_params input is a complex 2-by-2-by-m array, representing m two-port ABCD-parameters. z0 is the reference impedance; its default is 50 ohms. s params is a complex

2-by-2-by-m array, representing m two-port S-parameters.

**See Also** abcd2h, abcd2y, abcd2z, s2abcd, s2h, y2h, z2h

## abcd2y

**Purpose** Convert ABCD-parameters to Y-parameters

**Syntax** y\_params = abcd2y(abcd\_params)

**Description** y params = abcd2y(abcd params) converts the ABCD-parameters

abcd params into the admittance parameters y params. The abcd params

input is a complex 2-by-2-by-m array, representing m two-port

ABCD-parameters. y\_params is a complex 2-by-2-by-m array, representing m

two-port Y-parameters.

**See Also** abcd2s, abcd2s, abcd2z, h2y, s2y, z2y, y2abcd

**Purpose** Convert ABCD-parameters to Z-parameters

**Syntax** z\_params = abcd2z(abcd\_params)

**Description** z params = abcd2z(abcd params) converts the ABCD-parameters

abcd params into the impedance parameters z params. The abcd params

input is a complex 2-by-2-by-m array, representing m two-port

ABCD-parameters. z\_params is a complex 2-by-2-by-m array, representing m

two-port Z-parameters.

**See Also** abcd2s, abcd2s, abcd2y, h2y, s2z, y2z, z2abcd

# analyze

#### **Purpose**

Calculate the network parameters and noise figure for a circuit or data object

#### Syntax

analyze(h,freq,zl,zs,zo)

## **Description**

analyze(h,freq,zl,zs,zo) calculates the circuit network parameters and noise figure for the specified frequencies. h is the handle of the circuit or data object to be analyzed. freq is a vector of frequencies, specified in Hz, at which the circuit is analyzed. The arguments zl, zs, and zo are optional, and are the load, source, and reference impedances of S-parameters, respectively.

**Note** The actual analysis varies for different objects. See the individual rfckt and rfdata reference pages for specific information.

## **Circuit Objects**

If h is a circuit (rfckt) object,

- freq must be nonnegative for rfckt.amplifier, rfckt.datafile, and rfckt.mixer objects. For all other circuit objects, it must be strictly positive.
- analyze stores the results of the analysis in an rfdata.data object whose handle you can obtain with the getdata function.

```
hd = getdata(h);
```

**Note** See the rfckt reference page for a list of functions that act on rfckt objects.

### **Data Objects**

If h is a data (rfdata) object,

- freq must be nonnegative.
- If the parameter data originally came from a file, analyze performs its analysis using the original data, then stores the results in h. Otherwise, analyze uses the current S-parameters in h and overwrites them with the results.

 $\mbox{\bf Note}\,$  See the rfdata reference page for a list of functions that act on rfdata.data objects.

## See Also

getdata, rfckt, rfdata

#### **Purpose**

Calculate specified network parameters for a circuit or data object

#### **Syntax**

```
[data,params] = calculate(h,'parameter1',..., 'parametern',
    'format')
```

### Description

[data,params] = calculate(h, 'parameter1',..., 'parametern', 'format') calculates the specified network parameters for the object h and returns them in the n-element cell array data. The input h is the handle of a circuit or data object. parameter1,..., parametern are the network parameters to be calculated. format is the format of the output data. Specify format as 'none' to return the network parameters unchanged.

params is an n-element cell array containing the names, as strings, of the parameters in data.

**Note** Before calling calculate, you must use the analyze function to perform a frequency domain analysis for the circuit or data object.

For example, [data, params] = calculate(h, 'S11', 'S22', 'dB') returns the S11 and S22 parameters in decibel format for the circuit object h.

Use the listparam and listformat functions to get lists of valid network parameters for a circuit or data object and the valid formats for a particular parameter.

### **Examples**

Analyze a general transmission line, tr1, with the default characteristic impedance of 50 ohms, phase velocity of 299792458 meters per second, and line length of 0.01 meters for frequencies of 1.0 GHz to 3.0 GHz . Then calculate S11 and S22 parameters in decibels.

```
trl = rfckt.txline;
f = [1e9:1.0e7:3e9];
analyze(trl,f);
[data,params] = calculate(trl,'S11','S22','dB')

data =
     [300x1 double] [300x1 double]
```

# calculate

See Also

analyze, rfckt, rfckt.txline, rfdata

# cascadesparams

**Purpose** Calculate the cascaded S-parameters

**Syntax** s\_params = cascadesparams(s1\_params,s2\_params,...,sn\_params)

**Description** s\_params = cascadesparams(s1\_params,s2\_params,...,sn\_params)

calculates the scattering parameters, s params, of the cascaded network.

Each of the input networks must be a two-port network described by a 2-by-2-by-m array of its S-parameters. All networks must have the same

reference impedance.

s params is a 2-by-2-by-m array containing the S-parameters of the resulting

cascaded network.

**See Also** t2s, s2t, deembedsparams

Purpose Copy a circuit or data object

**Syntax** h2 = copy(h)

**Description** h2 = copy(h) returns a copy of the circuit or data object h.

**Note** The syntax h2 = h copies only the object handle and does not create a new object.

See Also rfckt, rfdata

# deembedsparams

**Purpose** De-embed S-parameters from a cascaded network

**Syntax** s2 params = deembedsparams(s params,s1 params,s3 params)

**Description** s2 params = deembedsparams(s params, s1 params, s3 params) derives the

s2 params from the cascaded S-parameters s params, by removing the effects

of s1\_params, and s3\_params.

Each of the input networks must be a two-port network described by a 2-by-2-by-m array of S-parameters. All networks must have the same reference

impedance. s\_params must contains the S-parameters of the cascaded network

of s1 params, s2 params, and s3 params.

s2 params is a 2-by-2-by-m array. It contains the de-embedded S-parameters.

**See Also** t2s, s2t, cascadesparams

Purpose Extract network parameters from a data object

**Syntax** outmatrix = extract(h,outtype)

**Description** outmatrix = extract(h,outtype) extracts the network parameters of type

outtype from rfdata.data object h and returns them in outmatrix.

outtype can be one of these case-insensitive strings 'ABCD\_parameters', 'S parameters', 'Y parameters', 'Z parameters', 'H parameters',

'T parameters'.

**Note** Before calling extract, you must use the analyze function to perform a frequency domain analysis for the data object.

See Also analyze, rfckt, rfdata

# g2h

**Purpose** Convert hybrid g-parameters to hybrid h-parameters

**Syntax** h\_params = g2h(g\_params,z0)

**Description** h params = g2h(g params) converts the hybrid g-parameters g params into

the hybrid h-parameters h\_params. The g\_params input is a complex 2-by-2-by-m array, representing m two-port g-parameters. h\_params is a complex 2-by-2-by-m array, representing m two-port h-parameters.

See Also h2g

**Purpose** 

Calculates the input reflection coefficient of a two port network

**Syntax** 

result = gammain(s\_params,z0,z1)

**Description** 

result = gammain(s\_params,z0,z1) calculates the input reflection coefficient of a two port network as

$$\Gamma_{In} \, = \, S_{11} + \frac{(S_{12} {}^*S_{21})^* \Gamma_L}{1 - S_{22} {}^*\Gamma_L}$$

where

$$\Gamma_L = \frac{Z_l - Z_0}{Z_l + Z_0}$$

s\_params is a complex 2-by-2-by-m array, representing m two-port S-parameters. z0 is the reference impedance  $Z_0$ ; its default is 50 ohms. z1 is the load impedance  $Z_l$ ; its default is also 50 ohms. result is an m-element complex vector.

**See Also** 

gammaout

# gammaout

**Purpose** 

Calculates the output reflection coefficient of a two port network

**Syntax** 

result = gammaout(s\_params,z0,zs)

**Description** 

result = gammaout(s\_params,z0,zs) calculates the output reflection
coefficient of a two port network as

$${\rm GammaOut} \, = \, S_{22} + \frac{(S_{12}{}^*S_{21})^*{\rm GammaS}}{1 - {S_{11}}^*{\rm GammaS}}$$

where

$$GammaS = \frac{zs - z0}{zs + z0}$$

s\_params is a complex 2-by-2-by-m array, representing m two-port S-parameters. z0 is the reference impedance; its default is 50 ohms. zs is the source impedance; its default is also 50 ohms. result is an m-element complex vector.

See Also

gammain

**Purpose** 

Get data object containing analyzed data

**Syntax** 

hd = getdata(h)

**Description** 

hd = getdata(h) returns a handle hd to the rfdata.data object containing the analysis data, if any, for circuit (rfckt) object h. If the circuit object h has not been analyzed, i.e., there is no analysis data, getdata diaplays an error message.

**Note** For all objects except those of type rfckt.amplifier, rfckt.datafile, and rfckt.mixer, before calling getdata, you must use the analyze function to perform a frequency domain analysis for the circuit (rfckt) object.

When you create an object of type rfckt.amplifier, rfckt.datafile, or rfckt.mixer, by reading data from a file, the RF Toolbox automatically creates an rfdata.data object and stores data from the file as properties of the data object. You can use the getdata function, without first calling analyze, to retrieve the handle of this data object.

See Also

rfckt, rfdata

# h2abcd

**Purpose** Convert hybrid h-parameters to ABCD-parameters

**Syntax** abcd\_params = h2abcd(h\_params)

**Description** abcd params = h2abcd(h params) converts the hybrid parameters h params

into the ABCD-parameters abcd\_params. The h\_params input is a complex 2-by-2-by-m array, representing m two-port hybrid h-parameters. abcd\_params is a complex 2-by-2-by-m array, representing m two-port ABCD-parameters.

**See Also** abcd2h, h2s, h2y, h2z, s2abcd, y2abcd, z2abcd

**Purpose** Convert hybrid h-parameters to hybrid g-parameters

**Syntax** g\_params = h2g(h\_params,z0)

**Description** g params = h2g(h params) converts the hybrid parameters h params into the

hybrid g-parameters g params. The h params input is a complex 2-by-2-by-m

array, representing m two-port h-parameters. g\_params is a complex

2-by-2-by-m array, representing m two-port g-parameters.

See Also g2h, h2abcd, h2s, h2y, h2z

# h2s

**Purpose** Convert hybrid h-parameters to S-parameters

**Syntax** s\_params = h2s(h\_params,z0)

**Description** s params = h2s(h params, z0) converts the hybrid parameters h params into

the scattering parameters abcd\_params. The h\_params input is a complex 2-by-2-by-m array, representing m two-port hybrid h-parameters. z0 is the reference impedance; its default is 50 ohms. s\_params is a complex 2-by-2-by-m

array, representing m two-port S-parameters.

**See Also** abcd2s, h2abcd, h2y, h2z, s2h, y2s, z2s

**Purpose** Convert hybrid h-parameters to Y-parameters

**Syntax** y\_params = h2y(h\_params,z0)

**Description** y params = h2y(h params) converts the hybrid parameters h params into the

admittance parameters y\_params. The h\_params input is a complex 2-by-2-by-m array, representing m two-port hybrid h-parameters. y\_params is a complex

2-by-2-by-m array, representing m two-port Y-parameters.

See Also abcd2z, h2abcd, h2s, h2y, s2z, y2z, z2h

# h2z

**Purpose** Convert hybrid h-parameters to Z-parameters

**Syntax** z\_params = h2z(h\_params)

**Description** z params = h2z(h params) converts the hybrid parameters h params into the

impedance parameters z\_params. The h\_params input is a complex 2-by-2-by-m array, representing m two-port hybrid h-parameters. z\_params is a complex

2-by-2-by-m array, representing m two-port Z-parameters.

**See Also** abcd2z, h2abcd, h2s, h2y, s2z, y2z, z2h

#### **Purpose**

List valid formats for a network parameter

### **Syntax**

list = listformat(h, 'parameter')

## **Description**

list = listformat(h, 'parameter') lists the allowable formats for the specified network parameter. The first listed format is the default format for the specified parameter.

In these lists, 'Abs' and 'Mag' are the same as 'Magnitude (linear)', and 'Angle' is the same as 'Angle (degrees)'.

Use the listparam function to get the valid network parameters of a circuit or data object.

**Note** Before calling listformat, you must use the analyze function to perform a frequency domain analysis for the circuit or data object.

### **Examples**

```
trl = rfckt.txline;
f = [1e9:1.0e7:3e9];
analyze(trl,f);
list = listformat(trl, 'S11')
list =
    'dB'
    'Magnitude (decibels)'
    'Abs'
    'Mag'
    'Magnitude (linear)'
    'Angle'
    'Angle (degrees)'
    'Angle (radians)'
    'Real'
    'Imag'
    'Imaginary'
```

#### See Also

listparam, rfckt, rfdata

# listparam

**Purpose** 

List valid network parameters for a circuit or data object

**Syntax** 

list = listparam(h)

**Description** 

list = listparam(h) lists the valid network parameters for the specified circuit object h.

**Note** Before calling listparam, you must use the analyze function to perform a frequency domain analysis for the circuit object.

## **Examples**

```
trl = rfckt.txline;
f = [1e9:1.0e7:3e9];
analyze(trl,f);
list = listparam(trl)

list =
    'S11'
    'S12'
    'S21'
    'S22'
    'GAMMAIn'
    'GAMMAOut'
    'VSWRIn'
    'VSWROut'
    'OIP3'
    'NF'
```

## See Also

listformat, rfckt, rfdata

#### **Purpose**

Plot network parameters from a circuit or data object on an X-Y plane

#### **Syntax**

```
lineseries = plot(h,parameter)
lineseries = plot(h,parameter1,...,parametern)
lineseries = plot(h,parameter1,...,parametern,format)
lineseries = plot(h,'budget',...)
```

## **Description**

lineseries = plot(h,parameter) plots the specified network parameter on an X-Y plane in the default format. h is the handle of a circuit (rfckt) object or an rfdata.data object.

Type listparam(h) to get a list of valid network parameters for a circuit or data object, h. Type listformat(h,parameter) to see the legitimate formats for a specified parameter. The first listed format is the default for the specified parameter.

The plot function returns a column vector of handles to lineseries objects, one handle per line. This is the same as the ouput returned by the MATLAB plot function.

lineseries = plot(h,parameter1,...,parametern) plots the network parameters parameter1,..., parametern from the object h on an X-Y plane.

lineseries = plot(h,parameter1,...,parametern,format) plots the network parameters parameter1,..., parametern in the specified format. format is the format of the data to be plotted, e.g. 'Magnitude (decibels)'.

lineseries = plot(h, 'budget',...) plots budget data for the network parameters parameter1,..., parametern from the rfckt.cascade object h.

Use the Property Editor (propertyeditor) or the MATLAB set function to change lineseries properties. The reference pages for MATLAB functions such as figure, axes, and text also list available properties and provide links to more complete property descriptions.

**Note** For all circuit and data objects except those that contain data from a data file, you must perform a frequency domain analysis with the analyze function before calling plot.

# plot

**Note** Use the MATLAB plot function to plot network parameters that are specified as vector data and are not part of a circuit (rfckt) object or data (rfdata) object.

## See Also

listformat, listparam, plot, polar, smith

#### **Purpose**

Plot network parameters from a circuit object or data object on polar coordinates

#### **Syntax**

lineseries = polar(h,parameter1,...,parametern,format)

## **Description**

lineseries = polar(h,parameter1,...,parametern,format) plots the network parameters parameter1,..., parametern from the object h on polar coodinates. h is the handle of a circuit (rfckt) or data (rfdata) object. format is the format of the data to be plotted, e.g. 'Magnitude (decibels)'.

polar returns a column vector of handles to lineseries objects, one handle per line. This is the same as the ouput returned by the MATLAB polar function.

Use the Property Editor (propertyeditor) or the MATLAB set function to change the properties. The reference pages for MATLAB functions such as figure, axes, and text list available properties and provide links to more complete descriptions.

Type listparam(h) to get a list of valid network parameters for a circuit or data object h. Type listformat(h,parameter) to see the legitimate formats for a specified parameter.

**Note** For all circuit and data objects except those that contain data from a data file, you must use the analyze function to perform a frequency domain analysis before calling polar.

**Note** Use the MATLAB polar function to plot network parameters that are not part of a circuit (rfckt) or data (rfdata) object, but are specified as vector data.

### **See Also**

listformat, listparam, plot, polar, smith

## read

#### **Purpose**

Read RF network parameters from a file

## **Syntax**

h = read(h)

h = read(h, filename)

h = read(rfdata.data,filename)

### **Description**

h = read(h) prompts you to select a .snp, .ynp, .znp, .hnp, or .amp file, where n is the number of ports. read then updates the rfdata.data object h with data from the file you select. See "AMP File Format" on page A-1 for information about the .amp format.

h = read(h,filename) updates the rfdata.data object h with data from the specified file. filename is a string, representing the filename of a .snp, .ynp, .znp, .hnp, or .amp file. The filename must include the file extension.

h = read(rfdata.data,filename) creates an rfdata.data object h, reads the network parameters from the specified file, and stores them in h.

**Note** See the rfdata reference page for a list of functions that act on rfdata.data objects.

## References

[1] EIA/IBIS Open Forum, "Touchstone File Format Specification," Rev. 1.1, 2002 (http://www.eda.org/pub/ibis/connector/touchstone spec11.pdf).

#### See Also

rfckt, rfdata, write

**Purpose** Restore data to the original frequencies

**Syntax** h = restore(h)

**Description** h = restore(h) restores data to the original frequencies of NetworkData for

plotting.

This function works for the four objects rfckt.datafile, rfckt.mixer,

rfckt.amplifier, and rfckt.passive only.

**See Also** rfckt, rfckt.amplifier, rfckt.amplifier.analyze,

rfckt.amplifier.calculate, rfckt.amplifier.getdata,
rfckt.amplifier.listformat, rfckt.amplifier.listparam,

rfckt.amplifier.plot, rfckt.amplifier.polar, rfckt.amplifier.read,

rfckt.amplifier.smith, rfckt.amplifier.write, rfdata

**Purpose** 

Construct an RF circuit object

**Syntax** 

h = rfckt.component('Property1', value1,...)

**Description** 

h = rfckt.component('Property1',value1,...) returns a circuit object, h, of type component. See the individual rfckt component reference pages for information about a specific circuit object and its properties. See Chapter 2, "Working with Objects," for additional information.

**Objects** 

The component for an rfckt object specifies the type of RF circuit object. The following table lists the available RF circuit objects.

| rfckt.component     | Description                          |
|---------------------|--------------------------------------|
| rfckt.amplifier     | Amplifier described by a data file   |
| rfckt.cascade       | Cascaded network                     |
| rfckt.coaxial       | Coaxial transmission line            |
| rfckt.cpw           | Coplanar waveguide transmission line |
| rfckt.datafile      | Circuit described by a data file     |
| rfckt.delay         | Delay line                           |
| rfckt.hybrid        | Hybrid connected network             |
| rfckt.hybridg       | Inverse hybrid connected network     |
| rfckt.lcbandpasspi  | LC bandpass pi network               |
| rfckt.lcbandpasstee | LC bandpass tee network              |
| rfckt.lcbandstoppi  | LC bandstop pi network               |
| rfckt.lcbandstoptee | LC bandstop tee network              |
| rfckt.lchighpasspi  | LC highpass pi network               |
| rfckt.lchighpasstee | LC highpass tee network              |
| rfckt.lclowpasspi   | LC lowpass pi network                |

| rfckt.component     | Description                      |
|---------------------|----------------------------------|
| rfckt.lclowpasstee  | LC lowpass tee network           |
| rfckt.microstrip    | Microstrip transmission line     |
| rfckt.mixer         | Mixer described by a data file   |
| rfckt.parallel      | Parallel connected network       |
| rfckt.parallelplate | Parallel-plate transmission line |
| rfckt.series        | Series connected network         |
| rfckt.seriesrlc     | Series RLC network               |
| rfckt.shuntrlc      | Shunt RLC network                |
| rfckt.twowire       | Two-wire transmission line       |
| rfckt.txline        | General transmission line        |

## **Functions**

The following functions act on rfckt objects.

| Function   | Purpose                                                               |  |
|------------|-----------------------------------------------------------------------|--|
| analyze    | Analyze a circuit or data object in the frequency domain.             |  |
| calculate  | Calculate specified network parameters for a circuit or data object   |  |
| сору       | Copy a circuit or data object                                         |  |
| getdata    | Get data object containing analyzed data                              |  |
| listformat | List valid formats for a network parameter                            |  |
| listparam  | List valid network parameter for a circuit or data object             |  |
| plot       | Plot network parameters from a circuit or data object on an X-Y plane |  |

| Function | Purpose                                                                    |
|----------|----------------------------------------------------------------------------|
| polar    | Plot network parameters from a circuit or data object on polar coordinates |
| smith    | Plot network parameters from a circuit or data object on a Smith chart     |

## **Properties**

Properties vary for each type of component. See the individual component reference pages for information about properties.

#### **Viewing Object Properties**

You can use get to view an rfckt object's properties. To see a specific property of an object h, use

```
get(h, 'PropertyName')
```

To see all properties for an object h, use

```
get(h)
```

## **Changing Object Properties**

To see the properties of an object h whose values you can change use

```
set(h)
```

To change specific properties of object h, use

```
set(h, 'PropertyName1', value1, 'PropertyName2', value2,...)
```

Note that you must use single quotation marks around the property name.

# **Examples**

Construct a general transmission line, trl, with the default characteristic impedance of 50 ohms, phase velocity of 299792458 meters per second, and line length of 0.01 meters. Then perform frequency domain analysis from 1.0 GHz to 3.0 GHz. Plot the resulting S21 network parameters, using the 'angle' format, on the X-Y plane.

```
trl = rfckt.txline;
f = [1e9:1.0e7:3e9]; % Simulation frequencies
analyze(trl,f); % Do frequency domain analysis
figure
```

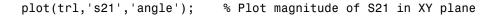

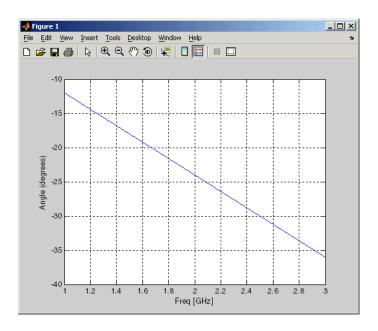

You can also use other RF Toolbox functions such as polar and smith to visualize results.

## See Also

#### rfdata

analyze, calculate, copy, getdata, listformat, listparam, plot, polar, rfdata, smith

# rfckt.amplifier

#### **Purpose**

Construct an amplifier object

#### **Syntax**

```
h = rfckt.amplifier('Property1',value1,'Property2',value2,...)
h = rfckt.amplifier
```

### **Description**

h = rfckt.amplifier('Property1',value1,'Property2',value2,...) returns an rfckt.amplifier circuit object, h, based on the specified properties. Use the 'File' property to specify a source .amp, .s2p, .y2p, or .z2p file that describes a nonlinear amplifier. Properties you do not specify retain their default values. See "AMP File Format" on page A-1 for information about the .amp format.

h = rfckt.amplifier returns an amplifier circuit object whose properties all have their default values.

Use the read method to read the amplifier data from a Touchstone or AMP data file.

**Note** See the rfckt reference page for a list of functions that act on circuit (rfckt) objects.

## **Circuit Analysis**

After you create the rfckt.amplifier circuit object, use the analyze function to calculate the network parameters, output power intercept point, and noise figure at specified frequencies. For rfckt.amplifier objects, freq must be nonnegative.

```
analyze(h,freq)
```

The analyze function stores the results of the analysis in an rfdata.data object whose handle you can obtain with the getdata function.

```
hd = getdata(h);
```

#### **Network Parameters**

If the file you specify with the 'File' property contains network Y- or Z-parameters, analyze first converts these parameters, as they exist in the rfckt.amplifier object, to S-parameters. Using the interpolation method you

specify with the 'IntpType' property, analyze interpolates the S-parameters to determine the S-parameters at the specified frequencies.

Specifically, analyze orders the S-parameters according to the ascending order of their frequencies,  $f_n$ . It then interpolates the S-parameters, using the MATLAB interp1 function. For example, the curve in the following diagram illustrates the result of interpolating the S11 parameters at five different frequencies.

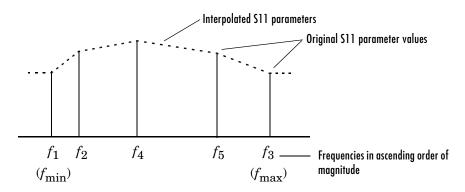

You can specify the interpolation method as cubic, linear (default), or spline. For more information, see "One-Dimensional Interpolation" and the interp1 reference page in the MATLAB documentation.

As shown in the diagram above, analyze uses the parameter values at  $f_{\min}$ , the minimum input frequency, for all simulation frequencies smaller than  $f_{\min}$ . It uses the parameters values at  $f_{\max}$ , the maximum input frequency, for all simulation frequencies greater than  $f_{\max}$ . In both cases, the results may not be accurate.

#### OIP3

If your file contains power data, the analyze function uses it to calculate OIP3. If your file contains no power data, set the value of the 'OIP3' property to an appropriate value.

### **Noise Figure**

If active spot noise data exists in the file you specify with the 'File' property, the analyze function uses the data to calculate the noise figure. It first

# rfckt.amplifier

interpolates the noise data for the simulation frequencies, using the interpolation method specified by the 'IntpType' property. It then calculates the noise figure using the resulting values.

If the file you specify contains no noise data, set the value of the  $\mbox{'NF'}$  property to an appropriate value.

## **Properties**

This table lists properties useful to rfckt.amplifier objects along with units, valid values, and property descriptions.

| Property    | Description                 | Units, Values                                                           |
|-------------|-----------------------------|-------------------------------------------------------------------------|
| IntpType    | Interpolation method        | 'linear' (default), 'spline', or 'cubic'                                |
| IP3Data     | rfdata.IP3 object           | empty                                                                   |
| Name        | Object name (read only)     | String. 'Amplifier'                                                     |
| NetworkData | rfdata.network object       | The default is the network parameters from the 'default.amp' data file. |
| NFData      | rfdata.nf object            | empty                                                                   |
| NoiseData   | rfdata.noise object         | Noise data from the 'default.amp' data file                             |
| nPort       | Number of ports (read only) | Integer. The value is always 2.                                         |

| Property  | Description                                                                                                    | Units, Values                               |
|-----------|----------------------------------------------------------------------------------------------------|---------------------------------------------|
| PowerData | rfdata.power object                                                                                                    | Power data from the 'default.amp' data file |
| RFdata    | Handle of an rfdata.data object that describes a nonlinear amplifier. The analyze function creates this object and sets the value of 'RFdata'. | Handle. Default is [1x1 rfdata.data].       |

#### References

[1] EIA/IBIS Open Forum, "Touchstone File Format Specification," Rev. 1.1, 2002 (http://www.eda.org/pub/ibis/connector/touchstone\_spec11.pdf).

## **See Also**

analyze, rfckt, rfckt.cascade, rfckt.datafile, rfckt.hybrid,
rfckt.hybridg, rfckt.mixer, rfckt.parallel, rfckt.series,
rfckt.seriesrlc, rfckt.shuntrlc

## rfckt.cascade

#### **Purpose**

Construct a cascaded network object

#### **Syntax**

```
h = rfckt.cascade('Property1',value1,'Property2',value2,...)
```

h = rfckt.cascade

### **Description**

h = rfckt.cascade('Property1',value1,'Property2',value2,...) returns a cascaded network object, h, based on the specified properties. Use the 'Ckts' property to specify the rfckt objects to be cascaded. Properties you do not specify retain their default values.

h = rfckt.cascade returns a cascaded network object whose properties all have their default values.

**Note** See the rfckt reference page for a list of functions that act on circuit (rfckt) objects.

## **Circuit Analysis**

After you create the cascade network object, use the analyze function to calculate the network parameters and noise figure at specified frequencies. For rfckt.cascade objects, freq must be strictly positive.

```
analyze(h,freq)
```

The analyze function stores the results of the analysis in an rfdata.data object whose handle you can obtain with the getdata function.

```
hd = getdata(h);
```

#### **Network Parameters**

The analyze function first calculates the ABCD parameters of the cascaded network. It starts by converting each component network's parameters to an ABCD parameters matrix. The figure shows a cascaded network consisting of two 2-port networks, each represented by its ABCD matrix.

The analyze function then calculates the ABCD parameter matrix for the cascaded network by calculating the product of the ABCD matrices of the individual networks.

The figure shows a cascaded network consisting of two 2-port networks, each represented by its ABCD-parameters.

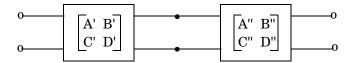

The following equation illustrates calculations of the ABCD-parameters for two 2-port networks.

$$\begin{bmatrix} A & B \\ C & D \end{bmatrix} = \begin{bmatrix} A' & B' \\ C' & D' \end{bmatrix} \begin{bmatrix} A'' & B'' \\ C'' & D'' \end{bmatrix}$$

Finally, analyze converts the ABCD parameters of the cascaded network to S-parameters at the frequencies specified in the analyze input argument freq.

#### OIP3

The analyze function calculates the output power at the third-order intercept point (OIP3) for an N-element cascade using the following equation

$$OIP_3 = \frac{1}{OIP_{3,N} + \frac{1}{(G_N \cdot OIP_{3,N-1})} + \dots + \frac{1}{(G_N \cdot G_{N-1} \cdot \dots \cdot G_2 \cdot OIP_{3,1})}}$$

where  $G_n$  is the gain of the nth element of the cascade and  $OIP_{3,\,n}$  is the OPI3 of the nth element.

## **Noise Figure**

The analyze function calculates the noise figure for an N-element cascade using the following equation

$$NF = NF_1 + \frac{NF_2 - 1}{G_1} + \frac{NF_3 - 1}{G_1 \cdot G_2} + \ldots + \frac{NF_N - 1}{G_1 \cdot G_2 \cdot \ldots \cdot G_{N-1}}$$

where  $G_n$  is the gain of the nth element of the cascade and  $NF_n$  is the noise figure of the nth element.

# rfckt.cascade

## **Properties**

This table lists properties useful to rfckt.cascade objects along with units, valid values, and property descriptions.

| Property | Description                                                                                                    | Units, Values                            |
|----------|----------------------------------------------------------------------------------------------------|------------------------------------------|
| Ckts     | Cell array containing all circuit objects in the network, in order from source to load. All circuits must be 2-port            | Handles to rfckt objects. Default is {}. |
| Name     | Object name (read only)                                                                                                    | String. 'Cascaded<br>Network'            |
| nPort    | Number of ports (read only)                                                                                                    | Integer. The value is always 2.          |
| RFdata   | rfdata.data object that describes a cascaded network. The analyze function creates this object and sets the value of 'RFdata'. | Handle. Default is [].                   |

### **References**

[1] Ludwig, Reinhold and Pavel Bretchko, *RF Circuit Design: Theory and Applications*, Prentice-Hall, 2000.

### **See Also**

analyze, rfckt, rfckt.amplifier, rfckt.datafile, rfckt.hybrid,
rfckt.hybridg, rfckt.parallel, rfckt.series, rfckt.seriesrlc,
rfckt.shuntrlc

Construct a coaxial transmission line object

### **Syntax**

h = rfckt.coaxial('Property1', value1, 'Property2', value2,...)

h = rfckt.coaxial

### Description

h = rfckt.coaxial('Property1', value1, 'Property2', value2,...) returns a coaxial transmission line object, h, with the specified properties. Properties you do not specify retain their default values.

h = rfckt.coaxial returns a coaxial transmission line object whose properties all have their default values.

A coaxial transmission line is shown here in cross-section. Its physical characteristics include the radius of the inner conductor of the coaxial transmission line a, and the radius of the outer conductor b.

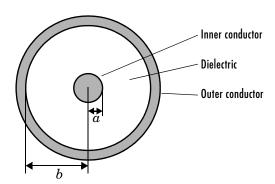

**Note** See the rfckt reference page for a list of functions that act on circuit (rfckt) objects.

## **Circuit Analysis**

After you create the coaxial circuit object, use the analyze function to calculate the network parameters and noise figure at specified frequencies. For rfckt.coaxial objects, freq must be strictly positive.

analyze(h,freq)

## rfckt.coaxial

The analyze function stores the results of the analysis in an rfdata.data object whose handle you can obtain with the getdata function.

#### **Network Parameters**

A coaxial transmission line object enables you to model the transmission line as a stub or as a stubless line.

**Stubless Transmission Line.** If you model the transmission line as a stubless line, the analyze function calculates the S-parameters for the specified frequencies, based on the physical length of the transmission line, D, and the complex propagation constant, k.

$$S_{11} = 0$$
  
 $S_{12} = e^{-kD}$   
 $S_{21} = e^{-kD}$   
 $S_{22} = 0$ 

k is a vector whose elements correspond to the elements of the input vector freq. k can be expressed in terms of the resistance (R), inductance (L), conductance (G), and capacitance (C) per unit length (meters) as

$$k = k_r + jk_i = \sqrt{(R + j2\pi fL)(G + j2\pi fC)}$$

where f is the frequency range specified in the analyze input argument freq, and

$$\begin{split} R &= \frac{1}{2\pi\sigma_{\rm cond}\delta} \Big(\frac{1}{a} + \frac{1}{b}\Big) \\ L &= \frac{\mu}{2\pi} \ln(b/a) \\ G &= \frac{2\pi\sigma_{\rm diel}}{\ln(b/a)} \\ C &= \frac{2\pi\epsilon}{\ln(b/a)} \end{split}$$

In these equations,  $\sigma_{cond}$  is the conductivity in the conductor and  $\sigma_{diel}$  is the conductivity in the dielectric.  $\mu$  is the relative permeability of the dielectric,  $\epsilon$  is its permittivity as derived from the EpsilonR property, and skin depth  $\delta$  is calculated as  $1/\sqrt{\pi f}\mu\sigma_{cond}$ .

**Shunt and Series Stubs.** If you model the transmission line as a shunt or series stub, the analyze function first calculates the ABCD-parameters at the specified frequencies. It then uses the abcd2s function to convert the ABCD-parameters to S-parameters.

When you set the StubMode property to 'Shunt', the 2-port network consists of a stub transmission line that you can terminate with either a short circuit or an open circuit as shown here.

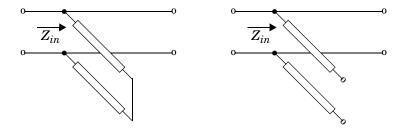

 $\boldsymbol{Z}_{in}$  is the input impedance of the shunt circuit. The ABCD-parameters for the shunt stub are calculated as

A = 1

B = 0

 $C = 1/Z_{in}$ 

D = 1

When you set the StubMode property to 'Series', the 2-port network consists of a series transmission line that you can terminate with either a short circuit or an open circuit as shown here.

# rfckt.coaxial

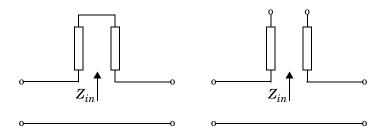

 $Z_{in}\,$  is the input impedance of the series circuit. The ABCD-parameters for the series stub are calculated as

$$A = 1$$

$$B = Z_{in}$$

$$C = 0$$

$$D = 1$$

## **Properties**

This table lists properties useful to rfckt.coaxial objects along with units, valid values, and property descriptions.

| Property     | Description                                                                                                    | Units, Values                      |
|--------------|----------------------------------------------------------------------------------------------------|------------------------------------|
| EpsilonR     | Relative permittivity of the dielectric expressed as the ratio of the permittivity of the dielectric to permittivity in free space $\epsilon_0$ | Default is 2.3.                    |
| Inner Radius | Radius of the inner conductor                                                                                                    | Meters. Default is 7.25e-4.        |
| LineLength   | Physical length of the transmission line                                                                                                    | Meters. Default is 0.01.           |
| Loss         | Reduction in strength of the signal as it travels over the transmission line. Read-only; set by the analyze function.                           | Decibels per meter. Default is []. |

| Property     | Description                                                                                                    | Units, Values                                  |
|--------------|----------------------------------------------------------------------------------------------------|------------------------------------------------|
| MuR          | Relative permeability of the dielectric expressed as the ratio of the permeability of the dielectric to permeability in free space $\mu_0$      | Default is 1.                                  |
| Name         | Object name (read only)                                                                                                    | String. 'Coaxial<br>Transmission Line'         |
| nPort        | Number of ports (read only)                                                                                                    | Integer. The value is always 2.                |
| Outer Radius | Radius of the outer conductor                                                                                                    | Meters. Default is 0.0026.                     |
| PV           | Phase velocity. Propagation velocity of a uniform plane wave on the transmission line. Read-only; set by the analyze function.                  | Meters per second. Default is [].              |
| RFdata       | rfdata.data object describing the specified coaxial transmission line. The analyze function creates this object and sets the value of 'RFdata'. | Handle. Default is [].                         |
| SigmaCond    | Conductivity in the conductor                                                                                                    | Siemens per meter (S/m). Default is Inf.       |
| SigmaDiel    | Conductivity in the dielectric                                                                                                    | Siemens per meter (S/m). Default is 0.         |
| StubMode     | Type of stub.                                                                                                    | String. 'None' (default), 'Series', or 'Shunt' |

# rfckt.coaxial

| Property    | Description                                                             | Units, Values                                                                     |
|-------------|-------------------------------------------------------------------------|-----------------------------------------------------------------------------------|
| Termination | Stub termination for stub models<br>Shunt and Series                    | String. 'None' (default), 'Open', or 'Short'. Use 'None' when StubMode is 'None'. |
| Z0          | Characteristic impedance.<br>Read-only; set by the analyze<br>function. | Ohms. Default is [].                                                              |

### References

[1] Ludwig, Reinhold and Pavel Bretchko, *RF Circuit Design: Theory and Applications*, Prentice-Hall, 2000.

### See Also

analyze, rfckt, rfckt.cpw, rfckt.delay, rfckt.microstrip,
rfckt.parallelplate, rfckt.twowire, rfckt.txline

Construct a coplanar waveguide transmission line object

#### **Syntax**

```
h = rfckt.cpw('Property1',value1,'Property2',value2,...)
h = rfckt.cpw
```

### **Description**

h = rfckt.cpw('Property1',value1,'Property2',value2,...) returns a coplanar waveguide transmission line object, h, with the specified properties. Properties you do not specify retain their default values.

h = rfckt.cpw returns a coplanar waveguide transmission line object whose properties all have their default values.

A coplanar waveguide transmission line is shown here in cross-section. Its physical characteristics include the conductor width (w), the conductor thickness (t), the slot width (s), the substrate height (d), and the permittivity constant  $(\varepsilon)$ .

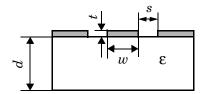

**Note** See the rfckt reference page for a list of functions that act on circuit (rfckt) objects.

## **Circuit Analysis**

After you create the rfckt.cpw circuit object, use the analyze function to calculate the network parameters and noise figure at specified frequencies. For rfckt.cpw objects, freq must be strictly positive.

```
analyze(h,freq)
```

The analyze function stores the results of the analysis in an rfdata.data object whose handle you can obtain with the getdata function.

```
hd = getdata(h);
```

# rfckt.cpw

### **Network Parameters**

A coplanar waveguide transmission line object enables you to model the transmission line as a stub or as a stubless line.

**Stubless Transmission Line.** If you model the transmission line as a stubless line, the analyze function calculates the S-parameters for the specified frequencies, based on the physical length of the transmission line, D, and the complex propagation constant, k.

$$S_{11} = 0$$
  
 $S_{12} = e^{-kD}$   
 $S_{21} = e^{-kD}$   
 $S_{22} = 0$ 

 $k=\alpha_a+i\beta$ , where  $\alpha_a$  is the attenuation coefficient and  $\beta$  is the wave number. The attenuation coefficient  $\alpha_a$  is related to the loss,  $\alpha$ , by

$$\alpha_a = -\ln 10^{-\frac{\alpha}{20}}$$

where  $\alpha$  is the reduction in signal strength, in dB, per unit length.  $\alpha$  combines both conductor loss and dielectric loss and is derived from the rfckt.cpw object properties.

The analyze function normalizes the S-parameters to 50 ohms. This is the default reference impedance of the rfdata.data object that the analyze function creates.

**Shunt and Series Stubs.** If you model the transmission line as a shunt or series stub, the analyze function first calculates the ABCD-parameters at the specified frequencies. It then uses the abcd2s function to convert the ABCD-parameters to S-parameters.

When you set the StubMode property to 'Shunt', the 2-port network consists of a stub transmission line that you can terminate with either a short circuit or an open circuit as shown here.

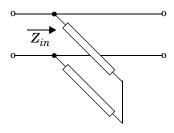

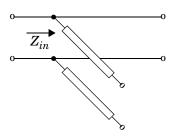

 $\boldsymbol{Z}_{in}$  is the input impedance of the shunt circuit. The ABCD-parameters for the shunt stub are calculated as

A = 1

B = 0

 $C = 1/Z_{in}$ 

D = 1

When you set the StubMode property to 'Series', the 2-port network consists of a series transmission line that you can terminate with either a short circuit or an open circuit as shown here.

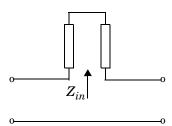

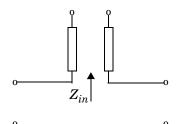

 $\boldsymbol{Z}_{in}$  is the input impedance of the series circuit. The ABCD-parameters for the series stub are calculated as

A = 1

 $B = Z_{in}$ 

C = 0

D = 1

# rfckt.cpw

## **Properties**

This table lists properties useful to rfckt.cpw objects along with units, valid values, and property descriptions.

| Property       | Description                                                                                                    | Units, Values                                        |
|----------------|----------------------------------------------------------------------------------------------------|------------------------------------------------------|
| ConductorWidth | Physical width of the conductor.                                                                                                    | Meters. Default is 0.6e-4.                           |
| EpsilonR       | Relative permittivity of the dielectric expressed as the ratio of the permittivity of the dielectric to permittivity in free space $\epsilon_0$ | Default is 9.8.                                      |
| Height         | Thickness of the dielectric on which the conductor resides.                                                                                     | Meters. Default is 0.635e-4.                         |
| LineLength     | Physical length of the transmission line                                                                                                    | Meters. Default is 0.01.                             |
| Loss           | Reduction in strength of the signal as it travels over the transmission line. Read-only; set by the analyze function.                           | Decibels per meter. Default is [].                   |
| LossTangent    | Loss angle tangent of the dielectric                                                                                                    | Default is 0.                                        |
| Name           | Object name (read only)                                                                                                    | String. 'Coplanar<br>Waveguide<br>Transmission Line' |
| nPort          | Number of ports (read only)                                                                                                    | Integer. The value is always 2.                      |
| PV             | Phase velocity. Propagation velocity of a uniform plane wave on the transmission line. Read-only; set by the analyze function.                  | Meters per second.<br>Default is [].                 |

| Property    | Description                                                                                                    | Units, Values                                                                     |
|-------------|----------------------------------------------------------------------------------------------------|-----------------------------------------------------------------------------------|
| RFdata      | rfdata.data object describing the specified coplanar waveguide transmission line. The analyze function creates this object and sets the value of 'RFdata'. | Handle. Default is [].                                                            |
| SigmaCond   | Conductivity in the conductor                                                                                                    | Siemens per meter (S/m). Default is Inf.                                          |
| SlotWidth   | Physical width of the slot                                                                                                    | Meters. Default is 0.2e-4.                                                        |
| StubMode    | Type of stub                                                                                                    | String. 'None' (default), 'Series', or 'Shunt'                                    |
| Termination | Termination for stub modes 'Shunt' and 'Series'.                                                                                                    | String. 'None' (default), 'Open', or 'Short'. Use 'None' when StubMode is 'None'. |
| Thickness   | Physical thickness of the conductor.                                                                                                    | Meters. Default is 0.005e-6.                                                      |
| Z0          | Characteristic impedance.<br>Read-only; set by the analyze<br>function.                                                                                    | Ohms. Default is [].                                                              |

## References

[1] Gupta, K. C., Ramesh Garg, Inder Bahl, and Prakash Bhartia, *Microstrip Lines and Slotlines*, 2nd Edition, Artech House, Inc., Norwood, MA, 1996.

## **See Also**

analyze, rfckt, rfckt.coaxial, rfckt.delay, rfckt.microstrip,
rfckt.parallelplate, rfckt.twowire, rfckt.txline

Construct a circuit object from a data file

```
h = rfckt.datafile('Property1', value1, 'Property2', value2,...)
h = rfckt.datafile
```

### **Description**

h = rfckt.datafile('Property1', value1, 'Property2', value2,...) returns a circuit object, h, based on the specified properties. Use the 'File' property to specify a source .snp, .ynp, .znp, .hnp, or .amp file that describes an n-port circuit. Properties you do not specify retain their default values. See "AMP File Format" on page A-1 for information about the .amp format.

h = rfckt.datafile returns a circuit object whose properties all have their default values.

**Note** See the rfckt reference page for a list of functions that act on circuit (rfckt) objects.

## **Circuit Analysis**

After you create the datafile circuit object, use the analyze function to calculate the network parameters and noise figure at specified frequencies. For rfckt.datafile objects, freq must be nonnegative.

```
analyze(h,freq)
```

The analyze function stores the results of the analysis in an rfdata.data object whose handle you can obtain with the getdata function.

```
hd = getdata(h);
```

### **Network Parameters**

If the file you specify with the 'File' property contains network Y- or Z-parameters, analyze first converts these parameters, as they exist in the rfckt.datafile object, to S-parameters. Using the interpolation method you specify with the 'IntpType' property, analyze interpolates the S-parameters to determine the S-parameters at the specified frequencies.

Specifically, analyze orders the S-parameters according to the ascending order of their frequencies,  $f_n$ . It then interpolates the S-parameters, using the MATLAB interp1 function. For example, the curve in the following diagram

illustrates the result of interpolating the S11 parameters at five different frequencies.

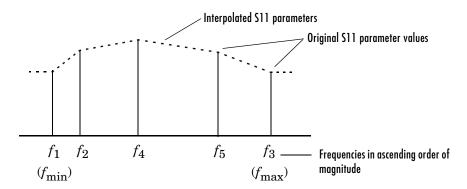

You can specify the interpolation method as cubic, linear (default), or spline. For more information, see "One-Dimensional Interpolation" and the interp1 reference page in the MATLAB documentation.

As shown in the diagram above, analyze uses the parameter values at  $f_{\min}$ , the minimum input frequency, for all simulation frequencies smaller than  $f_{\min}$ . It uses the parameters values at  $f_{\max}$ , the maximum input frequency, for all simulation frequencies greater than  $f_{\max}$ . In both cases, the results may not be accurate.

## **Properties**

This table lists properties useful to rfckt.datafile objects along with units, valid values, and property descriptions.

| Property | Description                                                                         | Units, Values                            |
|----------|-------------------------------------------------------------------------------------|------------------------------------------|
| File     | .snp, .ynp, .znp, or .hnp file describing a circuit, where n is the number of ports | String. Default is 'passive.s2p'.        |
| IntpType | Interpolation method                                                                | 'linear' (default), 'spline', or 'cubic' |
| Name     | Object name (read only)                                                             | String. 'Data File'                      |

| Property | Description                                                                                                    | Units, Values                         |
|----------|----------------------------------------------------------------------------------------------------|---------------------------------------|
| nPort    | Number of ports.                                                                                                    | Integer. Default is 2.                |
| RFdata   | rfdata.data object describing a passive circuit. The analyze function creates this object and sets the value of 'RFdata'. | Handle. Default is [1x1 rfdata.data]. |

### **References**

[1] EIA/IBIS Open Forum, "Touchstone File Format Specification," Rev. 1.1, 2002 (http://www.eda.org/pub/ibis/connector/touchstone\_spec11.pdf).

### See Also

analyze, rfckt, rfckt.amplifier, rfckt.cascade, rfckt.hybrid,
rfckt.hybridg, rfckt.parallel, rfckt.series, rfckt.seriesrlc,
rfckt.shuntrlc

Construct a delay line object

Syntax

```
h = rfckt.delay('Property1', value1, 'Property2', value2,...)
h = rfckt.delay
```

**Description** 

h = rfckt.delay('Property1',value1,'Property2',value2,...) returns a delay line object, h, based on the specified properties. Properties you do not specify retain their default values.

h = rfckt.delay returns a delay line object whose properties all have their default values.

**Note** See the rfckt reference page for a list of functions that act on circuit (rfckt) objects.

## **Circuit Analysis**

After you create the delay circuit object, use the analyze function to calculate the network parameters and noise figure at specified frequencies. For rfckt.delay objects, the elements of the vector freq must be strictly positive.

```
analyze(h,freq)
```

The analyze function stores the results of the analysis in an rfdata.data object whose handle you can obtain with the getdata function.

```
hd = getdata(h);
```

#### **Network Parameters**

The delay line object enables you to model time delay which can be lossy or lossless. It is treated as a two-port linear network.

The analyze function calculates the S-parameters for the specified frequencies, based on the values of the delay line's loss,  $\alpha$ , and time delay, D.

# rfckt.delay

$$S_{11}=0$$

$$S_{12} = e^{-p}$$

$$S_{21} = e^{-p}$$

$$S_{22} = 0$$

where  $p=\alpha_a+i\beta$ , and  $\alpha_a$  is the attenuation coefficient and  $\beta$  is the wave number. The attenuation coefficient  $\alpha_a$  is related to the loss,  $\alpha$ , by

$$\alpha_a = -\ln 10^{-\frac{\alpha}{20}}$$

and the wave number  $\beta$  is related to the time delay, D, by

$$\beta = 2\pi fD$$

where f is the frequency range specified in the analyze input argument freq.

## **Properties**

This table lists properties useful to rfckt.delay objects along with units, valid values, and property descriptions.

| Property | Description                                                                                                    | Units, Values                             |
|----------|----------------------------------------------------------------------------------------------------|-------------------------------------------|
| Loss     | Reduction in strength of the signal as it travels over the delay line                                                             | Decibels. Must be positive. Default is 0. |
| Name     | Object name (read only)                                                                                                    | String. 'Delay'                           |
| nPort    | Number of ports (read only)                                                                                                    | Integer. The value is always 2.           |
| RFdata   | rfdata.data object describing a delay transmission line. The analyze function creates this object and sets the value of 'RFdata'. | Handle. Default is [].                    |

| Property  | Description              | Units, Values                   |
|-----------|--------------------------|---------------------------------|
| TimeDelay | Time delay               | Seconds. Default is 1.0000e-012 |
| ZO        | Characteristic impedance | Ohms. Default is 50.            |

## References

[1] Ludwig, Reinhold and Pavel Bretchko,  $RF\ Circuit\ Design:\ Theory\ and\ Applications,\ Prentice-Hall,\ 2000.$ 

### See Also

analyze, rfckt, rfckt.coaxial, rfckt.cpw, rfckt.microstrip,
rfckt.parallelplate, rfckt.twowire

# rfckt.hybrid

#### **Purpose**

Construct a hybrid connected network object

#### **Syntax**

```
h = rfckt.hybrid('Property1',value1,'Property2',value2,...)
h = rfckt.hybrid
```

### **Description**

h = rfckt.hybrid('Property1',value1,'Property2',value2,...) returns a hybrid connected network object, h, based on the specified properties. Use the 'Ckts' property to specify the rfckt objects to be connected. Properties you do not specify retain their default values.

h = rfckt.hybrid returns a hybrid connected network object whose properties all have their default values.

**Note** See the rfckt reference page for a list of functions that act on circuit (rfckt) objects.

## **Circuit Analysis**

After you create the hybrid network object, use the analyze function to calculate the network parameters and noise figure at specified frequencies. For rfckt.hybrid objects, freq must be strictly positive.

```
analyze(h,freq)
```

The analyze function stores the results of the analysis in an rfdata.data object whose handle you can obtain from the circuit object's 'RFdata' property with the statement

```
hd = get(h, 'RFdata');
```

#### **Network Parameters**

The analyze function first calculates the h matrix of the hybrid network. It starts by converting each component network's parameters to an h matrix. The figure shows a hybrid connected network consisting of two 2-port networks, each represented by its h matrix.

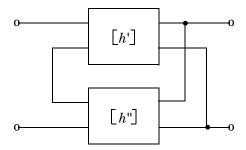

where 
$$[h'] = \begin{bmatrix} h_{11}' & h_{12}' \\ h_{21}' & h_{22}' \end{bmatrix}$$
 and  $[h''] = \begin{bmatrix} h_{11}'' & h_{12}'' \\ h_{21}'' & h_{22}'' \end{bmatrix}$ 

The analyze function then calculates the h matrix for the hybrid network by calculating the sum of the h matrices of the individual networks. The following equation illustrates the calculations for two 2-port networks.

$$\begin{bmatrix} h \end{bmatrix} = \begin{bmatrix} h_{11}' + h_{11}'' & h_{12}' + h_{12}'' \\ h_{21}' + h_{21}'' & h_{22}' + h_{22}'' \end{bmatrix}$$

Finally, analyze converts the h matrix of the hybrid network to S-parameters at the frequencies specified in the analyze input argument freq.

### **Properties**

This table lists properties useful to rfckt.hybrid objects along with units, valid values, and property descriptions.

| Property | Description                                                                                                    | Units, Values                            |
|----------|----------------------------------------------------------------------------------------------------|------------------------------------------|
| Ckts     | Cell array containing all circuit objects in the network, in order from source to load. All circuits must be 2-port. | Handles to rfckt objects. Default is {}. |
| Name     | Object name (read only)                                                                                              | String. 'Hybrid<br>Connected Network'    |

# rfckt.hybrid

| Property | Description                                                                                                    | Units, Values                   |
|----------|----------------------------------------------------------------------------------------------------|---------------------------------|
| nPort    | Number of ports (read only)                                                                                                    | Integer. The value is always 2. |
| RFdata   | rfdata.data object describing a hybrid connected network. The analyze function creates this object and sets the value of 'RFdata'. | Handle. Default is [].          |

### References

[1] Ludwig, Reinhold and Pavel Bretchko,  $RF\ Circuit\ Design:\ Theory\ and\ Applications,\ Prentice-Hall,\ 2000.$ 

### **See Also**

analyze, rfckt, rfckt.amplifier, rfckt.cascade, rfckt.datafile,
rfckt.hybridg, rfckt.parallel, rfckt.series, rfckt.seriesrlc,
rfckt.shuntrlc

Construct an inverse hybrid connected network object

#### **Syntax**

```
h = rfckt.hybridg('Property1',value1,'Property2',value2,...)
```

h = rfckt.hybridg

### **Description**

h = rfckt.hybridg('Property1',value1,'Property2',value2,...) returns an inverse hybrid connected network object, h, based on the specified properties. Use the 'Ckts' property to specify the rfckt objects to be connected. Properties you do not specify retain their default values.

h = rfckt.hybridg returns an inverse hybrid connected network object whose properties all have their default values.

**Note** See the rfckt reference page for a list of functions that act on circuit (rfckt) objects.

## **Circuit Analysis**

After you create the inverse hybrid network object, use the analyze function to calculate the network parameters and noise figure at specified frequencies. For rfckt.hybridg objects, freq must be strictly positive.

```
analyze(h,freq)
```

The analyze function stores the results of the analysis in an rfdata.data object whose handle you can obtain from the circuit object's 'RFdata' property with the statement

```
hd = getdata(h);
```

### **Network Parameters**

The analyze function first calculates the g matrix of the inverse hybrid network. It starts by converting each component network's parameters to a g matrix. The figure shows an inverse hybrid connected network consisting of two 2-port networks, each represented by its g matrix.

# rfckt.hybridg

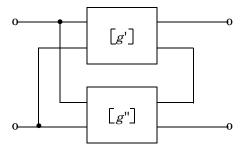

where 
$$\begin{bmatrix} g' \end{bmatrix} = \begin{bmatrix} g_{11}' g_{12}' \\ g_{21}' g_{22}' \end{bmatrix}$$
 and  $\begin{bmatrix} g'' \end{bmatrix} = \begin{bmatrix} g_{11}'' g_{12}'' \\ g_{21}'' g_{22}'' \end{bmatrix}$ 

The analyze function then calculates the g matrix for the inverse hybrid network by calculating the sum of the g matrices of the individual networks. The following equation illustrates the calculations for two 2-port networks.

$$\begin{bmatrix} g \end{bmatrix} = \begin{bmatrix} g_{11}' + g_{11}'' & g_{12}' + g_{12}'' \\ g_{21}' + g_{21}'' & g_{22}' + g_{22}'' \end{bmatrix}$$

Finally, analyze converts the g matrix of the inverse hybrid network to S-parameters at the frequencies specified in the analyze input argument freq.

## **Properties**

This table lists properties useful to rfckt.hybridg objects along with units, valid values, and property descriptions.

| Property | Description                                                                                                    | Units, Values                            |
|----------|----------------------------------------------------------------------------------------------------|------------------------------------------|
| Ckts     | Cell array containing all circuit objects in the network, in order from source to load. All circuits must be two-port. | Handles to rfckt objects. Default is {}. |
| Name     | Object name (read only)                                                                                                | String. 'Hybrid G<br>Connected Network'  |

| Property | Description                                                                                                    | Units, Values                   |
|----------|----------------------------------------------------------------------------------------------------|---------------------------------|
| nPort    | Number of ports (read only)                                                                                                    | Integer. The value is always 2. |
| RFdata   | rfdata.data object describing a hybrid connected network. The analyze function creates this object and sets the value of 'RFdata'. | Handle. Default is [].          |

### References

Davis, Artice M., Linear Circuit Analysis, PWS Publishing Company, 1998.

## See Also

analyze, rfckt, rfckt.amplifier, rfckt.cascade, rfckt.datafile,
rfckt.hybrid, rfckt.parallel, rfckt.series, rfckt.seriesrlc,
rfckt.shuntrlc

# rfckt.lcbandpasspi

#### **Purpose**

Construct an LC bandpass pi network object

#### **Syntax**

h = rfckt.lcbandpasspi('Property1', value1, 'Property2', value2,...)
h = rfckt.lcbandpasspi

### **Description**

h = rfckt.lcbandpasspi('Property1',value1,'Property2',value2,...) returns an LC bandpass pi network object, h, based on the specified properties. Properties you do not specify retain their default values.

h = rfckt.lcbandpasspi returns an LC bandpass pi network object whose properties all have their default values.

The LC bandpass pi network object is a two-port network as shown in the circuit diagram below.

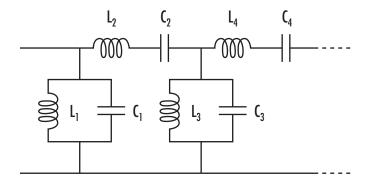

Where  $[L_1, L_2, L_3, L_4, ...]$  is the value of the 'L' property, and  $[C_1, C_2, C_3, C_4, ...]$  is the value of the 'C' property.

**Note** See the rfckt reference page for a list of functions that act on circuit (rfckt) objects.

## **Circuit Analysis**

After you create the lcbandpasspi circuit object, use the analyze function to calculate the network parameters and noise figure at specified frequencies. For rfckt.lcbandpasspi objects, freq must be strictly positive.

```
analyze(h,freq)
```

The analyze function stores the results of the analysis in an rfdata.data object whose handle you can obtain with the getdata function.

```
hd = getdata(h);
```

#### **Network Parameters**

For each inductor and capacitor pair in the network, the analyze function first calculates the ABCD-parameters for each frequency in the input vector, freq. For each series pair, A=1, B=Z, C=0, and D=1, where Z is the impedance of the series pair. For each shunt pair, A=1, B=0, C=Y, and D=1, where Y is the admittance of the shunt pair.

The analyze function cascades the ABCD-parameters for each series and shunt pair, then converts the cascaded parameters to S-parameters using the abcd2s function.

## **Properties**

This table lists properties useful to rfckt.lcbandpasspi objects along with units, valid values, and property descriptions.

| Property | Description                                                                                                    | Units, Values                                            |
|----------|----------------------------------------------------------------------------------------------------|----------------------------------------------------------|
| С        | Vector containing the capacitances, in order from source to load, of all capacitors in the network. Its length must be equal to the length of the vector you provide for 'L'. All values must be strictly positive. | Farads. Default is [0.3579e-10, 0.0118e-10, 0.3579e-10]. |
| L        | Vector containing the inductances, in order<br>from source to load, of all inductors in the<br>network. The inductance vector must<br>contain at least three elements. All values<br>must be strictly positive.     | Henrys. Default is [0.0144e-7, 0.4395e-7, 0.0144e-7].    |
| Name     | Object name (read only)                                                                                                    | String. 'LC<br>Bandpass Pi'                              |

# rfckt.lcbandpasspi

| Property | Description                                                                                                    | Units, Values                   |
|----------|----------------------------------------------------------------------------------------------------|---------------------------------|
| nPort    | Number of ports (read only)                                                                                                    | Integer. The value is always 2. |
| RFdata   | rfdata.data object describing an LC bandpass pi circuit. The analyze function creates this object and sets the value of 'RFdata'. | Handle. Default is [].          |

### References

[1] Ludwig, Reinhold and Pavel Bretchko, *RF Circuit Design: Theory and Applications*, Prentice-Hall, 2000.

[2] Zverev, Anatol I., Handbook of Filter Synthesis, John Wiley & Sons, 1967.

### See Also

analyze, rfckt, rfckt.lcbandpasstee, rfckt.lcbandstoppi,
rfckt.lcbandstoptee, rfckt.lchighpasspi, rfckt.lchighpasstee,
rfckt.lclowpasspi, rfckt.lclowpasstee

Construct an LC bandpass tee network object

#### **Syntax**

h = rfckt.lcbandpasstee('Property1',value1,'Property2',value2,...)
h = rfckt.lcbandpasstee

### **Description**

h = rfckt.lcbandpasstee('Property1',value1,'Property2',value2,...) returns an LC bandpass tee network object, h, based on the specified properties. Properties you do not specify retain their default values.

h = rfckt.lcbandpasstee returns an LC bandpass tee network object whose properties all have their default values.

The LC bandpass tee network object is a two-port network as shown in the circuit diagram below.

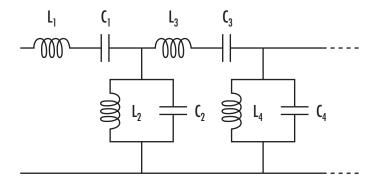

Where  $[L_1, L_2, L_3, L_4, ...]$  is the value of the 'L' property, and  $[C_1, C_2, C_3, C_4, ...]$  is the value of the 'C' property.

**Note** See the rfckt reference page for a list of functions that act on circuit (rfckt) objects.

## **Circuit Analysis**

After you create the 1cbandpasstee circuit object, use the analyze function to calculate the network parameters and noise figure at specified frequencies. For rfckt.lcbandpasstee objects, freq must be strictly positive.

## rfckt.lcbandpasstee

```
analyze(h,freq)
```

The analyze function stores the results of the analysis in an rfdata.data object whose handle you can obtain with the getdata function.

```
hd = getdata(h);
```

#### **Network Parameters**

For each inductor and capacitor pair in the network, the analyze function first calculates the ABCD-parameters for each frequency in the input vector, freq. For each series pair, A = 1, B = Z, C = 0, and D = 1, where Z is the impedance of the series pair. For each shunt pair, A = 1, B = 0, C = Y, and D = 1, where Y is the admittance of the shunt pair.

The analyze function cascades the ABCD-parameters for each series and shunt pair, then converts the cascaded parameters to S-parameters using the abcd2s function.

### **Properties**

This table lists properties useful to rfckt.lcbandpasstee objects along with units, valid values, and property descriptions.

| Property | Description                                                                                                    | Units, Values                                            |
|----------|----------------------------------------------------------------------------------------------------|----------------------------------------------------------|
| С        | Vector containing the capacitances, in order from source to load, of all capacitors in the network. Its length must be equal to the length of the vector you provide for 'L'. All values must be strictly positive. | Farads. Default is [0.0186e-10, 0.1716e-10, 0.0186e-10]. |
| L        | Vector containing the inductances, in order<br>from source to load, of all inductors in the<br>network. The inductance vector must<br>contain at least three elements. All values<br>must be strictly positive.     | Henrys. Default is [0.2781e-7, 0.0301e-7, 0.2781e-7].    |
| Name     | Object name (read only)                                                                                                    | String. 'LC<br>Bandpass Tee'                             |

# rfckt.lcbandpasstee

| Property | Description                                                                                                    | Units, Values                   |
|----------|----------------------------------------------------------------------------------------------------|---------------------------------|
| nPort    | Number of ports (read only)                                                                                                    | Integer. The value is always 2. |
| RFdata   | rfdata.data object describing an LC bandpass tee circuit. The analyze function creates this object and sets the value of 'RFdata'. | Handle. Default is [].          |

## References

[1] Ludwig, Reinhold and Pavel Bretchko, *RF Circuit Design: Theory and Applications*, Prentice-Hall, 2000.

[2] Zverev, Anatol I., Handbook of Filter Synthesis, John Wiley & Sons, 1967.

### See Also

analyze, rfckt.lcbandpasspi, rfckt.lcbandstoppi, rfckt.lcbandstoptee, rfckt.lchighpasspi, rfckt.lchighpasstee, rfckt.lclowpasspi, rfckt.lclowpasstee

## rfckt.lcbandstoppi

### **Purpose**

Construct an LC bandstop pi network object

### **Syntax**

h = rfckt.lcbandstoppi('Property1', value1, 'Property2', value2,...)
h = rfckt.lcbandstoppi

### **Description**

h = rfckt.lcbandstoppi('Property1', value1, 'Property2', value2,...) returns an LC bandstop pi network object, h, based on the specified properties. Properties you do not specify retain their default values.

h = rfckt.lcbandstoppi returns an LC bandstop pi network object whose properties all have their default values.

The LC bandstop pi network object is a two-port network as shown in the circuit diagram below.

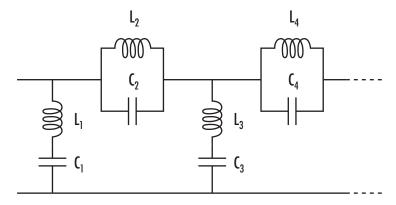

Where  $[L_1, L_2, L_3, L_4, ...]$  is the value of the 'L' property, and  $[C_1, C_2, C_3, C_4, ...]$  is the value of the 'C' property.

**Note** See the rfckt reference page for a list of functions that act on circuit (rfckt) objects.

## **Circuit Analysis**

After you create the lcbandstoppi circuit object, use the analyze function to calculate the network parameters and noise figure at specified frequencies. For rfckt.lcbandstoppi objects, freq must be strictly positive.

```
analyze(h,freq)
```

The analyze function stores the results of the analysis in an rfdata.data object whose handle you can obtain with the getdata function.

```
hd = getdata(h);
```

#### **Network Parameters**

For each inductor and capacitor pair in the network, the analyze function first calculates the ABCD-parameters for each frequency in the input vector, freq. For each series pair, A=1, B=Z, C=0, and D=1, where Z is the impedance of the series pair. For each shunt pair, A=1, B=0, C=Y, and D=1, where Y is the admittance of the shunt pair.

The analyze function cascades the ABCD-parameters for each series and shunt pair, then converts the cascaded parameters to S-parameters using the abcd2s function.

### **Properties**

This table lists properties useful to rfckt.lcbandstoppi objects along with units, valid values, and property descriptions.

| Property | Description                                                                                                    | Units, Values                                            |
|----------|----------------------------------------------------------------------------------------------------|----------------------------------------------------------|
| С        | Vector containing the capacitances, in order from source to load, of all capacitors in the network. Its length must be equal to the length of the vector you provide for 'L'. All values must be strictly positive. | Farads. Default is [0.0184e-10, 0.2287e-10, 0.0184e-10]. |
| L        | Vector containing the inductances, in order<br>from source to load, of all inductors in the<br>network. The inductance vector must<br>contain at least three elements. All values<br>must be strictly positive.     | Henrys. Default is [0.2809e-7, 0.0226e-7, 0.2809e-7].    |
| Name     | Object name (read only)                                                                                                    | String. 'LC<br>Bandstop Pi'                              |

# rfckt.lcbandstoppi

| Property | Description                                                                                                    | Units, Values                   |
|----------|----------------------------------------------------------------------------------------------------|---------------------------------|
| nPort    | Number of ports (read only)                                                                                                    | Integer. The value is always 2. |
| RFdata   | rfdata.data object describing an LC bandstop pi circuit. The analyze function creates this object and sets the value of 'RFdata'. | Handle. Default is [].          |

### References

[1] Ludwig, Reinhold and Pavel Bretchko, *RF Circuit Design: Theory and Applications*, Prentice-Hall, 2000.

[2] Zverev, Anatol I., Handbook of Filter Synthesis, John Wiley & Sons, 1967.

### See Also

analyze, rfckt.lcbandpasspi, rfckt.lcbandpasstee, rfckt.lcbandstoptee, rfckt.lchighpasspi, rfckt.lchighpasstee, rfckt.lclowpasspi, rfckt.lclowpasstee

Construct an LC bandstop tee network object

### **Syntax**

h = rfckt.lcbandstoptee('Property1',value1,'Property2',value2,...)
h = rfckt.lcbandstoptee

### **Description**

h = rfckt.lcbandstoptee('Property1',value1,'Property2',value2,...) returns an LC bandstop tee network object, h, based on the specified properties. Properties you do not specify retain their default values.

h = rfckt.lcbandstoptee returns an LC bandstop tee network object whose properties all have their default values.

The LC bandstop tee network object is a two-port network as shown in the circuit diagram below.

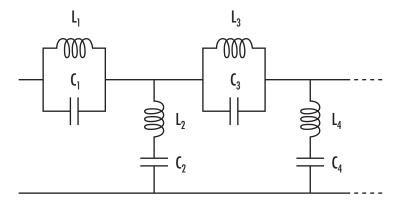

Where  $[L_1, L_2, L_3, L_4, ...]$  is the value of the 'L' property, and  $[C_1, C_2, C_3, C_4, ...]$  is the value of the 'C' property.

**Note** See the rfckt reference page for a list of functions that act on circuit (rfckt) objects.

## **Circuit Analysis**

After you create the 1cbandstoptee circuit object, use the analyze function to calculate the network parameters and noise figure at specified frequencies. For rfckt.lcbandstoptee objects, freq must be strictly positive.

## rfckt.lcbandstoptee

```
analyze(h,freq)
```

The analyze function stores the results of the analysis in an rfdata.data object whose handle you can obtain with the getdata function.

```
hd = getdata(h);
```

#### **Network Parameters**

For each inductor and capacitor pair in the network, the analyze function first calculates the ABCD-parameters for each frequency in the input vector, freq. For each series pair, A = 1, B = Z, C = 0, and D = 1, where Z is the impedance of the series pair. For each shunt pair, A = 1, B = 0, C = Y, and D = 1, where Y is the admittance of the shunt pair.

The analyze function cascades the ABCD-parameters for each series and shunt pair, then converts the cascaded parameters to S-parameters using the abcd2s function.

### **Properties**

This table lists properties useful to rfckt.lcbandstoptee objects along with units, valid values, and property descriptions.

| Property | Description                                                                                                    | Units, Values                                            |
|----------|----------------------------------------------------------------------------------------------------|----------------------------------------------------------|
| С        | Vector containing the capacitances, in order from source to load, of all capacitors in the network. Its length must be equal to the length of the vector you provide for 'L'. All values must be strictly positive. | Farads. Default is [0.1852e-10, 0.0105e-10, 0.1852e-10]. |
| L        | Vector containing the inductances, in order<br>from source to load, of all inductors in the<br>network. The inductance vector must<br>contain at least three elements. All values<br>must be strictly positive.     | Henrys. Default is [0.0279e-7, 0.4932e-7, 0.0279e-7].    |
| Name     | Object name (read only)                                                                                                    | String. 'LC<br>Bandstop Tee'                             |

# rfckt.lcbandstoptee

| Property | Description                                                                                                    | Units, Values                   |
|----------|----------------------------------------------------------------------------------------------------|---------------------------------|
| nPort    | Number of ports (read only)                                                                                                    | Integer. The value is always 2. |
| RFdata   | rfdata.data object describing an LC bandstop tee circuit. The analyze function creates this object and sets the value of 'RFdata'. | Handle. Default is [].          |

### References

[1] Ludwig, Reinhold and Pavel Bretchko, *RF Circuit Design: Theory and Applications*, Prentice-Hall, 2000.

[2] Zverev, Anatol I., Handbook of Filter Synthesis, John Wiley & Sons, 1967.

### See Also

analyze, rfckt, rfckt.lcbandpasspi, rfckt.lcbandpasstee, rfckt.lcbandstoppi, rfckt.lchighpasspi, rfckt.lchighpasstee, rfckt.lclowpasspi, rfckt.lclowpasstee

# rfckt.lchighpasspi

#### **Purpose**

Construct an LC highpass pi network object

### **Syntax**

h = rfckt.lchighpasspi('Property1', value1, 'Property2', value2,...)
h = rfckt.lchighpasspi

### **Description**

h = rfckt.lchighpasspi('Property1', value1, 'Property2', value2,...) returns an LC highpass pi network object, h, based on the specified properties. Properties you do not specify retain their default values.

h = rfckt.lchighpasspi returns an LC highpass pi network object whose properties all have their default values.

The LC highpass pi network object is a two-port network as shown in the circuit diagram below.

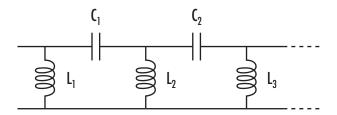

Where  $[L_1, L_2, L_3, ...]$  is the value of the 'L' property, and  $[C_1, C_2, ...]$  is the value of the 'C' property.

**Note** See the rfckt reference page for a list of functions that act on circuit (rfckt) objects.

## **Circuit Analysis**

After you create the 1chighpasspi circuit object, use the analyze function to calculate the network parameters and noise figure at specified frequencies. For rfckt.lchighpasspi objects, freq must be strictly positive.

```
analyze(h,freq)
```

The analyze function stores the results of the analysis in an rfdata.data object whose handle you can obtain with the getdata function.

hd = getdata(h);

#### **Network Parameters**

For each inductor and capacitor in the network, the analyze function first calculates the ABCD-parameters for each frequency in the input vector, freq. For each series element, A = 1, B = Z, C = 0, and D = 1, where Z is the impedance of the series element. For each shunt element, A = 1, B = 0, C = Y, and D = 1, where Y is the admittance of the shunt element.

The analyze function cascades the ABCD-parameters for each circuit element, then converts the cascaded parameters to S-parameters using the abcd2s function.

## **Properties**

This table lists properties useful to rfckt.lchighpasspi objects along with units, valid values, and property descriptions.

| Property | Description                                                                                                    | Units, Values                              |
|----------|----------------------------------------------------------------------------------------------------|--------------------------------------------|
| L        | Vector containing the inductances, in order from source to load, of all inductors in the network. The inductance vector must contain at least two elements. All values must be strictly positive.                                    | Henrys. Default is [2.2363e-9].            |
| С        | Vector containing the capacitances, in order from source to load, of all capacitors in the network. Its length must be equal to or one less than the length of the vector you provide for 'L'. All values must be strictly positive. | Farads. Default is [0.1188e-5, 0.1188e-5]. |
| Name     | Object name (read only)                                                                                                    | String. 'LC<br>Highpass Pi'                |

# rfckt.lchighpasspi

| Property | Description                                                                                                    | Units, Values                   |
|----------|----------------------------------------------------------------------------------------------------|---------------------------------|
| nPort    | Number of ports (read only)                                                                                                    | Integer. The value is always 2. |
| RFdata   | rfdata.data object describing an LC highpass pi circuit. The analyze function creates this object and sets the value of 'RFdata'. | Handle. Default is [].          |

#### References

[1] Ludwig, Reinhold and Pavel Bretchko, *RF Circuit Design: Theory and Applications*, Prentice-Hall, 2000.

[2] Zverev, Anatol I., Handbook of Filter Synthesis, John Wiley & Sons, 1967.

### See Also

analyze, rfckt, rfckt.lcbandpasspi, rfckt.lcbandpasstee,
rfckt.lcbandstoppi, rfckt.lcbandstoptee, rfckt.lchighpasstee,
rfckt.lclowpasspi, rfckt.lclowpasstee

#### **Purpose**

Construct an LC highpass tee network object

#### **Syntax**

h = rfckt.lchighpasstee('Property1',value1,'Property2',value2,...)
h = rfckt.lchighpasstee

#### **Description**

h = rfckt.lchighpasstee('Property1',value1,'Property2',value2,...) returns an LC highpass tee network object, h, with the specified properties. Properties you do not specify retain their default values.

h = rfckt.lchighpasstee returns an LC highpass tee network object whose properties all have their default values.

The LC highpass tee network object is a two-port network as shown in the circuit diagram below.

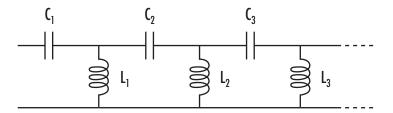

Where  $[L_1, L_2, L_3, ...]$  is the value of the 'L' property, and  $[C_1, C_2, C_3, ...]$  is the value of the 'C' property.

**Note** See the rfckt reference page for a list of functions that act on circuit (rfckt) objects.

## **Circuit Analysis**

After you create the 1chighpasstee circuit object, use the analyze function to calculate the network parameters and noise figure at specified frequencies. For rfckt.lchighpasstee objects, freq must be strictly positive.

```
analyze(h,freq)
```

The analyze function stores the results of the analysis in an rfdata.data object whose handle you can obtain with the getdata function.

hd = getdata(h);

#### **Network Parameters**

For each inductor and capacitor in the network, the analyze function first calculates the ABCD-parameters for each frequency in the input vector, freq. For each series element,  $A=1,\,B=Z,\,C=0,$  and D=1, where Z is the impedance of the series element. For each shunt element,  $A=1,\,B=0,\,C=Y,$  and D=1, where Y is the admittance of the shunt element.

The analyze function cascades the ABCD-parameters for each circuit element, then converts the cascaded parameters to S-parameters using the abcd2s function.

## **Properties**

This table lists properties useful to rfckt.lchighpasstee objects along with units, valid values, and property descriptions.

| Property | Description                                                                                                    | Units, Values                              |
|----------|----------------------------------------------------------------------------------------------------|--------------------------------------------|
| С        | Vector containing the capacitances, in order from source to load, of all capacitors in the network. The capacitance vector must contain at least two elements. Its length must be equal to or one greater than the length of the vector you provide for 'L'. All values must be strictly positive. | Farads. Default is [0.4752e-9, 0.4752e-9]. |
| L        | Vector containing the inductances, in order<br>from source to load, of all inductors in the<br>network. All values must be strictly<br>positive. The vector cannot be empty.                                                                                                    | Henrys. Default is [5.5907e-6].            |
| Name     | Object name (read only)                                                                                                    | String. 'LC<br>Highpass Tee'               |

| Property | Description                                                                                                    | Units, Values                   |
|----------|----------------------------------------------------------------------------------------------------|---------------------------------|
| nPort    | Number of ports (read only)                                                                                                    | Integer. The value is always 2. |
| RFdata   | rfdata.data object describing an LC highpass tee circuit. The analyze function creates this object and sets the value of 'RFdata'. | Handle. Default is [].          |

#### References

[1] Ludwig, Reinhold and Pavel Bretchko, *RF Circuit Design: Theory and Applications*, Prentice-Hall, 2000.

[2] Zverev, Anatol I., Handbook of Filter Synthesis, John Wiley & Sons, 1967.

#### See Also

analyze, rfckt, rfckt.lcbandpasspi, rfckt.lcbandpasstee,
rfckt.lcbandstoppi, rfckt.lcbandstoptee, rfckt.lchighpasspi,
rfckt.lclowpasspi, rfckt.lclowpasstee

## rfckt.lclowpasspi

#### **Purpose**

Construct an LC lowpass pi network object

#### **Syntax**

h = rfckt.lclowpasspi('Property1',value1,'Property2',value2,...)
h = rfckt.lclowpasspi

## **Description**

h = rfckt.lclowpasspi('Property1',value1,'Property2',value2,...) returns an LC lowpass pi network object, h, based on the specified properties. Properties you do not specify retain their default values.

h = rfckt.lclowpasspi returns an LC lowpass pi network object whose properties all have their default values.

The LC lowpass pi network object is a two-port network as shown in the circuit diagram below.

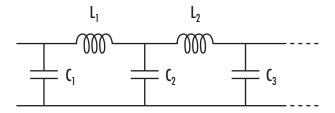

Where  $[L_1,L_2,...]$  is the value of the 'L' property, and  $[C_1,C_2,C_3,...]$  is the value of the 'C' property.

**Note** See the rfckt reference page for a list of functions that act on circuit (rfckt) objects.

## **Circuit Analysis**

After you create the lclowpasspi circuit object, use the analyze function to calculate the network parameters and noise figure at specified frequencies. For rfckt.lclowpasspi objects, freq must be strictly positive.

```
analyze(h,freq)
```

The analyze function stores the results of the analysis in an rfdata.data object whose handle you can obtain with the getdata function.

hd = getdata(h);

#### **Network Parameters**

For each inductor and capacitor in the network, the analyze function first calculates the ABCD-parameters for each frequency in the input vector, freq. For each series element, A=1, B=Z, C=0, and D=1, where Z is the impedance of the series element. For each shunt element, A=1, B=0, C=Y, and D=1, where Y is the admittance of the shunt element.

The analyze function cascades the ABCD-parameters for each circuit element, then converts the cascaded parameters to S-parameters using the abcd2s function.

## **Properties**

This table lists properties useful to rfckt.lclowpasspi objects along with units, valid values, and property descriptions.

| Property | Description                                                                                                    | Units, Values                   |
|----------|----------------------------------------------------------------------------------------------------|---------------------------------|
| С        | Vector containing the capacitances, in order from source to load, of all capacitors in the network. The capacitance vector must contain at least two elements. Its length must be equal to or one greater than the length of the vector you provide for 'L'. All values must be strictly positive. | Farads. Default is [0.5330e-8]. |
| L        | Vector containing the inductances, in order from source to load, of all inductors in the network. All values must be strictly positive. The vector cannot be empty.                                                                                                    | Henrys. Default is [2.8318e-6]. |
| Name     | Object name (read only)                                                                                                    | String. 'LC Lowpass             |

# rfckt.lclowpasspi

| Property | Description                                                                                                    | Units, Values                   |
|----------|----------------------------------------------------------------------------------------------------|---------------------------------|
| nPort    | Number of ports (read only)                                                                                                    | Integer. The value is always 2. |
| RFdata   | rfdata.data object describing an LC lowpass pi circuit. The analyze function creates this object and sets the value of 'RFdata'. | Handle. Default is [].          |

## References

- [1] Ludwig, Reinhold and Pavel Bretchko, *RF Circuit Design: Theory and Applications*, Prentice-Hall, 2000.
- [2] Zverev, Anatol I., Handbook of Filter Synthesis, John Wiley & Sons, 1967.

#### See Also

analyze, rfckt, rfckt.lcbandpasspi, rfckt.lcbandpasstee,
rfckt.lcbandstoppi, rfckt.lcbandstoptee, rfckt.lchighpasspi,
rfckt.lchighpasstee, rfckt.lclowpasstee

#### **Purpose**

Construct an LC lowpass tee network object

#### **Syntax**

h = rfckt.lclowpasstee('Property1', value1, 'Property2', value2,...)
h = rfckt.lclowpasstee

#### **Description**

h = rfckt.lclowpasstee('Property1',value1,'Property2',value2,...) returns an LC lowpass tee network object, h, based on the specified properties. Properties you do not specify retain their default values.

h = rfckt.lclowpasstee returns an LC lowpass tee network object whose properties all have their default values.

The LC lowpass tee network object is a two-port network as shown in the circuit diagram below.

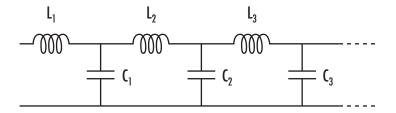

Where  $[L_1, L_2, L_3, ...]$  is the value of the 'L' property, and  $[C_1, C_2, C_3, ...]$  is the value of the 'C' property.

**Note** See the rfckt reference page for a list of functions that act on circuit (rfckt) objects.

## **Circuit Analysis**

After you create the 1clowpasstee circuit object, use the analyze function to calculate the network parameters and noise figure at specified frequencies. For rfckt.lclowpasstee objects, freq must be strictly positive.

```
analyze(h,freq)
```

The analyze function stores the results of the analysis in an rfdata.data object whose handle you can obtain with the getdata function.

hd = getdata(h);

#### **Network Parameters**

For each inductor and capacitor in the network, the analyze function first calculates the ABCD-parameters for each frequency in the input vector, freq. For each series element,  $A=1,\,B=Z,\,C=0,$  and D=1, where Z is the impedance of the series element. For each shunt element,  $A=1,\,B=0,\,C=Y,$  and D=1, where Y is the admittance of the shunt element.

The analyze function cascades the ABCD-parameters for each circuit element, then converts the cascaded parameters to S-parameters using the abcd2s function.

## **Properties**

This table lists properties useful to rfckt.lclowpasstee objects along with units, valid values, and property descriptions.

| Property | Description                                                                                                    | Units, Values                              |
|----------|----------------------------------------------------------------------------------------------------|--------------------------------------------|
| С        | Vector containing the capacitances, in order from source to load, of all capacitors in the network. Its length must be equal to or one less than the length of the vector you provide for 'L'. All values must be strictly positive. | Farads. Default is [1.1327e-9].            |
| L        | Vector containing the inductances, in order<br>from source to load, of all inductors in the<br>network. The inductance vector must<br>contain at least two elements. All values<br>must be strictly positive.                        | Henrys. Default is [0.1332e-4, 0.1332e-4]. |
| Name     | Object name (read only)                                                                                                    | String. 'LC<br>Lowpass Tee'                |

| Property | Description                                                                                                    | Units, Values                   |
|----------|----------------------------------------------------------------------------------------------------|---------------------------------|
| nPort    | Number of ports (read only)                                                                                                    | Integer. The value is always 2. |
| RFdata   | rfdata.data object describing an LC lowpass tee circuit. The analyze function creates this object and sets the value of 'RFdata'. | Handle. Default is [].          |

## References

[1] Ludwig, Reinhold and Pavel Bretchko, *RF Circuit Design: Theory and Applications*, Prentice-Hall, 2000.

[2] Zverev, Anatol I., Handbook of Filter Synthesis, John Wiley & Sons, 1967.

#### See Also

analyze, rfckt, rfckt.lcbandpasspi, rfckt.lcbandpasstee, rfckt.lcbandstoppi, rfckt.lcbandstoptee, rfckt.lchighpasspi, rfckt.lchighpasstee, rfckt.lclowpasspi

## rfckt.microstrip

#### **Purpose**

Construct a microstrip transmission line object

#### **Syntax**

```
h = rfckt.microstrip('Property1',value1,'Property2',value2,...)
h = rfckt.microstrip
```

#### **Description**

h = rfckt.microstrip('Property1', value1, 'Property2', value2,...) returns a microstrip transmission line object, h, with the specified properties. Properties you do not specify retain their default values.

h = rfckt.microstrip returns a microstrip transmission line object whose properties all have their default values.

A microstrip transmission line is shown here in cross-section. Its physical characteristics include the microstrip width (w), the microstrip thickness (t), the substrate height (d), and the relative permittivity constant  $(\varepsilon)$ .

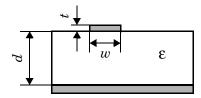

**Note** See the rfckt reference page for a list of functions that act on circuit (rfckt) objects.

## **Circuit Analysis**

After you create the microstrip circuit object, use the analyze function to calculate the network parameters and noise figure at specified frequencies. For rfckt.microstrip objects, freq must be strictly positive.

```
analyze(h,freq)
```

The analyze function stores the results of the analysis in an rfdata.data object whose handle you can obtain with the getdata function.

```
hd = getdata(h);
```

#### **Network Parameters**

A microstrip transmission line object enables you to model the transmission line as a stub or as a stubless line.

**Stubless Transmission Line.** If you model the transmission line as a stubless line, the analyze function calculates the S-parameters for the specified frequencies, based on the physical length of the transmission line, D, and the complex propagation constant, k.

$$S_{11} = 0$$
  
 $S_{12} = e^{-kD}$   
 $S_{21} = e^{-kD}$   
 $S_{22} = 0$ 

 $k=\alpha_a+i\beta$ , where  $\alpha_a$  is the attenuation coefficient and  $\beta$  is the wave number. The attenuation coefficient  $\alpha_a$  is related to the loss,  $\alpha$ , by

$$\alpha_a = -\ln 10^{-\frac{\alpha}{20}}$$

where  $\alpha$  is the reduction in signal strength, in dB, per unit length.  $\alpha$  combines both conductor loss and dielectric loss and is derived from the rfckt.microstrip object properties.

The wave number  $\beta$  is related to the phase velocity,  $V_P$ , by

$$\beta = \frac{2\pi f}{V_p}$$

 $V_P = c/\sqrt{\epsilon_{
m eff}}$  where  $\epsilon_{
m eff}$  is the frequency dependent effective dielectric constant. f is the frequency range specified in the analyze input argument freq.  $V_P$  and  $\epsilon_{
m eff}$  are derived from the rfckt.microstrip object properties.

The phase velocity  $V_p$  is also known as the wave propagation velocity.

**Shunt and Series Stubs.** If you model the transmission line as a shunt or series stub, the analyze function first calculates the ABCD-parameters at the specified frequencies. It then uses the abcd2s function to convert the ABCD-parameters to S-parameters.

## rfckt.microstrip

When you set the StubMode property to 'Shunt', the 2-port network consists of a stub transmission line that you can terminate with either a short circuit or an open circuit as shown here.

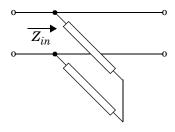

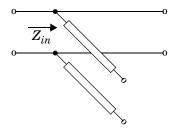

 $\boldsymbol{Z}_{in}$  is the input impedance of the shunt circuit. The ABCD-parameters for the shunt stub are calculated as

A = 1

B = 0

 $C = 1/Z_{in}$ 

D = 1

When you set the StubMode property to 'Series', the 2-port network consists of a series transmission line that you can terminate with either a short circuit or an open circuit as shown here.

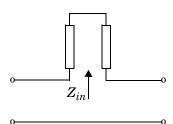

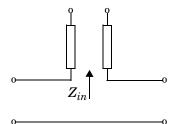

 $\boldsymbol{Z}_{in}$  is the input impedance of the series circuit. The ABCD-parameters for the series stub are calculated as

A = 1

 $B = Z_{in}$ 

C = 0

D = 1

## **Properties**

This table lists properties useful to rfckt.microstrip objects along with units, valid values, and property descriptions.

| Property    | Description                                                                                                    | Units, Values                             |
|-------------|----------------------------------------------------------------------------------------------------|-------------------------------------------|
| EpsilonR    | Relative permittivity of the dielectric expressed as the ratio of the permittivity of the dielectric to permittivity in free space $\epsilon_0$ | Default is 9.8.                           |
| Height      | Thickness of the dielectric on which the microstrip resides                                                                                     | Meters. Default is 6.35e-4.               |
| LineLength  | Physical length of the transmission line                                                                                                    | Meters. Default is 0.01.                  |
| Loss        | Reduction in strength of the signal as it travels over the transmission line. Read-only; set by the analyze function.                           | Decibels per meter. Default is [].        |
| LossTangent | Loss angle tangent of the dielectric                                                                                                    | Default is 0.                             |
| Name        | Object name (read only)                                                                                                    | String. 'Microstrip<br>Transmission Line' |
| nPort       | Number of ports (read only)                                                                                                    | Integer. The value is always 2.           |
| PV          | Phase velocity. Propagation velocity of<br>a uniform plane wave on the<br>transmission line. Read-only; set by<br>the analyze function.         | Meters per second. Default is [].         |

# rfckt.microstrip

| Property    | Description                                                                                                    | Units, Values                                                                     |
|-------------|----------------------------------------------------------------------------------------------------|-----------------------------------------------------------------------------------|
| RFdata      | rfdata.data object describing a microstrip transmission line. The analyze function creates this object and sets the value of 'RFdata'. | Handle. Default is [].                                                            |
| SigmaCond   | Conductivity in the conductor                                                                                                    | Siemens per meter (S/m). Default is Inf.                                          |
| StubMode    | Type of stub                                                                                                    | String. 'None' (default), 'Series', or 'Shunt'                                    |
| Termination | Termination for stub modes 'Shunt' and 'Series'.                                                                                       | String. 'None' (default), 'Open', or 'Short'. Use 'None' when StubMode is 'None'. |
| Thickness   | Physical thickness of the microstrip                                                                                                   | Meters. Default is 5.0e-6.                                                        |
| Width       | Physical width of the parallel-plate                                                                                                   | Meters. Default is 6.0e-4.                                                        |
| ZO          | Characteristic impedance. Read-only; set by the analyze function.                                                                      | Ohms. Default is [].                                                              |

## References

[1] Gupta, K.C., G. Ramesh, I. Bahl, and P. Bhartia, *Microstrip Lines and Slotlines*, Second Edition, Artech House, 1996. pp. 102-109.

## **See Also**

analyze, rfckt, rfckt.coaxial, rfckt.cpw, rfckt.delay,
rfckt.parallelplate, rfckt.twowire, rfckt.txline

#### **Purpose**

Construct a two-port object that represents the mixer and its local oscillator

#### **Syntax**

```
h = rfckt.mixer('Property1',value1,'Property2',value2,...)
h = rfckt.mixer
```

### **Description**

h = rfckt.mixer('Property1',value1,'Property2',value2,...) returns an object, h, representing a mixer and local oscillator (LO) with two ports (RF and IF). The LO frequency is FLO, based on the specified properties. The properties include:

```
Name: 'Mixer' (read only)
nPort: 2 (read only)
```

RFdata: Analyzed result (read only)
IntpType: 'Linear', 'Cubic' or 'Spline'
NetworkData: [1x1 rfdata.network]

NoiseData: [1x1 rfdata.noise]
NFData: [1x1 rfdata.nf]

PowerData: [1x1 rfdata.power]
IP3Data: [1x1 rfdata.ip3]

MixerType: 'Downconverter', or 'Upconverter'

FLO: Local oscillator frequency (Hz)

FreqOffset: Phase noise frequency offset (Hz) PhaseNoiseLevel: Phase noise level (dBc/Hz)

Use the 'File' property to specify a source .amp, .s2p, .y2p, or .z2p file that describes a mixer. Properties you do not specify retain their default values. See "AMP File Format" on page A-1 for information about the .amp format.

h = rfckt.mixer returns a mixer circuit object whose properties all have their default values.

Use the read method to read the mixer data from a Touchstone or AMP data file.

**Note** See the rfckt reference page for a list of functions that act on circuit (rfckt) objects.

## **Circuit Analysis**

After you create the rfckt.mixer circuit object, use the analyze function to calculate the network parameters, output power intercept point, and noise figure at specified frequencies. For rfckt.mixer objects, freq must be nonnegative.

```
analyze(h,freq)
```

The analyze function stores the results of the analysis in an rfdata.data object whose handle you can obtain with the getdata function.

hd = getdata(h);

#### **Network Parameters**

If the file you specify with the 'File' property contains network Y- or Z-parameters, analyze first converts these parameters, as they exist in the rfckt.mixer object, to S-parameters. Using the interpolation method you specify with the 'IntpType' property, analyze interpolates the S-parameters to determine the S-parameters at the specified frequencies.

Specifically, analyze orders the S-parameters according to the ascending order of their frequencies,  $f_n$ . It then interpolates the S-parameters, using the MATLAB interp1 function. For example, the curve in the following diagram illustrates the result of interpolating the S11 parameters at five different frequencies.

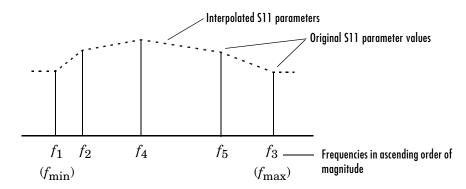

You can specify the interpolation method as cubic, linear (default), or spline. For more information, see "One-Dimensional Interpolation" and the interp1 reference page in the MATLAB documentation.

As shown in the diagram above, analyze uses the parameter values at  $f_{\min}$ , the minimum input frequency, for all simulation frequencies smaller than  $f_{\min}$ . It uses the parameters values at  $f_{\max}$ , the maximum input frequency, for all simulation frequencies greater than  $f_{\max}$ . In both cases, the results may not be accurate.

#### OIP3

If your file contains power data, the analyze function uses it to calculate OIP3. If your file contains no power data, set the value of the 'OIP3' property to an appropriate value.

## **Noise Figure**

If active spot noise data exists in the file you specify with the 'File' property, the analyze function uses the data to calculate the noise figure. It first interpolates the noise data for the simulation frequencies, using the interpolation method specified by the 'IntpType' property. It then calculates the noise figure using the resulting values.

If the file you specify contains no noise data, set the value of the 'NF' property to an appropriate value.

## **Properties**

This table lists properties useful to rfckt.mixer objects along with units, valid values, and property descriptions.

| Property   | Description                                                                                                    | Units, Values                            |
|------------|----------------------------------------------------------------------------------------------------|------------------------------------------|
| FL0        | Local oscillator frequency. For MixerType = 'downconverter', $f_{out} = f_{in} - f_{lo}$ . For MixerType = 'upconverter', $f_{out} = f_{in} + f_{lo}$ . | Hertz. Default is 1.0e+9.                |
| FreqOffset | Vector specifying the frequency offset for the phase noise level                                                                                        | Hertz. Default is [].                    |
| IntpType   | Interpolation method                                                                                                    | 'linear' (default), 'spline', or 'cubic' |
| IP3Data    | rfdata.IP3 object                                                                                                    | empty                                    |

# rfckt.mixer

| Property        | Description                                                                                                    | Units, Values                                                           |
|-----------------|----------------------------------------------------------------------------------------------------|-------------------------------------------------------------------------|
| MixerType       | Type of mixer                                                                                                   | 'downconverter'<br>(default) or<br>'upconverter'                        |
| Name            | Object name (read only)                                                                                         | String. 'Mixer'                                                         |
| NetworkData     | rfdata.network object                                                                                           | The default is the network parameters from the 'default.amp' data file. |
| NoiseData       | rfdata.noise object                                                                                             | Noise data from the 'default.amp' data file                             |
| NFData          | rfdata.nf object                                                                                                | empty                                                                   |
| nPort           | Number of ports (read only)                                                                                     | Integer. The value is always 2.                                         |
| OIP3            | Third order output intercept point of the mixer                                                                 | dBm. Default is Inf.                                                    |
| PhaseNoiseLevel | Vector specifying the phase noise level                                                                         | dBc/Hz. Default is [].                                                  |
| PowerData       | rfdata.power object                                                                                             | Power data from the 'default.amp' data file                             |
| RFdata          | rfdata.data object describing a mixer. The analyze function creates this object and sets the value of 'RFdata'. | Handle. Default is[1x1 rfdata.data].                                    |

## References

[1] EIA/IBIS Open Forum, "Touchstone File Format Specification," Rev. 1.1, 2002 (http://www.eda.org/pub/ibis/connector/touchstone\_spec11.pdf).

## rfckt.mixer

## See Also

analyze, rfckt, rfckt.amplifier, rfckt.cascade, rfckt.datafile,
rfckt.hybrid, rfckt.hybridg, rfckt.parallel, rfckt.series,
rfckt.seriesrlc, rfckt.shuntrlc

## rfckt.parallel

#### **Purpose**

Construct a parallel connected network object

#### **Syntax**

```
h = rfckt.parallel('Property1',value1,'Property2',value2,...)
h = rfckt.parallel
```

## **Description**

h = rfckt.parallel('Property1',value1,'Property2',value2,...) returns a parallel connected network object, h, based on the specified properties. Use the 'Ckts' property to specify the 2-port rfckt objects to be connected. Properties you do not specify retain their default values.

h = rfckt.parallel returns a parallel connected network object whose properties all have their default values.

**Note** See the rfckt reference page for a list of functions that act on circuit (rfckt) objects.

## **Circuit Analysis**

After you create the parallel network object, use the analyze function to calculate the network parameters and noise figure at specified frequencies. For rfckt.parallel objects, freq must be strictly positive.

```
analyze(h,freq)
```

The analyze function stores the results of the analysis in an rfdata.data object whose handle you can obtain with the getdata function.

```
hd = getdata(h);
```

#### **Network Parameters**

The analyze function first calculates the admittance matrix of the parallel connected network. It starts by converting each component network's parameters to an admittance matrix. The figure shows a parallel connected network consisting of two 2-port networks, each represented by its admittance matrix.

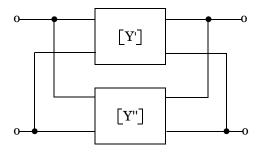

where 
$$[Y'] = \begin{bmatrix} Y_{11}' & Y_{12}' \\ Y_{21}' & Y_{22}' \end{bmatrix}$$
 and  $[Y''] = \begin{bmatrix} Y_{11}'' & Y_{12}'' \\ Y_{21}'' & Y_{22}'' \end{bmatrix}$ 

The analyze function then calculates the admittance matrix for the parallel network by calculating the sum of the individual admittances. The following equation illustrates the calculations for two 2-port circuits.

$$[Y] = [Y'] + [Y''] = \begin{bmatrix} Y_{11}' + Y_{11}'' & Y_{12}' + Y_{12}'' \\ Y_{21}' + Y_{21}'' & Y_{22}' + Y_{22}'' \end{bmatrix}$$

Finally, analyze converts the admittance matrix of the parallel network to S-parameters at the frequencies specified in the analyze input argument freq.

## **Properties**

This table lists properties useful to rfckt.parallel objects along with units, valid values, and property descriptions.

| Property | Description                                                                                                    | Units, Values                            |
|----------|----------------------------------------------------------------------------------------------------|------------------------------------------|
| Ckts     | Cell array containing all circuit objects in the network, in order from source to load. All circuits must be 2-port. | Handles to rfckt objects. Default is {}. |
| Name     | Object name (read only)                                                                                              | String. 'Parallel<br>Connected Network'  |

# rfckt.parallel

| Property | Description                                                                                                    | Units, Values                   |
|----------|----------------------------------------------------------------------------------------------------|---------------------------------|
| nPort    | Number of ports (read only)                                                                                                    | Integer. The value is always 2. |
| RFdata   | rfdata.data object describing a parallel connected network. The analyze function creates this object and sets the value of 'RFdata'. | Handle. Default is [].          |

## References

[1] Ludwig, Reinhold and Pavel Bretchko, *RF Circuit Design: Theory and Applications*, Prentice-Hall, 2000.

## **See Also**

analyze, rfckt, rfckt.amplifier, rfckt.cascade, rfckt.datafile,
rfckt.hybrid, rfckt.hybridg, rfckt.series, rfckt.seriesrlc,
rfckt.shuntrlc

#### **Purpose**

Construct a parallel-plate transmission line object

#### **Syntax**

```
h = rfckt.parallelplate('Property1',value1,'Property2',value2,...)
h = rfckt.parallelplate
```

## **Description**

h = rfckt.parallelplate('Property1',value1,'Property2',value2,...) returns a parallel-plate transmission line object, h, with the specified properties. Properties you do not specify retain their default values.

h = rfckt.parallelplate returns a parallel-plate transmission line object whose properties all have their default values.

A parallel-plate transmission line is shown here in cross-section. Its physical characteristics include the plate width w and the plate separation d.

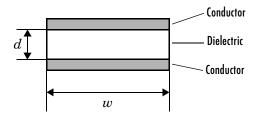

**Note** See the rfckt reference page for a list of functions that act on circuit (rfckt) objects.

## **Circuit Analysis**

After you create the parallelplate circuit object, use the analyze function to calculate the network parameters and noise figure at specified frequencies. For rfckt.parallelplate objects, freq must be strictly positive.

```
analyze(h,freq)
```

The analyze function stores the results of the analysis in an rfdata.data object whose handle you can obtain with the getdata function.

```
hd = getdata(h);
```

#### **Network Parameters**

A parallel-plate transmission line object enables you to model the transmission line as a stub or as a stubless line.

**Stubless Transmission Line.** If you model the transmission line as a stubless line, the analyze function calculates the S-parameters for the specified frequencies, based on the physical length of the transmission line, D, and the complex propagation constant, k.

$$S_{11} = 0$$
  
 $S_{12} = e^{-kD}$   
 $S_{21} = e^{-kD}$   
 $S_{22} = 0$ 

k is a vector whose elements correspond to the elements of the input vector freq. k can be expressed in terms of the resistance (R), inductance (L), conductance (G), and capacitance (C) per unit length (meters) as

$$k = k_r + jk_i = \sqrt{(R + j2\pi fL)(G + j2\pi fC)}$$

where f is the frequency range specified in the analyze input argument freq, and

$$R = \frac{2}{w\sigma_{\text{cond}}\delta}$$

$$L = \mu \frac{d}{w}$$

$$G = \sigma_{\text{diel}} \frac{w}{d}$$

$$C = \varepsilon \frac{w}{d}$$

In these equations,  $\sigma_{cond}$  is the conductivity in the conductor and  $\sigma_{diel}$  is the conductivity in the dielectric.  $\mu$  is the relative permeability of the dielectric,  $\epsilon$  is its permittivity as derived from the EpsilonR property, and skin depth  $\delta$  is calculated as  $~1/\sqrt{\pi f \mu \sigma_{cond}}$  .

**Shunt and Series Stubs.** If you model the transmission line as a shunt or series stub, the analyze function first calculates the ABCD-parameters at the specified frequencies. It then uses the abcd2s function to convert the ABCD-parameters to S-parameters.

When you set the StubMode property to 'Shunt', the 2-port network consists of a stub transmission line that you can terminate with either a short circuit or an open circuit as shown here.

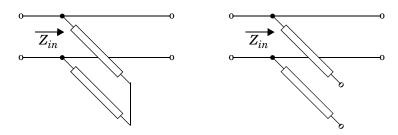

 $\boldsymbol{Z}_{in}$  is the input impedance of the shunt circuit. The ABCD-parameters for the shunt stub are calculated as

$$A = 1$$

$$B = 0$$

$$C = 1/Z_{in}$$

$$D = 1$$

When you set the StubMode property to 'Series', the 2-port network consists of a series transmission line that you can terminate with either a short circuit or an open circuit as shown here.

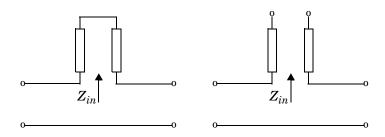

 $\boldsymbol{Z}_{in}$  is the input impedance of the series circuit. The ABCD-parameters for the series stub are calculated as

A = 1

 $B = Z_{in}$ 

C = 0

D = 1

## **Properties**

This table lists properties useful to rfckt.parallelplate objects along with units, valid values, and property descriptions.

| Property   | Description                                                                                                    | Units, Values                              |
|------------|----------------------------------------------------------------------------------------------------|--------------------------------------------|
| EpsilonR   | Relative permittivity of the dielectric expressed as the ratio of the permittivity of the dielectric to permittivity in free space $\epsilon_0$ | Default is 2.3.                            |
| LineLength | Physical length of the transmission line                                                                                                    | Meters. Default is 0.01.                   |
| Loss       | Reduction in strength of the signal as it travels over the transmission line. Read-only; set by the analyze function.                           | Decibels per meter. Default is [].         |
| MuR        | Relative permeability of the dielectric expressed as the ratio of the permeability of the dielectric to permeability in free space $\mu_0$      | Default is 1.                              |
| Name       | Object name (read only)                                                                                                    | String. 'Parallel-Plate Transmission Line' |
| nPort      | Number of ports (read only)                                                                                                    | Integer. The value is always 2.            |

| Property    | Description                                                                                                    | Units, Values                                                                     |
|-------------|----------------------------------------------------------------------------------------------------|-----------------------------------------------------------------------------------|
| PV          | Phase velocity. Propagation velocity of a uniform plane wave on the transmission line. Read-only; set by the analyze function.             | Meters per second. Default is [].                                                 |
| RFdata      | rfdata.data object describing a parallel-plate transmission line. The analyze function creates this object and sets the value of 'RFdata'. | Handle. Default is [].                                                            |
| Separation  | Thickness of the dielectric separating the plates                                                                                          | Meters. Default is 1.0e-3.                                                        |
| SigmaCond   | Conductivity in the conductor                                                                                                    | Siemens per meter (S/m). Default is Inf.                                          |
| SigmaDiel   | Conductivity in the dielectric                                                                                                    | Siemens per meter (S/m). Default is 0.                                            |
| StubMode    | Type of stub                                                                                                    | String. 'None' (default), 'Series', or 'Shunt'                                    |
| Termination | Termination for stub modes 'Shunt' and 'Series'.                                                                                           | String. 'None' (default), 'Open', or 'Short'. Use 'None' when StubMode is 'None'. |
| Width       | Physical width of the parallel-plate transmission line                                                                                     | Meters. Default is .005.                                                          |
| Z0          | Characteristic impedance. Read-only; set by the analyze function.                                                                          | Ohms. Default is [].                                                              |

## References

[1] Ludwig, Reinhold and Pavel Bretchko,  $RF\ Circuit\ Design:\ Theory\ and\ Applications,\ Prentice-Hall,\ 2000.$ 

## See Also

analyze, rfckt, rfckt.coaxial, rfckt.cpw, rfckt.delay, rfckt.microstrip,
rfckt.twowire, rfckt.txline

**Purpose** 

Construct a passive network object

**Syntax** 

h = rfckt.passive('Property1', value1, 'Property2', value2,...)

**Description** 

h = rfckt.passive('Property1',value1,'Property2',value2,...) returns a passive circuit object, h, based on the specified properties. The properties include:

Name: 'Data File' (read only)

nPort: 2 (read only)

RFdata: Analyzed result (read only)
IntpType: 'Linear', 'Cubic' or 'Spline'

NetworkData: [1x1 rfdata.network]

NetworkData is an rfdata.network object. The default is the network

parameters from passive.s2p data file.

Use the read method to read the passive network parameters from a Touchstone data file.

See Also

rfckt, rfckt.amplifier, rfckt.datafile, rfckt.mixer, rfckt.passive.analyze, rfckt.passive.getdata, rfckt.passive.listformat, rfckt.passive.listparam, rfckt.passive.plot, rfckt.passive.polar, rfckt.passive.smith, rfckt.passive.read, rfckt.passive.restore, rfckt.passive.write, rfdata

#### **Purpose**

Construct a series connected network object

#### **Syntax**

```
h = rfckt.series('Property1', value1, 'Property2', value2,...)
h = rfckt.series
```

## **Description**

h = rfckt.series('Property1',value1,'Property2',value2,...) returns a series connected network object, h, based on the specified properties. Use the 'Ckts' property to specify the 2-port rfckt objects to be connected. Properties you do not specify retain their default values.

h = rfckt.series returns a series connected network object whose properties all have their default values.

**Note** See the rfckt reference page for a list of functions that act on circuit (rfckt) objects.

## **Circuit Analysis**

After you create the series network object, use the analyze function to calculate the network parameters and noise figure at specified frequencies. For rfckt.series objects, freq must be strictly positive.

```
analyze(h,freq)
```

The analyze function stores the results of the analysis in an rfdata.data object whose handle you can obtain with the getdata function.

```
hd = getdata(h);
```

#### **Network Parameters**

The analyze function first calculates the impedance matrix of the series connected network. It starts by converting each component network's parameters to an impedance matrix. The figure shows a series connected network consisting of two 2-port networks, each represented by its impedance matrix.

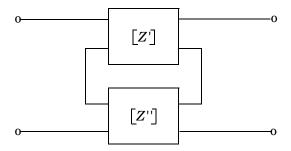

where 
$$[Z'] = \begin{bmatrix} Z_{11}' & Z_{12}' \\ Z_{21}' & Z_{22}' \end{bmatrix}$$
 and  $[Z''] = \begin{bmatrix} Z_{11}'' & Z_{12}'' \\ Z_{21}'' & Z_{22}'' \end{bmatrix}$ 

The analyze function then calculates the impedance matrix for the series network by calculating the sum of the individual impedances. The following equation illustrates the calculations for two 2-port circuits.

$$\begin{bmatrix} Z \end{bmatrix} = \begin{bmatrix} Z' \end{bmatrix} + \begin{bmatrix} Z'' \end{bmatrix} = \begin{bmatrix} Z_{11}' + Z_{11}'' & Z_{12}' + Z_{12}'' \\ Z_{21}' + Z_{21}'' & Z_{22}' + Z_{22}'' \end{bmatrix}$$

Finally, analyze converts the impedance matrix of the series network to S-parameters at the frequencies specified in the analyze input argument freq.

## **Properties**

This table lists properties useful to rfckt.series objects along with units, valid values, and property descriptions.

| Property | Description                                                                                                    | Units, Values                            |
|----------|----------------------------------------------------------------------------------------------------|------------------------------------------|
| Ckts     | Cell array containing all circuit objects in the network, in order from source to load. All circuits must be 2-port. | Handles to rfckt objects. Default is {}. |
| Name     | Object name (read only)                                                                                              | String. 'Series<br>Connected Network'    |

| Property | Description                                                                                                    | Units, Values                   |
|----------|----------------------------------------------------------------------------------------------------|---------------------------------|
| nPort    | Number of ports (read only)                                                                                                    | Integer. The value is always 2. |
| RFdata   | rfdata.data object describing a series connected network. The analyze function creates this object and sets the value of 'RFdata'. | Handle. Default is [].          |

## References

[1] Ludwig, Reinhold and Pavel Bretchko, *RF Circuit Design: Theory and Applications*, Prentice-Hall, 2000.

#### See Also

analyze, rfckt, rfckt.amplifier, rfckt.cascade, rfckt.datafile, rfckt.hybrid, rfckt.hybridg, rfckt.parallel, rfckt.seriesrlc, rfckt.shuntrlc

#### **Purpose**

Construct a series RLC network object

#### **Syntax**

```
h = rfckt.seriesrlc('R',Rvalue,'L',Lvalue,'C',Cvalue)
h = rfckt.seriesrlc
```

## **Description**

The series RLC network object is a two-port network as shown in the circuit diagram below.

 $\label{eq:hamiltonian} \begin{array}{ll} \textbf{h} = \texttt{rfckt.seriesrlc('R',Rvalue,'L',Lvalue,'C',Cvalue)} \ returns \ a \\ series \ RLC \ network \ object, \ \textbf{h}, \ based \ on \ the \ specified \ resistance \ (R), \ inductance \ (L), \ and \ capacitance \ (C) \ values. \ Properties \ you \ do \ not \ specify \ retain \ their \ default \ values, \ allowing \ you \ to \ specify \ a \ network \ of \ a \ single \ resistor, \ inductor, \ or \ capacitor. \end{array}$ 

h = rfckt.seriesrlc returns a series RLC network object whose properties all have their default values. This is equivalent to a pass-through two port network, i.e., the resistor, inductor, and capacitor are each replaced by a short circuit.

**Note** See the rfckt reference page for a list of functions that act on circuit (rfckt) objects.

## **Circuit Analysis**

After you create the seriesrlc circuit object, use the analyze function to calculate the network parameters and noise correlation matrix at specified frequencies. For rfckt.seriesrlc objects, freq must be strictly positive.

```
analyze(h,freq)
```

The analyze function stores the results of the analysis in an rfdata.data object whose handle you can obtain with the getdata function.

```
hd = getdata(h);
```

#### **Network Parameters**

The analyze function first calculates the ABCD-parameters for the circuit, then converts the ABCD-parameters to S-parameters using the abcd2s function. For this circuit, A = 1, B = Z, C = 0, and D = 1, where

$$Z = \frac{-LC\omega^2 + jRC\omega + 1}{jC\omega}$$

where  $\omega = 2\pi f$ .

## **Properties**

This table lists properties useful to rfckt.seriesrlc objects along with units, valid values, and property descriptions.

| Property | Description                                                                                                    | Units, Values                   |
|----------|----------------------------------------------------------------------------------------------------|---------------------------------|
| С        | Scalar value for the capacitance                                                                                             | Farads. Default is Inf.         |
| L        | Scalar value for the inductance                                                                                              | Henries. Default is 0.          |
| Name     | Object name (read only)                                                                                                    | String, 'Series RLC'.           |
| nPort    | Number of ports (read only)                                                                                                  | Integer. The value is always 2. |
| R        | Scalar value for the resistance                                                                                              | Ohms. Default is 0.             |
| RFdata   | rfdata.data object describing a series RLC network. The analyze function creates this object and sets the value of 'RFdata'. | Handle. Default is [].          |

## **Examples**

This example creates a series LC resonator and examines its frequency response. It first creates the circuit object then uses the analyze function to calculate its frequency response. Finally, it plots the results – first, the magnitude in decibels (dB).

```
h = rfckt.seriesrlc('L',4.7e-5,'C',2.2e-10);
analyze(h,logspace(4,8,1000));
plot(h,'s21','dB')
set(gca,'Xscale','log')
```

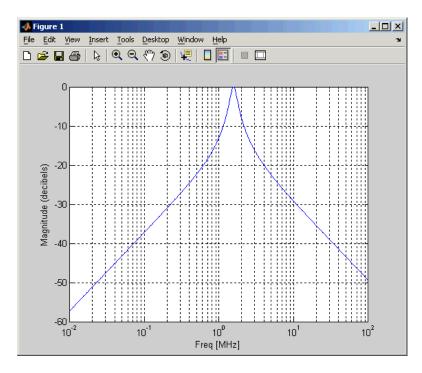

The example then plots the phase, in degrees

```
figure
plot(h,'s21','angle')
set(gca,'Xscale','log')
```

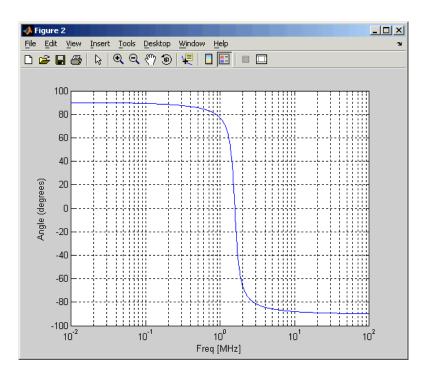

### **References**

[1] Ludwig, Reinhold and Pavel Bretchko,  $RF\ Circuit\ Design:\ Theory\ and\ Applications,\ Prentice-Hall,\ 2000.$ 

### **See Also**

analyze, rfckt, rfckt.amplifier, rfckt.cascade, rfckt.hybrid,
rfckt.hybridg, rfckt.mixer, rfckt.parallel, rfckt.series,
rfckt.shuntrlc

**Purpose** 

Construct a shunt RLC network object

**Syntax** 

h = rfckt.shuntrlc('R',Rvalue,'L',Lvalue,'C',Cvalue)

h = rfckt.shuntrlc

**Description** 

The shunt RLC network object is a two-port network as shown in the circuit diagram below.

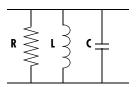

 $\label{eq:hamiltonian} \begin{array}{ll} h = \texttt{rfckt.shuntrlc('R',Rvalue,'L',Lvalue,'C',Cvalue)} \ \ returns \ a \ shunt \\ RLC \ network \ object, \ h, \ based \ on \ the \ specified \ resistance \ (R), \ inductance \ (L), \\ and \ capacitance \ (C) \ values. \ Properties \ you \ do \ not \ specify \ retain \ their \ default \\ values, \ allowing \ you \ to \ specify \ a \ network \ of \ a \ single \ resistor, \ inductor, \ or \ capacitor. \end{array}$ 

h = rfckt.shuntrlc returns a shunt RLC network object whose properties all have their default values. This is equivalent to a pass-through two port network, i.e., the resistor, inductor, and capacitor are each replaced by an open circuit.

**Note** See the rfckt reference page for a list of functions that act on circuit (rfckt) objects.

### **Circuit Analysis**

After you create the shuntrlc circuit object, use the analyze function to calculate the network parameters and noise correlation matrix at specified frequencies. For rfckt.shuntrlc objects, freq must be strictly positive.

analyze(h,freq)

The analyze function stores the results of the analysis in an rfdata.data object whose handle you can obtain from the circuit object's 'RFdata' property with the statement

#### **Network Parameters**

The analyze function first calculates the ABCD-parameters for the circuit, then converts the ABCD-parameters to S-parameters using the abcd2s function. For this circuit, A = 1, B = 0, C = Y, and D = 1, where

$$Y = \frac{-LC\omega^2 + j(L/R)\omega + 1}{jL\omega}$$

and  $\omega = 2\omega f$ .

### **Properties**

This table lists properties useful to rfckt.shuntrlc objects along with units, valid values, and property descriptions.

| Property | Description                                                                                                    | Units, Values                   |
|----------|----------------------------------------------------------------------------------------------------|---------------------------------|
| С        | Scalar value for the capacitance                                                                                             | Farads. Default is 0.           |
| L        | Scalar value for the inductance                                                                                              | Henries. Default is Inf.        |
| Name     | Object name (read only)                                                                                                    | String. 'Shunt RLC'.            |
| nPort    | Number of ports (read only)                                                                                                  | Integer. The value is always 2. |
| R        | Scalar value for the resistance                                                                                              | Ohms. Default is Inf.           |
| RFdata   | rfdata.data object describing a series RLC network. The analyze function creates this object and sets the value of 'RFdata'. | Handle. Default is [].          |

### **Examples**

This example creates a shunt LC resonator and examines its frequency response. It first creates the circuit object then uses the analyze function to calculate its frequency response. Finally, it plots the results – first, the magnitude in decibels (dB).

```
h = rfckt.shuntrlc('L',4.7e-5,'C',2.2e-10);
analyze(h,logspace(4,8,1000));
plot(h,'s21','dB')
set(gca,'Xscale','log')
```

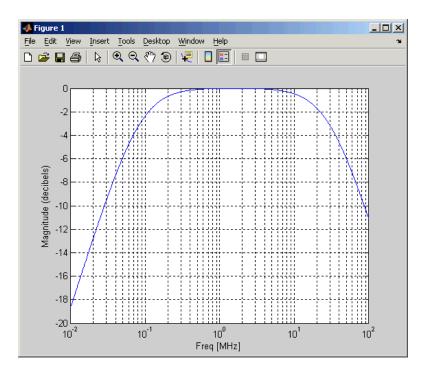

The example then plots the phase, in degrees

```
figure
plot(h,'s21','angle')
set(gca,'Xscale','log')
```

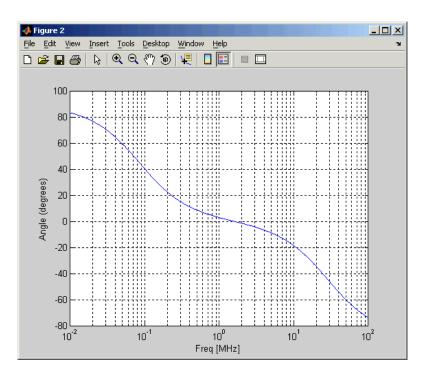

### **References**

[1] Ludwig, Reinhold and Pavel Bretchko,  $RF\ Circuit\ Design:\ Theory\ and\ Applications,\ Prentice-Hall,\ 2000.$ 

### **See Also**

analyze, rfckt, rfckt.amplifier, rfckt.cascade, rfckt.hybrid,
rfckt.hybridg, rfckt.mixer, rfckt.parallel, rfckt.series,
rfckt.seriesrlc

#### **Purpose**

Construct a two-wire transmission line object

#### **Syntax**

```
h = rfckt.twowire('Property1',value1,'Property2',value2,...)
```

h = rfckt.twowire

### **Description**

h = rfckt.twowire('Property1',value1,'Property2',value2,...) returns a two-wire transmission line object, h, with the specified properties. Properties you do not specify retain their default values.

h = rfckt.twowire returns a two-wire transmission line object whose properties all have their default values.

A two-wire transmission line is shown here in cross-section. Its physical characteristics include the radius of the wires a, and the separation or physical distance between the wire centers S.

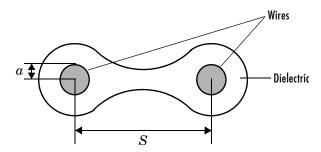

**Note** See the rfckt reference page for a list of functions that act on circuit (rfckt) objects.

## **Circuit Analysis**

After you create the twowire circuit object, use the analyze function to calculate the network parameters and noise figure at specified frequencies. For rfckt.twowire objects, freq must be strictly positive.

analyze(h,freq)

## rfckt.twowire

The analyze function stores the results of the analysis in an rfdata.data object whose handle you can obtain with the getdata function.

#### **Network Parameters**

A two-wire transmission line object enables you to model the transmission line as a stub or as a stubless line.

**Stubless Transmission Line.** If you model the transmission line as a stubless line, the analyze function calculates the S-parameters for the specified frequencies, based on the physical length of the transmission line, D, and the complex propagation constant, k.

$$S_{11} = 0$$
  
 $S_{12} = e^{-kD}$   
 $S_{21} = e^{-kD}$   
 $S_{22} = 0$ 

k is a vector whose elements correspond to the elements of the input vector freq. k can be expressed in terms of the resistance (R), inductance (L), conductance (G), and capacitance (C) per unit length (meters) as

$$k = k_r + jk_i = \sqrt{(R + j2\pi fL)(G + j2\pi fC)}$$

where f is the frequency range specified in the analyze input argument freq, and

$$R = \frac{1}{\pi a \sigma_{\text{cond}} \delta}$$

$$L = \frac{\mu}{\pi} \operatorname{acosh} \left(\frac{D}{2a}\right)$$

$$G = \frac{\pi \sigma_{\text{diel}}}{\operatorname{acosh}(D/(2a))}$$

$$C = \frac{\pi \epsilon}{\operatorname{acosh}(D/(2a))}$$

In these equations,  $\sigma_{cond}$  is the conductivity in the conductor and  $\sigma_{diel}$  is the conductivity in the dielectric.  $\mu$  is the relative permeability of the dielectric,  $\epsilon$  is its permittivity as derived from the EpsilonR property, and skin depth  $\delta$  is calculated as  $1/\sqrt{\pi f \mu \sigma_{cond}}$ .

**Shunt and Series Stubs.** If you model the transmission line as a shunt or series stub, the analyze function first calculates the ABCD-parameters at the specified frequencies. It then uses the abcd2s function to convert the ABCD-parameters to S-parameters.

When you set the StubMode property to 'Shunt', the 2-port network consists of a stub transmission line that you can terminate with either a short circuit or an open circuit as shown here.

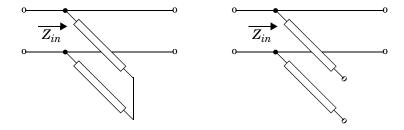

 $\boldsymbol{Z}_{in}$  is the input impedance of the shunt circuit. The ABCD-parameters for the shunt stub are calculated as

A = 1

B = 0

 $C = 1/Z_{in}$ 

D = 1

When you set the StubMode property to 'Series', the 2-port network consists of a series transmission line that you can terminate with either a short circuit or an open circuit as shown here.

# rfckt.twowire

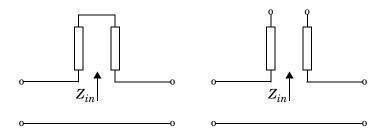

 $Z_{in}\,$  is the input impedance of the series circuit. The ABCD-parameters for the series stub are calculated as

$$A = 1$$

$$B = Z_{in}$$

$$C = 0$$

$$D = 1$$

### **Properties**

This table lists properties useful to rfckt.twowire objects along with units, valid values, and property descriptions.

| Property   | Description                                                                                                    | Units, Values                      |
|------------|----------------------------------------------------------------------------------------------------|------------------------------------|
| EpsilonR   | Relative permittivity of the dielectric expressed as the ratio of the permittivity of the dielectric to permittivity in free space $\epsilon_0$ | Default is 2.3.                    |
| LineLength | Physical length of the transmission line                                                                                                    | Meters. Default is 0.01.           |
| Loss       | Reduction in strength of the signal as it travels over the transmission line. Read-only; set by the analyze function.                           | Decibels per meter. Default is []. |

| Property   | Description                                                                                                    | Units, Values                            |
|------------|----------------------------------------------------------------------------------------------------|------------------------------------------|
| MuR        | Relative permeability of the dielectric expressed as the ratio of the permeability of the dielectric to permeability in free space $\mu_0$    | Default is 1.                            |
| Name       | Object name (read only)                                                                                                    | String. 'Two-Wire Transmission Line'     |
| nPort      | Number of ports (read only)                                                                                                    | Integer. The value is always 2.          |
| PV         | Phase velocity. Propagation velocity<br>of a uniform plane wave on the<br>transmission line. Read-only; set by<br>the analyze function.       | Meters per second. Default is [].        |
| Radius     | Radius of the conducting wires                                                                                                    | Meters. Default is 6.7e-4.               |
| RFdata     | rfdata.data object describing a<br>two-wire transmission line. The<br>analyze function creates this object<br>and sets the value of 'RFdata'. | Handle. Default is [].                   |
| Separation | Physical distance between the wires                                                                                                    | Meters. Default is 0.0016.               |
| SigmaCond  | Conductivity in conductor                                                                                                    | Siemens per meter (S/m). Default is Inf. |
| SigmaDiel  | Conductivity in dielectric                                                                                                    | Siemens per meter (S/m). Default is 0.   |

# rfckt.twowire

| Property    | Description                                                             | Units, Values                                                                     |
|-------------|-------------------------------------------------------------------------|-----------------------------------------------------------------------------------|
| StubMode    | Type of stub                                                            | String. 'None' (default), 'Series', or 'Shunt'                                    |
| Termination | Termination for stub modes 'Shunt' and 'Series'.                        | String. 'None' (default), 'Open', or 'Short'. Use 'None' when StubMode is 'None'. |
| <b>Z</b> 0  | Characteristic impedance.<br>Read-only; set by the analyze<br>function. | Ohms. Default is [].                                                              |

### References

[1] Ludwig, Reinhold and Pavel Bretchko, *RF Circuit Design: Theory and Applications*, Prentice-Hall, 2000.

### See Also

analyze, rfckt, rfckt.coaxial, rfckt.cpw, rfckt.delay, rfckt.microstrip, rfckt.parallelplate, rfckt.txline

#### **Purpose**

Construct a general transmission line object

#### **Syntax**

```
h = rfckt.txline('Property1',value1,'Property2',value2,...)
h = rfckt.txline
```

### **Description**

h = rfckt.txline('Property1', value1, 'Property2', value2,...) returns a general transmission line object, h, with the specified properties. Properties you do not specify retain their default values.

h = rfckt.txline returns a general transmission line object whose properties all have their default values.

**Note** See the rfckt reference page for a list of functions that act on circuit (rfckt) objects.

### **Circuit Analysis**

After you create the txline circuit object, use the analyze function to calculate the network parameters and noise figure at specified frequencies. For rfckt.txline objects, freq must be strictly positive.

```
analyze(h,freq)
```

The analyze function stores the results of the analysis in an rfdata.data object whose handle you can obtain with the getdata function.

```
hd = getdata(h);
```

#### **Network Parameters**

A general transmission line object enables you to model the transmission line as a stub or as a stubless line. The transmission line, which can be lossy or lossless, is treated as a 2-port linear network.

**Stubless Transmission Line.** If you model the transmission line as a stubless line, the analyze function calculates the S-parameters for the specified frequencies, based on the physical length of the transmission line, D, and the complex propagation constant, k.

# rfckt.txline

$$S_{11} = 0$$
  
 $S_{12} = e^{-kD}$   
 $S_{21} = e^{-kD}$   
 $S_{22} = 0$ 

k is a vector whose elements correspond to the elements of the input vector freq.  $k=\alpha_a+i\beta$ , where  $\alpha_a$  is the attenuation coefficient and  $\beta$  is the wave number. The attenuation coefficient  $\alpha_a$  is related to the loss,  $\alpha$ , by

$$\alpha_a = -ln10^{-\frac{\alpha}{20}}$$

and the wave number  $\beta$  is related to the phase velocity,  $V_P$ , by

$$\beta = \frac{2\pi f}{V_p}$$

where f is the frequency range specified in the analyze input argument freq. The phase velocity  $V_p$  is derived from the rfckt.txline object properties. It is also known as the wave propagation velocity.

**Shunt and Series Stubs.** If you model the transmission line as a shunt or series stub, the analyze function first calculates the ABCD-parameters at the specified frequencies. It then uses the abcd2s function to convert the ABCD-parameters to S-parameters.

When you set the StubMode property to 'Shunt', the 2-port network consists of a stub transmission line that you can terminate with either a short circuit or an open circuit as shown here.

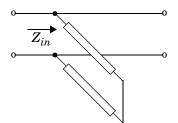

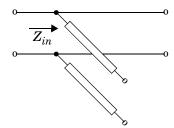

 $Z_{in}\,$  is the input impedance of the shunt circuit. The ABCD-parameters for the shunt stub are calculated as

$$A = 1$$

B = 0

 $C = 1/Z_{in}$ 

D = 1

When you set the StubMode property to 'Series', the 2-port network consists of a series transmission line that you can terminate with either a short circuit or an open circuit as shown here.

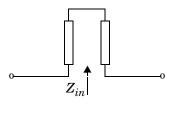

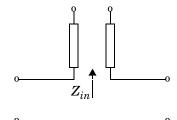

 $Z_{in}$  is the input impedance of the series circuit. The ABCD-parameters for the series stub are calculated as

A = 1

 $B = Z_{in}$ 

C = 0

D = 1

# rfckt.txline

## **Properties**

This table lists properties useful to rfckt.txline objects along with units, valid values, and property descriptions.

| Property   | Description                                                                                                    | Units, Values                                       |
|------------|----------------------------------------------------------------------------------------------------|-----------------------------------------------------|
| LineLength | Physical length of the transmission line                                                                                            | Meters. Default is 0.01.                            |
| Loss       | Reduction in strength of the signal as it travels over the transmission line                                                        | Decibels per meter. Must be positive. Default is 0. |
| Name       | Object name (read only)                                                                                                    | String. 'Transmission Line'                         |
| nPort      | Number of ports (read only)                                                                                                    | Integer. The value is always 2.                     |
| PV         | Phase velocity. Propagation velocity of a uniform plane wave on the transmission line                                               | Meters per second.<br>Default is<br>299792458.      |
| RFdata     | rfdata.data object describing a general transmission line. The analyze function creates this object and sets the value of 'RFdata'. | Handle. Default is [].                              |
| StubMode   | Type of stub                                                                                                    | String. 'None' (default), 'Series', or 'Shunt'      |

| Property    | Description                                      | Units, Values                                                                     |
|-------------|--------------------------------------------------|-----------------------------------------------------------------------------------|
| Termination | Termination for stub modes 'Shunt' and 'Series'. | String. 'None' (default), 'Open', or 'Short'. Use 'None' when StubMode is 'None'. |
| Z0          | Characteristic impedance                         | Ohms. Default is 50.                                                              |

### References

[1] Ludwig, Reinhold and Pavel Bretchko,  $RF\ Circuit\ Design:\ Theory\ and\ Applications,\ Prentice-Hall,\ 2000.$ 

### **See Also**

analyze, rfckt, rfckt.coaxial, rfckt.cpw, rfckt.delay, rfckt.microstrip,
rfckt.parallelplate, rfckt.twowire

## rfdata

**Purpose** 

Construct an RF data object

**Description** 

An rfdata object contains network parameter data. Only the read and analyze functions can create an rfdata object.

See the individual rfdata object reference pages for information about a specific data object and its properties. See Chapter 2, "Working with Objects," for additional information.

**Objects** 

The following table lists the available objects.

| rfdata.type | Description                               |
|-------------|-------------------------------------------|
| rfdata.data | Data object containing network parameters |

### **Functions**

The following functions act on rfdata objects.

| Function   | Purpose                                                                    |  |
|------------|----------------------------------------------------------------------------|--|
| analyze    | Analyze a circuit or data object in the frequency domain.                  |  |
| calculate  | Calculate specified network parameters for a circuit or data object        |  |
| сору       | Copy a circuit or data object                                              |  |
| extract    | Extract network parameters from a data object                              |  |
| listformat | List valid formats for a network parameter                                 |  |
| listparam  | List valid network parameter for a circuit or data object                  |  |
| plot       | Plot network parameters from a circuit or data object on an X-Y plane      |  |
| polar      | Plot network parameters from a circuit or data object on polar coordinates |  |
| read       | Read RF network parameters from a file to a new or existing data object.   |  |

| Function | Purpose                                                                |  |
|----------|------------------------------------------------------------------------|--|
| smith    | Plot network parameters from a circuit or data object on a Smith chart |  |
| write    | Write RF data from a data object to a file.                            |  |

### **Properties**

Properties vary for each type of object. See the individual object reference pages for information about properties.

### **Viewing Object Properties**

You can use get to view an rfdata object's properties. To see a specific property, use

```
get(h, 'PropertyName')
```

To see all properties for an object, use

get(h)

### **Changing Object Properties**

To see the rfdata properties whose values you can change use

```
set(h)
```

To change specific properties, use

```
set(h, 'PropertyName1', value1, 'PropertyName2', value2,...)
```

Note that you must use single quotation marks around the property name.

### **Examples**

Construct an RF data object from a .s2p data file.

```
file = 'default.s2p';
h = read(rfdata.data,file); % Read file into rfdata.data object.
figure
plot(h,'s21','db'); % Plot dB(S21) in XY plane.
```

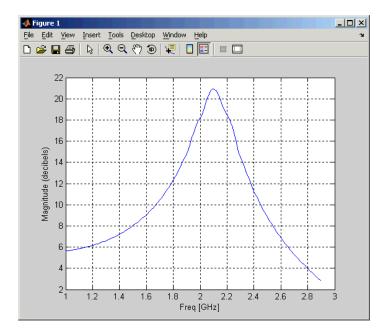

You can also use other RF Toolbox functions such as polar and smith to visualize results.

### See Also

analyze, calculate, copy, extract, listformat, listparam, plot, polar, read, rfckt, smith, write  $\,$ 

### **Purpose**

Network parameters data object

### **Description**

An rfdata.data object contains network parameter data. Only the read function and the rfckt/analyze and rfdata/analyze functions can create an rfdata.data object.

- read reads network parameters from a data file and writes those parameters to an rfdata.data object.
- analyze stores the results of its analysis in an rfdata.data object.

**Note** See the rfdata reference page for a list of functions that act on rfdata.data objects.

Use get and set to view and change rfdata.data object properties. To see a specific property, use

```
get(h, 'PropertyName')
```

To change specific properties, use

```
set(h, 'PropertyName1', value1, 'PropertyName2', value2,...)
```

### **Properties**

This table lists properties useful to rfdata.data objects along with units, valid values, and property descriptions.

| Property | Description                                                                                                    | Units, Values                            |
|----------|----------------------------------------------------------------------------------------------------|------------------------------------------|
| Freq     | Frequencies of the S-parameters as an M-element vector. The order of the frequencies must correspond to the order of 'S-parameters'. All frequencies must be positive. | Hertz. Default is [].                    |
| IntpType | Interpolation method                                                                                                    | 'linear' (default), 'spline', or 'cubic' |

# rfdata.data

| Property     | Description                                                                                                    | Units, Values                |
|--------------|----------------------------------------------------------------------------------------------------|------------------------------|
| Name         | Object name (read only)                                                                                                  | String. 'rfdata.data object' |
| NF           | Noise figure. The amount of noise relative to a noise temperature of 290 degrees Kelvin. 0 indicates a noiseless system  | Decibels. Default is 0.      |
| 0IP3         | Third order output intercept point                                                                                       | Watts. Default is Inf.       |
| S_Parameters | S-parameters of the circuit described by the rfdata.data object in a 2-by-2-by-M array. M is the number of S-parameters. | Default is [].               |
| Z0           | Reference impedance                                                                                                    | Ohms. Default is 50.         |
| ZL           | Load impedance                                                                                                    | Ohms. Default is 50.         |
| ZS           | Source impedance                                                                                                    | Ohms. Default is 50.         |

## See Also

analyze, rfckt, rfdata

Purpose IP3 data constructor

**Syntax** h = rfdata.ip3(`property1',value1,'property2',value2,...)

**Description** h = rfdata.ip3(`property1',value1,'property2',value2,...) returns an

IP3 data object for the frequency-dependent IP3, h, based on the specified

properties. The properties include:

Name: '3rd order intercept' (read only)
Type: Type of IP3 ('0IP3' or 'IIP3')

Freq: Frequency (Hz)

DATA: IP3 (W)

Properties you do not specify retain their default values.

**See Also** rfckt, rfdata, rfdata.data, rfdata.network, rfdata.nf, rfdata.noise,

## rfdata.network

Purpose Network data constructor

**Syntax** h = rfdata.network(`property1',value1,'property2',value2,...)

**Description** h = rfdata.network(`property1',value1,'property2',value2,...)

returns a network data object, h, based on the specified properties. The

properties include:

Name: 'Network parameters' (read only)
Type: Type of the network parameters

Freq: Frequency (Hz)
Data: Network parameters
ZO: Reference impedance

Properties you do not specify retain their default values.

**See Also** rfckt, rfdata, rfdata.data, rfdata.ip3, rfdata.nf, rfdata.noise,

**Purpose** Noise figure data constructor

**Syntax** h = rfdata.nf(`property1',value1,'property2',value2,...)

**Description** h = rfdata.nf(`property1', value1, 'property2', value2,...) returns a

noise figure data object for the frequency-dependent noise figure,  $\boldsymbol{h},$  based on

the specified properties. The properties include:

Name: 'Noise figure' (read only)

Freq: Frequency (Hz)
Data: Noise figure (dB)

Properties you do not specify retain their default values.

**See Also** rfckt, rfdata, rfdata.data, rfdata.ip3, rfdata.network, rfdata.noise,

# rfdata.noise

Purpose

Noise data constructor

h = rfdata.noise(`property1',value1,'property2',value2,...)

h = rfdata.noise(`property1',value1,'property2',value2,...) returns a noise data object, h, based on the specified properties. The properties include:

Name: 'Spot noise data' (read only)
Freq: Frequency (Hz)
FMIN: The optimum noise figure (dB)
GAMMAOPT: The optimum source reflection coefficient
RN: The equivalent normalized noise resistance

Properties you do not specify retain their default values.

**See Also** rfckt, rfdata, rfdata.data, rfdata.ip3, rfdata.network, rfdata.nf,

**Purpose** Power data constructor

**Syntax** h = rfdata.power(`property1',value1,'property2',value2,...)

**Description** h = rfdata.power(`property1',value1,'property2',value2,...) returns

a power data object, h, based on the specified properties. The properties

include:

Name: 'Power data' (read only)

Freq: Frequency (Hz)
Pin: Input power (W)
Pout: Output power (W)
Phase: Phase shift (degree)

Properties you do not specify retain their default values.

**See Also** rfckt, rfdata, rfdata.data, rfdata.ip3, rfdata.network, rfdata.nf,

rfdata.noise

# rftool

Purpose Open the RF Analysis Tool (RFTool)

Syntax rftool

**Description** rftool opens RFTool. Use this tool to:

- Create circuit components and set their parameters
- Analyze components over a specified frequency range and step size
- Plot the analysis results
- Import component objects to and export them from the MATLAB workspace
- Save RFTool sessions for later use

See Chapter 3, "RF Tool: An RF Analysis GUI" for more information

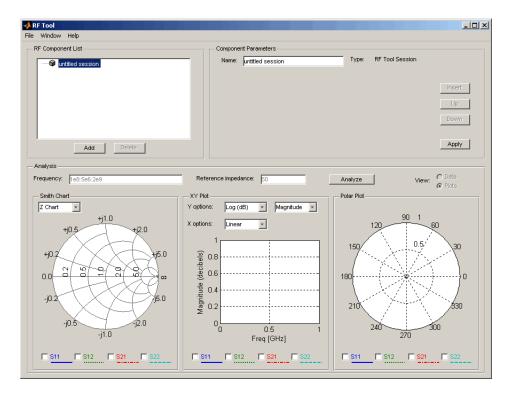

**Purpose** Convert S-parameters to ABCD-parameters

**Syntax** abcd\_params = s2abcd(s\_params,z0)

**Description** abcd params = s2abcd(s params, z0) converts the scattering parameters

s\_params into the ABCD parameters abcd\_params. The s\_params input is a complex 2-by-2-by-m array, representing m two-port S-parameters. z0 is the reference impedance; its default is 50 ohms. abcd\_params is a complex

2-by-2-by-m array, representing m two-port ABCD-parameters.

See Also abcd2s, h2abcd, s2y, s2z, s2h, y2abcd, z2abcd

### s2h

**Purpose** Convert S-parameters to hybrid h-parameters

**Syntax** h\_params = s2h(s\_params,z0)

**Description** h params = s2h(s params, z0) converts the scattering parameters s params

into the hybrid parameters h\_params. The s\_params input is a complex 2-by-2-by-m array, representing m two-port S-parameters. z0 is the reference impedance; its default is 50 ohms. h\_params is a complex 2-by-2-by-m array,

representing m two-port hybrid h-parameters.

See Also abcd2h, h2s, s2abcd, s2y, s2z, y2h, z2h

**Purpose** Convert S-parameters to S-parameters with different impedance

**Syntax** s params new = s2s(s params,z0)

s\_params\_new = s2s(s\_params,z0,z0\_new)

Description

s\_params\_new = s2s(s\_params,z0) converts the scattering parameters s\_params with reference impedance z0 into the scattering parameters s\_params\_new with reference impedance 50 ohms. s\_params\_new is a complex n-by-n-by-m array, representing m n-port S-parameters. s\_params is a complex n-by-n-by-m array, representing m n-port S-parameters. z0 is the reference impedance of the input S-parameters.

s\_params\_new = s2s(s\_params,z0,z0\_new) converts the scattering parameters s\_params with reference impedance z0 into the scattering parameters s params new with the reference impedance z0 new.

**See Also** 

abcd2s, h2s, s2abcd, s2h, s2y, s2z, y2s, z2s

## s2t

**Purpose** Convert S-parameters to T-parameters

**Syntax** t\_params = s2t(s\_params)

**Description** t params = s2t(s params) converts the scattering parameters s params into

the chain scattering parameters t\_params. The s\_params input is a complex 2-by-2-by-m array, representing m two-port S-parameters. t\_params is a

complex 2-by-2-by-m array, representing m two-port T-parameters.

See Also s2abcd, s2h, s2y, s2z, t2s

**Purpose** Convert S-parameters to Y-parameters

**Syntax** y\_params = s2y(s\_params,z0)

**Description** y params = s2y(s params'z0) converts the scattering parameters s params

into the admittance parameters  $y_params$ . The  $s_params$  input is a complex n-by-n-by-m array, representing m n-port S-parameters. z0 is the reference impedance; its default is 50 ohms.  $y_params$  is a complex n-by-n-by-m array,

representing m n-port Y-parameters.

See Also abcd2y, h2y, s2abcd, s2h, s2z, y2s, z2y

## s2z

**Purpose** Convert S-parameters to Z-parameters

**Syntax** z\_params = s2z(s\_params,z0)

**Description** z params = s2z(s params, z0) converts the scattering parameters s params

into the impedance parameters z\_params. The s\_params input is a complex n-by-n-by-m array, representing m n-port S-parameters. z0 is the reference impedance; its default is 50 ohms. z\_params is a complex n-by-n-by-m array,

representing m n-port Z-parameters.

**See Also** abcd2z, h2z, s2abcd, s2h, s2y, y2z, z2s

#### **Purpose**

Plot network parameters from a circuit or data object on a Smith chart

### **Syntax**

[lineseries,hsm] = smith(h,parameter1,...,parametern,type)

### **Description**

[lineseries, hsm] = smith(h,parameter1,...,parametern,type) plots the network parameters parameter1,..., parametern from the object h on a Smith chart. h is the handle of a circuit (rfckt) or data (rfdata) object. type is a string, 'z' (default), 'y', or 'zy', specifying the type of Smith chart.

Type listparam(h) to get a list of valid network parameters for a circuit or data object h.

**Note** For all circuit and data objects except those that contain data from a data file, you must use the analyze function to perform a frequency domain analysis before calling smith.

**Note** Use the smithchart function to plot network parameters that are not part of a circuit (rfckt) or data (rfdata) object, but are specified as vector data.

### **Changing Properties of the Plotted Lines**

The smith function returns lineseries, a column vector of handles to lineseries objects, one handle per plotted line. Use the MATLAB lineseries properties to change the properties of these lines.

### **Changing Properties of the Smith Chart**

The smith function returns the handle hsm of the Smith chart. Use the properties listed below to change the properties of the chart itself.

### **Properties**

smith creates the plot using the default property values of a Smith chart. Use set(hsm, 'PropertyName1', PropertyValue1,...) to change the property values of the chart. Use get(hsm) to get the property values.

# smith

This section lists all properties you can specify for a Smith chart object along with units, valid values, and a descriptions of their use.

| Property Name | Description                                                                  | Units, Values                                      |
|---------------|------------------------------------------------------------------------------|----------------------------------------------------|
| Color         | Line color for a Z or Y Smith chart. For a ZY Smith chart, the Z line color. | ColorSpec. Default is [0.4 0.4 0.4] (dark grey).   |
| LabelColor    | Color of the line labels.                                                    | ColorSpec. Default is [0 0 0] (black).             |
| LabelSize     | Size of the line labels.                                                     | FontUnits. Default is 10.                          |
| LabelVisible  | Visibility of the line labels.                                               | 'on' (default) or 'off'                            |
| LineType      | Line spec for a Z or Y Smith chart. For a ZY Smith chart, the Z line spec.   | LineSpec. Default is '-' (solid line).             |
| LineWidth     | Line width for a Z or Y Smith chart. For a ZY Smith chart, the Z line width. | Number of points. Default is 0.5.                  |
| SubColor      | The Y line color for a ZY Smith chart.                                       | ColorSpec. Default is [0.8 0.8 0.8] (medium grey). |
| SubLineType   | The Y line spec for a ZY Smith chart.                                        | LineSpec. Default is ':' (dotted line).            |
| SubLineWidth  | The Y line width for a ZY Smith chart.                                       | Number of points. Default is 0.5.                  |

# smith

| Property Name                                                                                                    | Description         | Units, Values                                                                                       |  |
|----------------------------------------------------------------------------------------------------|---------------------|----------------------------------------------------------------------------------------------------|--|
| Туре                                                                                                    | Type of Smith chart | 'z' (default), 'y', or 'zy'                                                                         |  |
| Value Two-row matrix. Row 1 specifies the constant resistance lines. Row 2 specifies the constant reactance lines. |                     | 2-by-n matrix. Default is [0.2000 0.5000 1.0000 2.0000 5.0000; 1.0000 2.0000 5.0000 5.0000 30.0000] |  |

## See Also

get, listformat, listparam, rfckt, rfdata, set, smithchart

## smithchart

#### **Purpose**

Plot complex vector on a Smith chart

### **Syntax**

[lineseries,hsm] = smithchart(y)
[lineseries,hsm] = smithchart

## **Description**

[lineseries, hsm] = smithchart(y) plots the complex vector y on a Smith chart and returns the handle h of the Smith chart object. Change the Smith chart properties to customize the chart.

The smithchart function returns lineseries, a column vector of handles to lineseries objects, one handle per plotted line. Use the lineseries properties to change the properties of these lines.

The smithchart function also returns the handle hsm to the Smith chart. Use the properties listed below to change the properties of the chart itself.

[lineseries, hsm] = smithchart draws a blank Smith chart.

**Note** To plot network parameters from a circuit (rfckt) or data (rfdata) object on a Smith chart, use the smith function.

## **Properties**

smithchart creates the plot using default property values of a Smith chart. Use set(h, 'PropertyName1', PropertyValue1,...) to change the property values. Use get(h) to get the property values.

This section lists all properties you can specify for smithchart objects along with units, valid values, and a descriptions of their use.

| Property Name                                                                      | Units, Values             |                                                  |  |
|------------------------------------------------------------------------------------|---------------------------|--------------------------------------------------|--|
| Color Line color for a Z or Y Smith chart. For a ZY Smith chart, the Z line color. |                           | ColorSpec. Default is [0.4 0.4 0.4] (dark grey). |  |
| LabelColor                                                                         | Color of the line labels. | ColorSpec. Default is [0 0 0] (black).           |  |

# **smithchart**

| Property Name                                                                                                    | Description                                                                  | Units, Values                                                                                       |  |
|----------------------------------------------------------------------------------------------------|------------------------------------------------------------------------------|----------------------------------------------------------------------------------------------------|--|
| LabelSize                                                                                                    | Size of the line labels.                                                     | FontUnits. Default is 10.                                                                           |  |
| LabelVisible                                                                                                    | Visibility of the line labels.                                               | 'on' (default) or 'off'                                                                             |  |
| LineType                                                                                                    | Line spec for a Z or Y Smith chart. For a ZY Smith chart, the Z line spec.   | LineSpec. Default is '-' (solid line).                                                              |  |
| LineWidth                                                                                                    | Line width for a Z or Y Smith chart. For a ZY Smith chart, the Z line width. | Number of points. Default is 0.5.                                                                   |  |
| SubColor                                                                                                    | The Y line color for a ZY Smith chart.                                       | ColorSpec. Default is [0.8 0.8 0.8] (medium grey).                                                  |  |
| SubLineType                                                                                                    | The Y line spec for a ZY Smith chart.                                        | LineSpec. Default is ':' (dotted line).                                                             |  |
| SubLineWidth                                                                                                    | The Y line width for a ZY Smith chart.                                       | Number of points. Default is 0.5.                                                                   |  |
| Туре                                                                                                    | Type of Smith chart                                                          | 'z' (default), 'y', or 'zy'                                                                         |  |
| Value Two-row matrix. Row 1 specifies the constant resistance lines. Row 2 specifies the constant reactance lines. |                                                                              | 2-by-n matrix. Default is [0.2000 0.5000 1.0000 2.0000 5.0000; 1.0000 2.0000 5.0000 5.0000 30.0000] |  |

## **See Also**

get, rfckt, rfdata, set, smith

# stabilityk

**Purpose** 

Calculate stability factor K of a two-port network

**Syntax** 

[k,b1,b2,delta] = stabilityk(s\_params)

**Description** 

[k,b1,b2,delta] = stabilityk(s\_params) calculates and returns the stability factor k, as well as the conditions b1, b2, and delta for stability of a two-port network. The input s\_params is a complex 2-by-2-by-m array, representing m two-port S-parameters.

$$\begin{split} K &= 1 - \left| S_{11} \right|^2 - \left| S_{22} \right|^2 + \left| \Delta \right|^2 / (2 \left| S_{12} S_{21} \right|) \\ B_1 &= 1 + \left| S_{11} \right|^2 - \left| S_{22} \right|^2 - \left| \Delta \right|^2 \end{split}$$

$$B_2 = 1 - |S_{11}|^2 + |S_{22}|^2 - |\Delta|^2$$

where

•  $S_{11}$  ,  $S_{12}$  ,  $S_{21}$  , and  $S_{22}$  are vectors of S-parameters, taken from the input argument s\_params.

 $\bullet \ \Delta = S_{11}S_{22} - S_{12}S_{21}$ 

References

Gonzalez, Guillermo, *Microwave Transistor Amplifiers: Analysis and Design*, 2nd edition, Prentice Hall, 1997, pp. 217-228.

See Also

stabilitymu

**Purpose** 

Calculate the stability factor  $\mu$  of a two-port network

**Syntax** 

[mu,muprime] = stabilitymu(s\_params)

**Description** 

[mu,muprime] = stabilitymu(s\_params) calculates and returns the stability factors  $\mu$  and  $\mu'$ , of a two-port network. The input s\_params is a complex 2-by-2-by-m array, representing m two-port S-parameters.

$$\begin{split} \mu &= (1 - \left| S_{11} \right|^2) / (\left| S_{22} - S_{11}^* \Delta \right| + \left| S_{21} S_{12} \right|) \\ \mu' &= (1 - \left| S_{22} \right|^2) / (\left| S_{11} - S_{22}^* \Delta \right| + \left| S_{21} S_{12} \right|) \end{split}$$

where

•  $S_{11}$ ,  $S_{12}$ ,  $S_{21}$ , and  $S_{22}$  are vectors of S-parameters, taken from the input argument s params.

 $\bullet \quad \Delta = S_{11}S_{22} - (S_{12}S_{21})$ 

•  $S^*$  is the complex conjugate of the designated S-parameter.

 $\mu$  defines the minimum distance between the center of the unit Smith chart and the unstable region in the load plane (the load is considered port 2).

 $\mu'$  defines the minimum distance between the center of the unit Smith chart and the unstable region in the source plane (the source is considered port 1).

Having one of either  $\mu$  or  $\mu'$  is necessary and sufficient for the two-port linear network, described by the S-parameters, to be unconditionally stable.

References

Edwards, Marion Lee, and Jeffrey H. Sinsky, "A New Criterion for Linear 2-Port Stability Using a Single Geometrically Derived Parameter," *IEEE Transactions on Microwave Theory and Techniques*, Vol. 40, No. 12, December 1992, pp. 2303-2311.

See Also

stabilityk

## **t2s**

**Purpose** Convert T-parameters to S-parameters

**Syntax** s\_params = t2s(t\_params)

**Description** s params = t2s(t params) converts the chain scattering parameters

t\_params into the scattering parameters s\_params. The t\_params input is a complex 2-by-2-by-m array, representing m two-port T-parameters. s\_params is

a complex 2-by-2-by-m array, representing m two-port S-parameters.

**See Also** abcd2s, h2s, s2t, y2s, z2s

**Purpose** Calculates the VSWR at the given reflection coefficient gamma

**Syntax** result = vswr(gamma)

**Description** result = vswr(gamma) calculates the voltage standing-wave ratio (VSWR) at the given reflection coefficient gamma as

$$VSWR = \frac{1 + |\Gamma|}{1 - |\Gamma|}$$

where  $\Gamma$  is the given reflection coefficient gamma. The input gamma is a complex vector. result is a real vector of the same length as gamma.

See Also gammain, gammaout

#### **Purpose**

Create a formatted RF network data file

## **Syntax**

status = write(data,filename,dataformat,funit,printformat,
 freqformat)

## **Description**

status = write(data, filename, dataformat, funit, printformat, freqformat) writes information from data to the specified file. data is an rfdata.data object that contains sufficient information to write the specified file. filename is a string representing the filename of a .snp, .ynp, .znp, .hnp, or .amp file, where n is the number of ports. The default filename extension is .snp. See "AMP File Format" on page A-1 for information about the .amp format. write returns True if the operation is successful and returns False otherwise.

dataformat specifies the format of the data to be written. It must be one of the case-insensitive strings in the following table.

| Format | Description                                                         |
|--------|---------------------------------------------------------------------|
| 'DB'   | Data is given in (dB-magnitude, angle) pairs with angle in degrees. |
| 'MA'   | Data is given in (magnitude, angle) pairs with angle in degrees.    |
| 'RI'   | Data is given in (real, imaginary) pairs (default).                 |

funit specifies the frequency units of the data to be written. It must be 'GHz', 'MHz', 'KHz', or 'Hz'. If you do not specify funit, its value is taken from the object data. All values are case insensitive.

printformat is a string that specifies the precision of the network and noise parameters. See the Precision specification for fprintf.

freqformat is a string that specifies the precision of the frequency. See the Precision specification for fprintf.

## References

[1] EIA/IBIS Open Forum, "Touchstone File Format Specification," Rev. 1.1, 2002 (http://www.eda.org/pub/ibis/connector/touchstone\_spec11.pdf).

#### **See Also**

read, rfckt, rfdata

**Purpose** Convert Y-parameters to ABCD-parameters

**Syntax** abcd\_params = y2abcd(y\_params)

**Description** abcd params = y2abcd(y params) converts the admittance parameters

y params into the ABCD parameters abod params. The y params input is a

complex 2-by-2-by-m array, representing m two-port Y-parameters. abcd params is a complex 2-by-2-by-m array, representing m two-port

ABCD-parameters.

**See Also** abcd2y, h2abcd, s2abcd, y2h, y2s, y2z, z2abcd

## y2h

**Purpose** Convert Y-parameters to hybrid h-parameters

**Syntax** h\_params = y2h(y\_params)

**Description** h params = y2h(y params) converts the admittance parameters y params

into the hybrid parameters h\_params. The y\_params input is a complex 2-by-2-by-m array, representing m two-port Y-parameters. h\_params is a complex 2-by-2-by-m array, representing m two-port hybrid h-parameters.

**See Also** abcd2h, h2y, s2h, y2abcd, y2s, y2z, z2h

**Purpose** Convert Y-parameters to S-parameters

**Syntax** s\_params = y2s(y\_params,z0)

**Description** s params = y2s(y params, z0) converts the admittance parameters y params

into the scattering parameters  $s_params$ . The  $y_params$  input is a complex n-by-n-by-m array, representing m n-port Y-parameters. z0 is the reference impedance; its default is 50 ohms.  $s_params$  is a complex n-by-n-by-m array,

representing m n-port S-parameters.

**See Also** abcd2s, h2s, s2y, y2abcd, y2h, y2s, y2z, z2s

## y2z

**Purpose** Convert Y-parameters to Z-parameters

**Syntax** z\_params = y2z(y\_params)

**Description** z params = y2z(y params) converts the admittance parameters y params

into the impedance parameters z\_params. The y\_params input is a complex n-by-n-by-m array, representing m n-port Y-parameters. z params is a complex

n-by-n-by-m array, representing m n-port Z-parameters.

**See Also** abcd2z, h2z, y2abcd, y2h, y2s, y2z, z2s, z2y

**Purpose** Convert Z-parameters to ABCD-parameters

**Syntax** abcd\_params = z2abcd(z\_params)

**Description** abcd params = z2abcd(z params) converts the impedance parameters

z params into the ABCD parameters abod params. The z params input is a

complex 2-by-2-by-m array, representing m two-port Z-parameters. abcd params is a complex 2-by-2-by-m array, representing m two-port

ABCD-parameters.

**See Also** abcd2z, h2abcd, s2abcd, y2abcd, z2h, z2s, z2y

## z2h

**Purpose** Convert Z-parameters to hybrid h-parameters

**Syntax** h\_params = z2h(z\_params)

**Description** h params = z2h(z params) converts the impedance parameters z params

into the hybrid parameters h\_params. The z\_params input is a complex 2-by-2-by-m array, representing m two-port Z-parameters. h\_params is a complex 2-by-2-by-m array, representing m two-port hybrid h-parameters.

**See Also** abcd2h, h2z, s2h, y2h, z2abcd, z2s, z2y

**Purpose** Convert Z-parameters to S-parameters

**Syntax** s\_params = z2s(z\_params,z0)

**Description** s params = z2s(z params, z0) converts the impedance parameters z params

into the scattering parameters  $s_params$ . The  $z_params$  input is a complex n-by-n-by-m array, representing m n-port Z-parameters. z0 is the reference impedance; its default is 50 ohms.  $s_params$  is a complex n-by-n-by-m array,

representing m n-port S-parameters.

**See Also** abcd2s, h2s, s2z, y2s, z2abcd, z2h, z2y

## z2y

**Purpose** Convert Z-parameters to Y-parameters

**Syntax** y\_params = z2y(z\_params)

**Description** y params = z2y(z params) converts the impedance parameters z params

into the admittance parameters  $y_params$ . The  $z_params$  input is a complex n-by-n-by-m array, representing m n-port Z-parameters.  $y_params$  is a complex

n-by-n-by-m array, representing m n-port Y-parameters.

**See Also** abcd2y, h2y, s2y, y2z, z2abcd, z2h, z2s

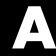

# **AMP** File Format

Overview (p. A-2) Introduces the AMP file format.

Comments (p. A-3) Defines the syntax for including comments in an AMP file.

Data Sections (p. A-4) Describes the formats for networks parameters, noise data, and power

parameters.

# Overview

The AMP data file describes a single non-linear device. Its format can contain the following types of data. These topics describe the sections of the file that contain the data.

- "S, Y, or Z Network Parameters" on page A-4
- "Noise Parameters" on page A-6
- "Noise Figure Data" on page A-7
- "Power Data" on page A-9
- "IP3 Data" on page A-10

An AMP file must contain either power data and/or network parameter data to be valid. To accommodate analysis at more than one frequency, the file can contain more than one section of power data. Noise data, noise figure data, and IP3 data are optional.

Two sample AMP files, samplepal.amp and default.amp, ship with the RF Toolbox. They describe a nonlinear 2-port amplifier with noise. "RF Circuit Objects" on page 2-12 is an example that uses default.amp.

See "Comments" on page A-3 for information about adding comments to an AMP file.

## **Comments**

An asterisk (\*) or an exclamation point (!) precedes a comment that appears on a separate line.

A semicolon  $(\mbox{\tt ;})$  precedes a comment that appears following data on the same line.

## **Data Sections**

Each kind of data resides in its own section. Each section consists of a two-line header followed by lines of numeric data. Numeric values can be in any valid MATLAB format.

A new header indicates the end of the previous section. The data sections can appear in any order in the file.

In the following descriptions, brackets ([]) indicate optional data or characters. All values are case-insensitive.

- "S, Y, or Z Network Parameters" on page A-4
- "Noise Parameters" on page A-6
- "Noise Figure Data" on page A-7
- "Power Data" on page A-9
- "IP3 Data" on page A-10

## S, Y, or Z Network Parameters

#### **Header Line 1**

The first line of the header has the format

Keyword [Parameter] [R[REF][=]value]

Keyword indicates the type of network parameter. It can be S[PARAMETERS], Y[PARAMETERS], or Z[PARAMETERS]. Parameter indicates the form of the data. It can be MA, DB, or RI. The default for S-parameters is MA. The default for Y-and Z-parameters is RI. R[REF][=]value is the reference impedance. The default reference impedance is 50 ohms.

The following table explains the meaning of the allowable Parameter values.

| Parameter | ter Description                                                                             |  |
|-----------|---------------------------------------------------------------------------------------------|--|
| MA        | Data is given in (magnitude, angle) pairs with angle in degrees (default for S-parameters). |  |

| Parameter | Description                                                                 |
|-----------|-----------------------------------------------------------------------------|
| DB        | Data is given in (dB-magnitude, angle) pairs with angle in degrees.         |
| RI        | Data is given in (real, imaginary) pairs (default for Y- and Z-parameters). |

This example of a first line indicates that the section contains S-parameter data given in (real, imaginary) pairs, and that the reference impedance is 50 ohms.

S RI R 50

#### **Header Line 2**

The second line of the header has the format

Independent\_variable Units

The data in a section is a function of the Independent\_variable. Currently, for S-, Y-, and Z-parameters, the value of Independent\_variable is always F[REQ]. Units indicates the default units of the frequency data. It can be GHz, MHz, or KHz. You must specify Units, but you can override this default on any given line of data.

This example of a second line indicates that the default units for frequency data is GHz.

FREQ GHZ

#### Data

The data that follows the header typically consists of nine columns.

The first column contains the frequency points where network parameters are measured. They can appear in any order. If the frequency is given in units other than those you specified as the default, you must follow the value with the appropriate units; there should be no intervening spaces. For example,

FREQ GHZ 1000MHZ ... 2000MHZ ...

# A

Columns two though nine contain 2-port network parameters in the order N11, N21, N12, N22. Similar to the Touchstone format, each Nnn corresponds to two consecutive columns of data in the chosen form: MA, DB, or RI. The data can be in any valid MATLAB format.

This example is derived from the file default.amp. A comment line explains the column arrangement of the data where re indicates real and imindicates imaginary.

#### S RI R 50 FREQ GHZ \* FREQ

| * | FREQ | reS11     | imS11     | reS21     | imS21    | reS12    | imS12    | reS22     | imS22     |
|---|------|-----------|-----------|-----------|----------|----------|----------|-----------|-----------|
|   | 1.00 | -0.724725 | -0.481324 | -0.685727 | 1.782660 | 0.000000 | 0.000000 | -0.074122 | -0.321568 |
|   | 1.01 | -0.731774 | -0.471453 | -0.655990 | 1.798041 | 0.001399 | 0.000463 | -0.076091 | -0.319025 |
|   | 1.02 | -0.738760 | -0.461585 | -0.626185 | 1.813092 | 0.002733 | 0.000887 | -0.077999 | -0.316488 |

## **Noise Parameters**

#### Header Line 1

The first line of the header has the format

Keyword

Keyword must be NOI[SE].

#### **Header Line 2**

The second line of the header has the format

Variable Units

Variable must be F[REQ]. Units indicates the default units of the frequency data. It can be GHz, MHz, or KHz. You can override this default on any given line of data. This example of a second line indicates that frequency data is assumed to be in GHz, unless other units are specified.

FRFQ GHz

#### Data

The data that follows the header must consist of five columns.

The first column contains the frequency points at which noise parameters were measured. The frequency points can appear in any order. If the frequency is given in units other than those you specified as the default, you

must follow the value with the appropriate units; there should be no intervening spaces. For example,

```
NOI
FREQ GHZ
1000MHZ ...
2000MHZ 3 ...
4 ...
```

Columns two through five contain, in order,

- Minimum noise figure in decibels
- Magnitude of the source reflection coefficient to realize minimum noise figure
- Phase in degrees of the source reflection coefficient
- Effective noise resistance normalized to the reference impedance of the network parameters

This example is taken from the file default.amp. A comment line explains the column arrangement of the data.

```
NOI RN
FREQ GHz
* Freq Fmin(dB) GammmaOpt(MA:Mag) GammmaOpt(MA:Ang) RN/Zo
  1.90 10.200000 1.234000
                                   -78,400000
                                                      0.240000
  1.93 12.300000 1.235000
                                   -68,600000
                                                      0.340000
  2.06 13.100000 1.254000
                                   -56.700000
                                                      0.440000
  2.08 13.500000 1.534000
                                   -52.800000
                                                      0.540000
  2.10 13.900000 1.263000
                                   -44.400000
                                                      0.640000
```

## **Noise Figure Data**

The AMP file format supports the use of frequency-dependent noise figure (NF) data.

#### Header Line 1

The first line of the header has the format

```
Keyword [Units]
```

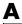

For noise figure data, Keyword must be NF. The optional Units field indicates the default units of the NF data. It must be dB, i.e., data must be given in decibels.

This example of a first line indicates that the section contains NF data, which is assumed to be in decibels.

NF

#### Header Line 2

The second line of the header has the format

```
Variable Units
```

Variable must be F[REQ]. Units indicates the default units of the frequency data. It can be GHz, MHz, or KHz. This example of a second line indicates that frequency data is assumed to be in GHz.

FREQ GHz

#### Data

The data that follows the header typically consists of two columns.

The first column contains the frequency points at which the NF data are measured. Frequency points can appear in any order. For example,

```
NF
FREQ MHz
2090 ...
2180 ...
2270 ...
```

Column two contains the corresponding NF data in decibels.

This example is derived from the file samplepa1.amp.

```
NF dB
FREQ GHz
1.900 10.3963213
2.000 12.8797965
2.100 14.0611765
2.200 13.2556751
2.300 12.9498642
```

2.400 13.3244309 2.500 12.7545104

**Note** If your noise figure data consists of a single scalar value with no associated frequency, that same value is used for all frequencies. Enter the value in column one of the line following header line 2. You must include the second line of the header, but it is ignored.

#### **Power Data**

An AMP file describes power data as input power-dependent output power.

#### Header Line 1

The first line of the header has the format

Keyword [Units]

For power data, Keyword must be POUT, indicating that this section contains power data. Because output power is complex, Units indicates the default units of the magnitude of the output power data. It can be dBW, dBm, mW, or W. The default is W. You can override this default on any given line of data.

The following table explains the meaning of the allowable Units values.

| Units | Description                          |  |
|-------|--------------------------------------|--|
| dBW   | Decibels referenced to one watt      |  |
| dBm   | Decibels referenced to one milliwatt |  |
| mW    | Milliwatts                           |  |
| W     | Watts                                |  |

This example of a first line indicates that the section contains output power data whose magnitude is assumed to be in decibels referenced to one milliwatt, unless other units are specified.

POUT dBm

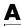

#### **Header Line 2**

The second line of the header has the format

```
Keyword [Units] FREQ[=]value
```

Keyword must be PIN. Units indicates the default units of input power data. It can be dBW, dBm, mW, or W. The default is W. You can override this default on any given line of data. FREQ[=]value is the frequency point at which the power is measured. The value must include the units as GHz, MHz, kHz, or Hz.

This example of a second line indicates that the section contains input power data that is assumed to be in decibels referenced to one milliwatt, unless other units are specified. It also indicates that the power data was measured at a frequency of 2.1E+009Hz.

```
PIN dBm FREQ=2.1E+009Hz
```

#### Data

The data that follows the header typically consists of three columns.

The first column contains input power data. It can appear in any order. The second column contains the corresponding output power magnitude. The third column contains the output phase shift in degrees. If all phases are zero, you can omit the third column.

If the power is given in units other than those you specified as the default, you must follow the value with the appropriate units; there should be no intervening spaces.

This example is derived from the file default.amp. A comment line explains the column arrangement of the data.

```
POUT dbm
PIN dBm FREQ = 2.10GHz
* Pin Pout Phase(degrees)
0.0 19.28 0.0
1.0 20.27 0.0
2.0 21.26 0.0
```

## **IP3 Data**

An AMP file can include frequency-dependent third order input (IIP3) or output (OIP3) intercept points.

#### **Header Line 1**

The first line of the header has the format

Keyword [Units]

For IP3 data, Keyword can be either IIP3 or OIP3, indicating that this section contains input IP3 data or output IP3 data. Units indicates the default units of the IP3 data. It can be dBW, dBm, mW, or W. The default is W.

The following table explains the meaning of the allowable Units values.

| Units | Description                          |  |
|-------|--------------------------------------|--|
| dBW   | Decibels referenced to one watt      |  |
| dBm   | Decibels referenced to one milliwatt |  |
| mW    | Milliwatts                           |  |
| W     | Watts                                |  |

This example of a first line indicates that the section contains input IP3 data which is assumed to be in decibels referenced to one milliwatt.

IIP3 dBm

#### **Header Line 2**

The second line of the header has the format

Variable Units

Variable must be FREQ. Units indicates the default units of the frequency data. It can be GHz, MHz, or KHz. This example of a second line indicates that frequency data is assumed to be in GHz.

FREQ GHz

#### Data

The data that follows the header typically consists of two columns.

The first column contains the frequency points at which the IP3 parameters are measured. Frequency points can appear in any order.

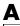

```
OIP3
FREQ GHz
2.010
2,020
       . . .
2.030
```

Column two contains the corresponding IP3 data.

This example is derived from the file samplepa1.amp.

```
OIP3 dBm
FREQ GHz
2.100
        38.8730377
```

Note If your IP3 data consists of a single scalar value with no associated frequency, that same value is used for all frequencies. Enter the value in column one of the line following header line 2. You must include the second line of the header, but it is ignored.

| A                                  |                                           |
|------------------------------------|-------------------------------------------|
| abcd2h function 5-8                | properties 5-46                           |
| abcd2s function 5-9                | rfckt object 5-44                         |
| abcd2y function 5-10               | cascadesparams function 5-16              |
| abcd2z function 5-11               | chart properties 5-153, 5-156             |
| ABCD-parameters                    | circuit 5-12                              |
| converting to h-parameters 5-8     | circuit analysis                          |
| converting to S-parameters 5-9     | amplifier 5-40                            |
| converting to Y-parameters 5-10    | analyze function 5-12                     |
| converting to Z-parameters 5-11    | cascade network 5-44                      |
| accessing                          | coaxial transmission line 5-47            |
| object properties 2-8              | coplanar waveguide transmission line 5-53 |
| AMP file format A-1                | general circuit 5-58                      |
| comments A-3                       | general transmission line 5-131           |
| data sections A-4                  | hybrid network 5-64                       |
| noise parameters A-6               | LC bandpass pi filter 5-70                |
| overview A-2                       | LC bandpass tee filter 5-73               |
| power data A-9                     | LC bandstop pi filter 5-76                |
| S, Y, Z Network Parameters A-4     | LC bandstop tee filter 5-79               |
| amplifier                          | LC highpass pi filter 5-82                |
| circuit analysis 5-40              | LC highpass tee filter 5-85               |
| properties 5-42                    | LC lowpass pi filter 5-88                 |
| rfckt object 5-40                  | LC lowpass tee filter 5-91                |
| analyze function 5-12              | microstrip transmission line 5-94         |
|                                    | mixer 5-100                               |
|                                    | parallel network 5-104                    |
| C                                  | parallel-plate transmission line 5-107    |
| calculate function 5-14            | series network 5-114                      |
| example 5-14                       | series RLC filter 5-117                   |
| calculations                       | shunt RLC filter 5-121                    |
| cascaded S-parameters 5-16         | two-wire transmission line 5-125          |
| circuit analysis 5-12              | circuit objects                           |
| input reflection coefficient 5-21  | constructing 5-36                         |
| output reflection coefficient 5-22 | constructing from a data file 5-58        |
| specified network parameters 5-14  | copying 5-17                              |
| cascade network                    | list of 5-36                              |
| circuit analysis 5-44              | coaxial transmission line                 |

| circuit analysis 5-47                 | stubless 5-54                                |
|---------------------------------------|----------------------------------------------|
| properties 5-50                       | copying objects 2-5                          |
| rfckt object 5-47                     | copythis function 5-17                       |
| shunt and series stubs 5-49           |                                              |
| stubless 5-48                         |                                              |
| constructing new objects 2-3          | D                                            |
| conversion                            | data I/O                                     |
| ABCD-parameters to h-parameters 5-8   | constructing circuit object from a file 5-58 |
| ABCD-parameters to S-parameters 5-9   | updating data object from a file 5-34        |
| ABCD-parameters to Y-parameters 5-10  | writing file from a data object 5-162        |
| ABCD-parameters to Z-parameters 5-11  | data objects                                 |
| g-parameters to h-parameters 5-20     | copying 5-17                                 |
| h-parameters to ABCD-parameters 5-24  | corresponding to circuit object 5-23         |
| h-parameters to g-parameters 5-25     | list of 5-136                                |
| h-parameters to S-parameters 5-26     | data visualization                           |
| h-parameters to Y-parameters 5-27     | polar plane 5-33                             |
| h-parameters to Z-parameters 5-28     | Smith chart from complex vector 5-156        |
| S-parameters to ABCD-parameters 5-147 | Smith chart from object 5-153                |
| S-parameters to h-parameters 5-148    | using RF Tool 3-15                           |
| S-parameters to S-parameters 5-149    | X-Y plane 5-31                               |
| S-parameters to T-parameters 5-150    | datafile                                     |
| S-parameters to Y-parameters 5-151    | rfckt object 5-58                            |
| S-parameters to Z-parameters 5-152    | deembedding                                  |
| T-parameters to S-parameters 5-160    | S-parameters                                 |
| Y-parameters to ABCD-parameters 5-163 | calculations                                 |
| Y-parameters to h-parameters 5-164    | deembedding S-parameters 5-18                |
| Y-parameters to S-parameters 5-165    | deembedsparams function 5-18                 |
| Y-parameters to Z-parameters 5-166    |                                              |
| Z-parameters to ABCD-parameters 5-167 |                                              |
| Z-parameters to h-parameters 5-168    | E                                            |
| Z-parameters to S-parameters 5-169    | extract function 5-19                        |
| Z-parameters to Y-parameters 5-170    | extracting                                   |
| coplanar waveguide transmission line  | network parameters 5-19                      |
| circuit analysis 5-53                 |                                              |
| properties 5-56                       | -                                            |
| rfckt object 5-53                     | F 61- 6                                      |
| shunt and series stubs 5-54           | file formats                                 |

| AMP A-1                                      | stubless 5-131                                |  |  |
|----------------------------------------------|-----------------------------------------------|--|--|
| supported 1-4                                | getdata function 5-23                         |  |  |
| See also. AMP file format                    | g-parameters                                  |  |  |
| file I/O                                     | converting to h-parameters 5-20               |  |  |
| constructing circuit object from a file 5-58 |                                               |  |  |
| updating data object from a file 5-34        |                                               |  |  |
| writing file from a data object 5-162        | Н                                             |  |  |
| filter objects                               | h2abcd function 5-24                          |  |  |
| rfckt.lcbandpasspi 5-70                      | h2g function 5-25                             |  |  |
| rfckt.lcbandpasstee 5-73                     | h2s function 5-26                             |  |  |
| rfckt.lcbandstoppi 5-76                      | h2y function 5-27                             |  |  |
| rfckt.lcbandstoptee 5-79                     | h2z function 5-28                             |  |  |
| rfckt.lchighpasspi 5-82                      | h-parameters                                  |  |  |
| rfckt.lchighpasstee 5-85                     | converting to ABCD-parameters 5-24            |  |  |
| rfckt.lclowpasspi 5-88                       | converting to g-parameters 5-25               |  |  |
| rfckt.lclowpasstee 5-91                      | converting to S-parameters 5-26               |  |  |
| rfckt.seriesrlc 5-117                        | converting to Y-parameters 5-27               |  |  |
| rfckt.shuntrlc5-121                          | converting to Z-parameters 5-28               |  |  |
| functions                                    | hybrid network                                |  |  |
| listed by category 4-2                       | circuit analysis 5-64                         |  |  |
| that act on objects 2-10                     | properties 5-65                               |  |  |
| Ü                                            | rfckt object 5-64                             |  |  |
| G                                            |                                               |  |  |
| g2h function 5-20                            | I                                             |  |  |
| gammain function 5-21                        | input reflection coefficient calculating 5-21 |  |  |
| gammaout function 5-22                       |                                               |  |  |
| general circuits                             |                                               |  |  |
| circuit analysis 5-58                        |                                               |  |  |
| constructing from a data file 5-58           | L                                             |  |  |
| properties 5-59                              | LC bandpass pi filter                         |  |  |
| rfckt object 5-58                            | circuit analysis 5-70                         |  |  |
| general transmission line                    | properties 5-71                               |  |  |
| circuit analysis 5-131                       | rfckt object 5-70                             |  |  |
| properties 5-134                             | LC bandpass tee filter                        |  |  |
| rfckt object 5-131                           | circuit analysis 5-73                         |  |  |
| shunt and series stubs 5-132                 | properties 5-74                               |  |  |

| rfckt object 5-73        | example 5-30                            |
|--------------------------|-----------------------------------------|
| LC bandstop pi filter    |                                         |
| circuit analysis 5-76    |                                         |
| properties 5-77          | M                                       |
| rfckt object 5-76        | methods                                 |
| LC bandstop tee filter   | getting help 1-6                        |
| circuit analysis 5-79    | rfckt and rfdata objects 2-10           |
| properties 5-80          | microstrip transmission line            |
| rfckt object 5-79        | circuit analysis 5-94                   |
| LC filter objects        | properties 5-97                         |
| rfckt.lcbandpasspi 5-70  | rfckt object 5-94                       |
| rfckt.lcbandpasstee 5-73 | shunt and series stubs 5-95             |
| rfckt.lcbandstoppi 5-76  | stubless 5-95                           |
| rfckt.lcbandstoptee 5-79 | mixer                                   |
| rfckt.lchighpasspi 5-82  | circuit analysis 5-100                  |
| rfckt.lchighpasstee 5-85 | properties 5-101                        |
| rfckt.lclowpasspi 5-88   | rfckt object 5-99                       |
| rfckt.lclowpasstee 5-91  |                                         |
| LC highpass pi filter    |                                         |
| circuit analysis 5-82    | N                                       |
| properties 5-83          | network parameters                      |
| rfckt object 5-82        | calculating 5-14                        |
| LC highpass tee filter   | cascading 5-16                          |
| circuit analysis 5-85    | deembedding 5-18                        |
| properties 5-86          | extracting 5-19                         |
| rfckt object 5-85        | listing valid formats 5-29              |
| LC lowpass pi filter     | rfdata.data object 5-139                |
| circuit analysis 5-88    | updating from a file 5-34               |
| properties 5-89          | valid for a circuit or data object 5-30 |
| rfckt object 5-88        | writing to a file 5-162                 |
| LC lowpass tee filter    |                                         |
| circuit analysis 5-91    | 0                                       |
| properties 5-92          | •                                       |
| rfckt object 5-91        | objects<br>analysis 5-12                |
| listformat function 5-29 | constructing new 2-3                    |
| example 5-29             | copying 2-5                             |
| listparam function 5-30  | copying 2-0                             |

| example using rfckt objects 2-12      | calculating input 5-21            |
|---------------------------------------|-----------------------------------|
| functions that act on 2-10            | calculating output 5-22           |
| getting help 1-6                      | restore function 5-35             |
| introduction to their use 2-2         | retrieving                        |
| methods 2-10                          | object properties 2-8             |
| properties 2-6                        | RF circuit objects                |
| output reflection coefficient         | constructing 5-36                 |
| calculating 5-22                      | list of 5-36                      |
|                                       | RF data objects                   |
|                                       | constructing 5-136                |
| P                                     | list of 5-136                     |
| parallel network                      | RF Tool                           |
| circuit analysis 5-104                | adding a component 3-5            |
| properties 5-105                      | adding a network 3-7              |
| rfckt object 5-104                    | analyzing circuits 3-14           |
| parallel-plate transmission line      | available components 3-2          |
| circuit analysis 5-107                | available networks 3-3            |
| properties 5-110                      | deleting circuits 3-11            |
| rfckt object 5-107                    | exporting RF objects 3-19         |
| shunt and series stubs 5-109          | getting help 3-3                  |
| stubless 5-108                        | importing RF objects 3-16         |
| plot function 5-31                    | opening the tool 3-4              |
| plots                                 | overview of use 3-2               |
| polar plane 5-33                      | plotting network parameters 3-15  |
| Smith chart from complex vextor 5-156 | populating a network 3-8          |
| Smith chart from object 5-153         | reordering circuits 3-10          |
| using RF Tool 3-15                    | sessions 3-2                      |
| X-Y plane 5-31                        | setting component parameters 3-13 |
| polar function 5-33                   | working with sessions 3-22        |
| properties of objects 2-6             | rfckt function 5-36               |
| retrieving 2-8                        | example 5-38                      |
| setting 2-6                           | rfckt methods                     |
|                                       | analyze 5-12                      |
| _                                     | calculate 5-14                    |
| R                                     | copy 5-17                         |
| read function 5-34                    | getdata 5-23                      |
| reflection coefficient                | listformat 5-29                   |
|                                       |                                   |

| listparam 5-30                  | circuit analysis 5-79            |
|---------------------------------|----------------------------------|
| plot 5-31                       | properties 5-80                  |
| polar 5-33                      | rfckt.lchighpasspi object 5-82   |
| smith $5\text{-}153$            | circuit analysis 5-82            |
| rfckt objects                   | properties 5-83                  |
| changing properties 5-38        | rfckt.lchighpasstee object 5-85  |
| viewing properties 5-38         | circuit analysis 5-85            |
| rfckt.amplifier object 5-40     | properties 5-86                  |
| circuit analysis 5-40           | rfckt.lclowpasspi object 5-88    |
| properties 5-42                 | circuit analysis 5-88            |
| rfckt.cascade object 5-44       | properties 5-89                  |
| circuit analysis 5-44           | rfckt.lclowpasstee object 5-91   |
| properties 5-46                 | circuit analysis 5-91            |
| rfckt.coaxial object 5-47       | properties 5-92                  |
| circuit analysis 5-47           | rfckt.microstrip object 5-94     |
| properties 5-50                 | circuit analysis 5-94            |
| rfckt.cpw object 5-53           | properties 5-97                  |
| circuit analysis 5-53           | rfckt.mixer object 5-99          |
| properties 5-56                 | circuit analysis 5-100           |
| rfckt.datafile object 5-58      | properties 5-101                 |
| circuit analysis 5-58           | rfckt.parallel object 5-104      |
| properties 5-59                 | circuit analysis 5-104           |
| rfckt.delay object 5-61         | properties 5-105                 |
| rfckt.hybrid object 5-64        | rfckt.parallelplate object 5-107 |
| circuit analysis 5-64           | circuit analysis 5-107           |
| properties 5-65                 | properties 5-110                 |
| rfckt.hybridg object 5-67       | rfckt.passive object 5-113       |
| rfckt.lcbandpasspi object 5-70  | rfckt.series object 5-114        |
| circuit analysis 5-70           | circuit analysis 5-114           |
| properties 5-71                 | properties 5-115                 |
| rfckt.lcbandpasstee object 5-73 | rfckt.seriesrlc object 5-117     |
| circuit analysis 5-73           | circuit analysis 5-117           |
| properties 5-74                 | properties 5-118                 |
| rfckt.lcbandstoppi object 5-76  | rfckt.shuntrlc object 5-121      |
| circuit analysis 5-76           | circuit analysis 5-121           |
| properties 5-77                 | properties 5-122                 |
| rfckt.lcbandstoptee object 5-79 | rfckt.twowire object 5-125       |

| circuit analysis 5-125                     | s2h function 5-148                    |
|--------------------------------------------|---------------------------------------|
| properties 5-128                           | s2s function 5-149                    |
| rfckt.txline object 5-131                  | s2t function 5-150                    |
| circuit analysis 5-131                     | s2y function 5-151                    |
| properties 5-134                           | s2z function 5-152                    |
| rfdata function 5-136                      | series network                        |
| example 5-137                              | circuit analysis 5-114                |
| rfdata methods                             | properties 5-115                      |
| analyze 5-12                               | rfckt object 5-114                    |
| calculate 5-14                             | series RLC filter                     |
| copy 5-17                                  | circuit analysis 5-117                |
| extract 5-19                               | example 5-118                         |
| listformat 5-29                            | properties 5-118                      |
| listparam 5-30                             | rfckt object 5-117                    |
| plot 5-31                                  | setting                               |
| polar 5-33                                 | object properties 2-6                 |
| read $5\text{-}34$                         | shunt RLC filter                      |
| smith $5\text{-}153$                       | circuit analysis 5-121                |
| write $5\text{-}162$                       | example 5-122                         |
| rfdata objects                             | properties 5-122                      |
| changing properties 5-137                  | rfckt object 5-121                    |
| viewing properties 5-137                   | Smith chart from complex vector 5-156 |
| rfdata.data object 5-139                   | Smith chart from object 5-153         |
| properties 5-139                           | smith function 5-153                  |
| rfdata.ip3 object 5-141                    | smithchart function 5-156             |
| rfdata.network object 5-142                | S-parameters                          |
| rfdata.nf object 5-143                     | changing impedance 5-149              |
| rfdata.noise object 5-144                  | converting to ABCD-parameters 5-147   |
| rfdata.power object 5-145                  | converting to h-parameters 5-148      |
| rftool function 5-146                      | converting to S-parameters 5-149      |
| RLC filter objects                         | converting to T-parameters 5-150      |
| <code>rfckt.seriesRLC</code> $5	ext{-}117$ | converting to Y-parameters 5-151      |
| rfckt.shuntRLC 5-121                       | converting to Z-parameters 5-152      |
|                                            | deembedding 5-18                      |
|                                            | stabilityk function 5-158             |
| \$                                         | stabilitymu function 5-159            |
| s2abcd function 5-147                      | stubless transmission lines           |

| coaxial 5-48                              | Smith chart from complex vector 5-156 |
|-------------------------------------------|---------------------------------------|
| coplanar waveguide 5-54                   | Smith chart from object 5-153         |
| general 5-131                             | using RF Tool 3-15                    |
| microstrip 5-95                           | X-Y plane 5-31                        |
| parallel-plate 5-108                      | voltage standing-wave ratio (VSWR)    |
| two-wire 5-126                            | calculating 5-161                     |
| stubs (shunt and series)                  | VSWR                                  |
| coaxial transmission line 5-49            | calculating 5-161                     |
| coplanar waveguide transmission line 5-54 | vswr function 5-161                   |
| general transmission line 5-132           |                                       |
| microstrip transmission line 5-95         |                                       |
| parallel-plate transmission line 5-109    | W                                     |
| two-wire transmission line 5-127          | write function 5-162                  |
| Т                                         | Υ                                     |
| t2s function 5-160                        | y2abcd function 5-163                 |
| T-parameters                              | y2h function 5-164                    |
| converting to S-parameters 5-160          | y2s function 5-165                    |
| transmission line objects                 | y2z function 5-166                    |
| coaxial 5-47                              | Y-parameters                          |
| coplanar waveguide 5-53                   | converting to ABCD-parameters 5-163   |
| general 5-131                             | converting to h-parameters 5-164      |
| microstrip 5-94                           | converting to S-parameters 5-165      |
| parallel-plate 5-107                      | converting to Z-parameters 5-166      |
| two-wire 5-125                            |                                       |
| two-wire transmission line                |                                       |
| circuit analysis 5-125                    | Z                                     |
| properties 5-128                          | z2abcd function 5-167                 |
| rfckt object 5-125                        | z2h function 5-168                    |
| shunt and series stubs 5-127              | z2s function 5-169                    |
| stubless 5-126                            | z2y function 5-170                    |
|                                           | Z-parameters                          |
|                                           | converting to ABCD-parameters 5-167   |
| V                                         | converting to h-parameters 5-168      |
| visualization                             | converting to S-parameters 5-169      |
| polar plane 5-33                          | converting to Y-parameters 5-170      |